ソフトウェアバージョン V 01.03.00(アンプ)<br>V 01.03.00(通信)

# 取扱説明書 **Micropilot S FMR532** レベルレーダー

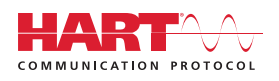

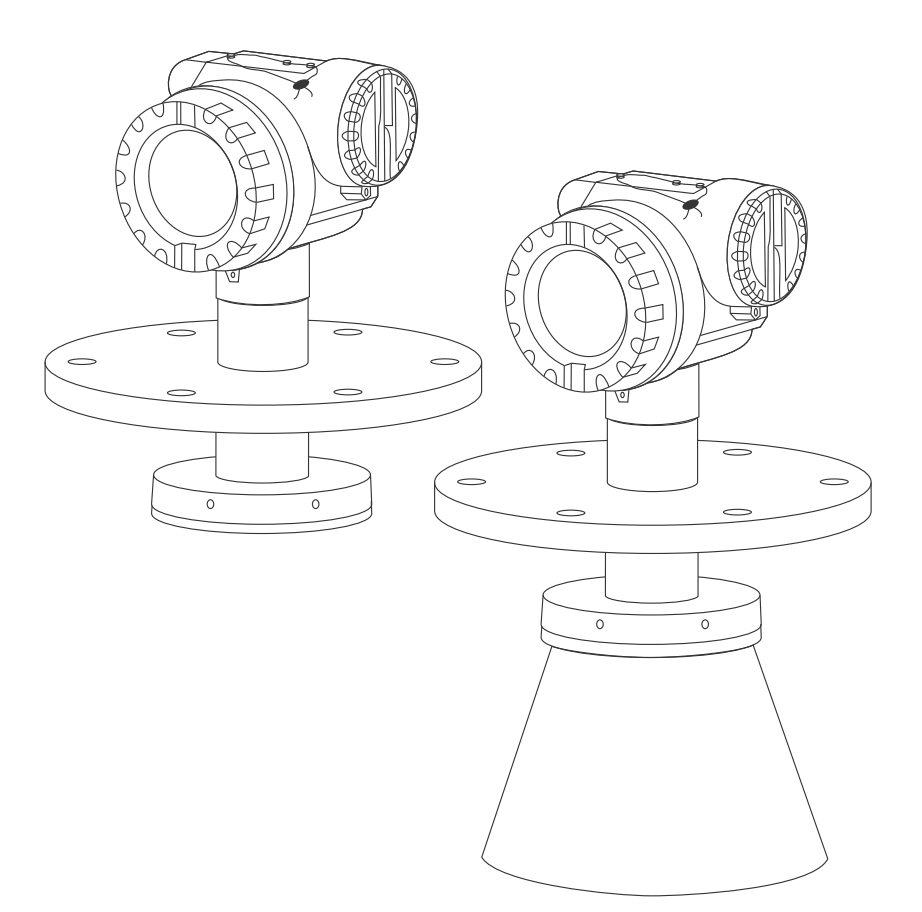

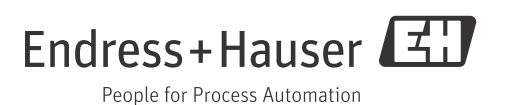

# 簡易操作説明

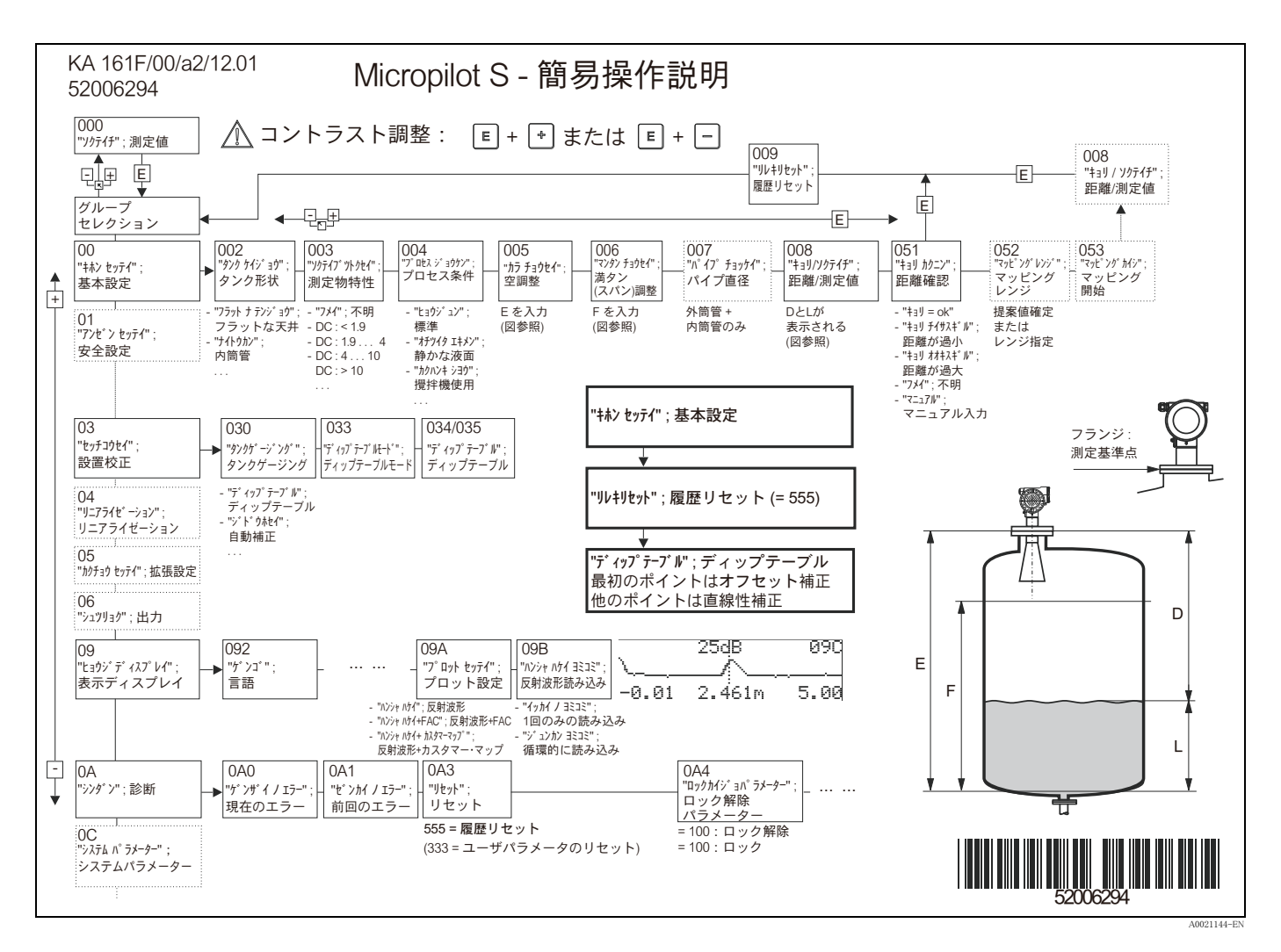

 $\left| \cdot \right|$ 

本書では、 本レベル変換器の設置 と最初の起動について説明し ます。 本書には、 典型的な測定作業に必要な機能がすべて 考慮されています。さらに、Micropilot S には、測定点の最適化、測定値の変換などの、本書に記載されていない他の多く の機能が用意されています。

機器機能全体の概要については、82 ページを参照してください。

機器機能全体の詳細については、取扱説明書 BA00217F 「機器機能の説明」 (同梱の CD-ROM に収録) を参照してくださ い。

取扱説明書は、 ホームページ "www.endress.com" でも利用でき ます。

# 目次

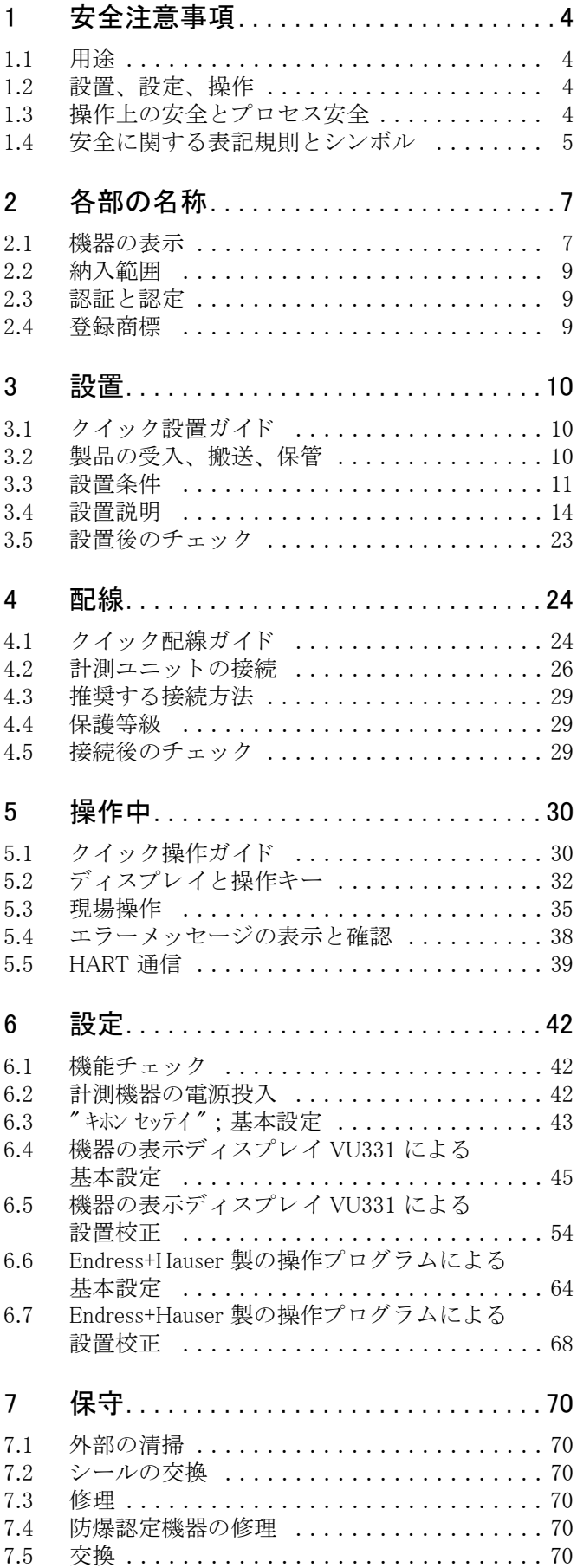

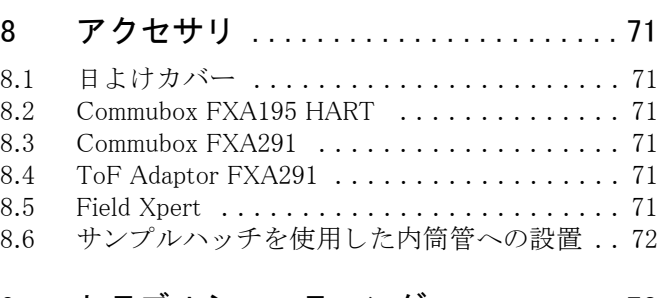

# 9 トラブルシューティング.............73

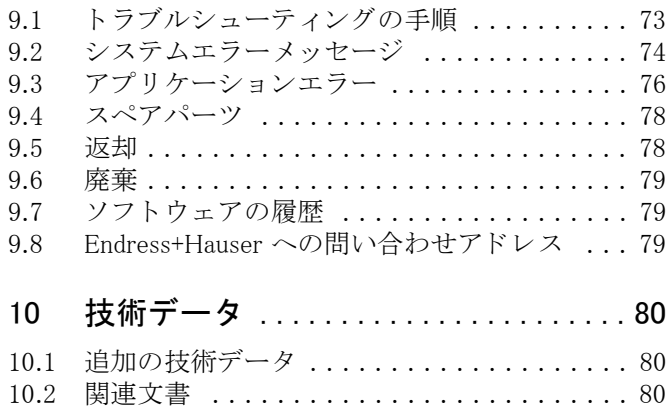

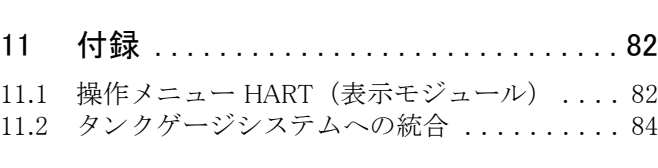

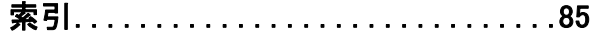

# <span id="page-3-0"></span>1 安全注意事項

### <span id="page-3-1"></span>1.1 用途

Micropilot S は、非接触式で液体を連続測定するための、コンパクトなレーダーレベル伝送器で す。 本機器は、 動作周波数が約 6 GHz、 最大放射パルスエネルギーが 1 mW (平均出力 1 μW) な ので、閉鎖された金属製のタンクの外側に自由に取り付けることができます。この作用は、人お よび動物に対し て完全に無害です。

## <span id="page-3-2"></span>1.2 設置、 設定、 操作

Micropilot S は、現在の技術 / 安全 /EU の各規格に準拠し、安全に動作するように設計されてい ます。 ただし、 間違った設置、 または本来の用途以外の使用を行った場合は、 適用上危険が生じ る可能性があります(例えば、不適切な設置 / 校正による測定物のオーバーフロー)。このため、 本機器は、 本書の指示に従って設置、 接続、 操作、 保守する必要があ り ます。 こ の作業は、 権限 が付与され、適切な資格を所有する者が行ってください。本書を読んで理解し、その指示に従っ てください。本機器の変更または修理は、本書に明示的に許可されている場合に限って行うこと ができ ます。

### <span id="page-3-3"></span>1.3 操作上の安全とプロセス安全

本機器の設定、試験、保守の作業中は、操作上の安全とプロセス安全を確保するために代わりの 監視策を講じてください。

### 1.3.1 危険場所

危険環境で使用するための計測システムには、 本書の一部になる別冊の " 防爆マニュ アル " が付 属しています。この補足マニュアルに述べられている指示および定格は、厳密に遵守する必要が あ り ます。

- 作業者は全員、適切な資格を所有するようにしてください。
- ■証明書の仕様と、国家 / 地域の規制を導守してください。

#### 1.3.2 連邦通信委員会 (FCC) の承認

本機器は、 FCC 規則のパー ト 15 に適合し ています。 運転動作には以下の 2 つの条件が課せられ ます :

- 1. 機器は、有害な干渉を引き起こしてはならない。
- 2. 機器は、望まない動作を引き起こす恐れのある干渉を含む、あらゆる受信干渉を容認しなけ ればならない。

#### **! 注意**

遵守する責任がある者が明示的に許可されていない変更または修正を行うと、機器を操作する ユーザー権限が無効になる場合があります。

# <span id="page-4-0"></span>1.4 安全に関する表記規則とシンボル

本書では、 安全関連または代替操作手順を強調する ために、 以下の表記規則を使用し ています。 各表記規則は、 余白に対応する シンボルで示されます。

# 1.4.1 安全シンボル

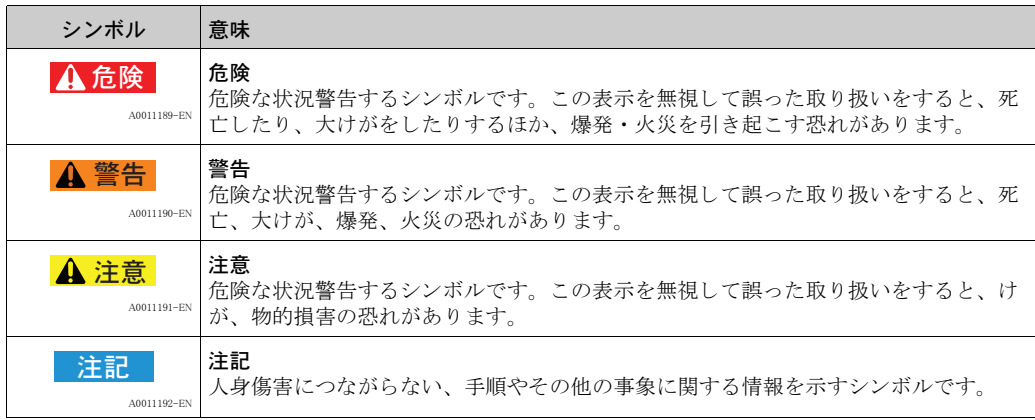

# 1.4.2 電気シンボル

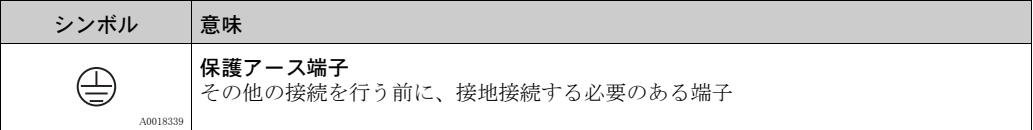

### 1.4.3 工具のシンボル

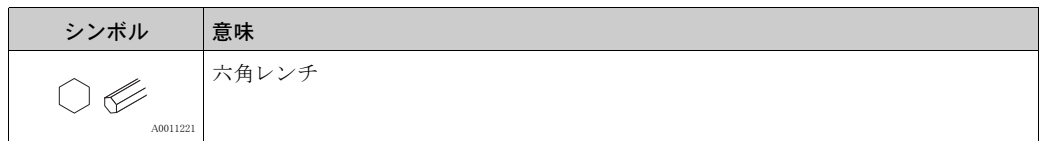

# 1.4.4 特定情報に関するシンボル

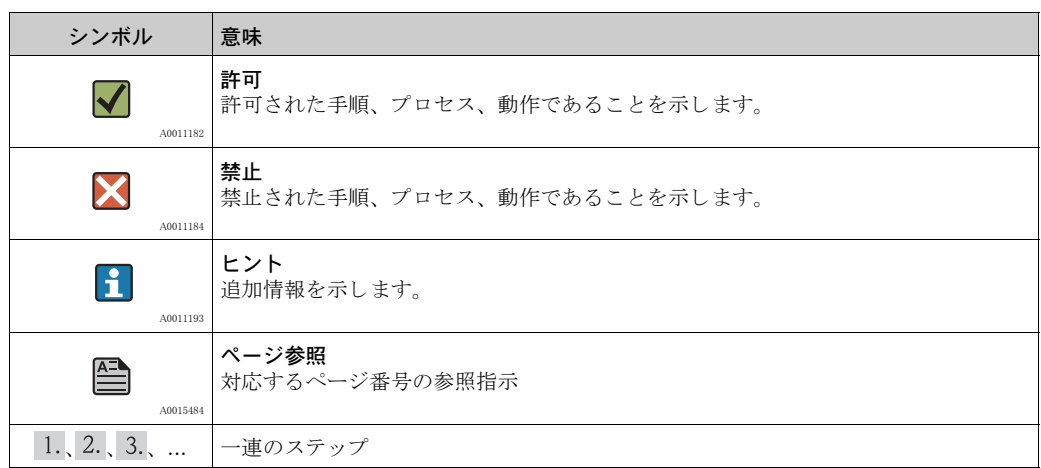

# 1.4.5 図中のシンボル

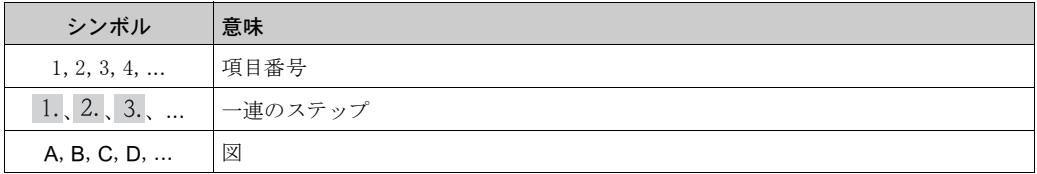

# 1.4.6 機器のシンボル

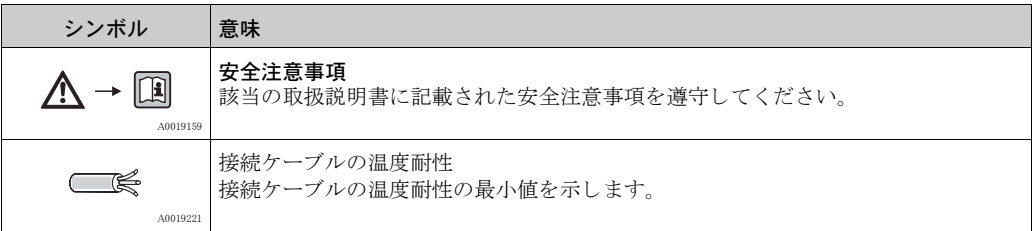

- <span id="page-6-0"></span>2 各部の名称
- <span id="page-6-1"></span>2.1 機器の表示
- 2.1.1 銘板

### 機器の銘板

本機器の型式銘板には、 以下の技術データが示されています :

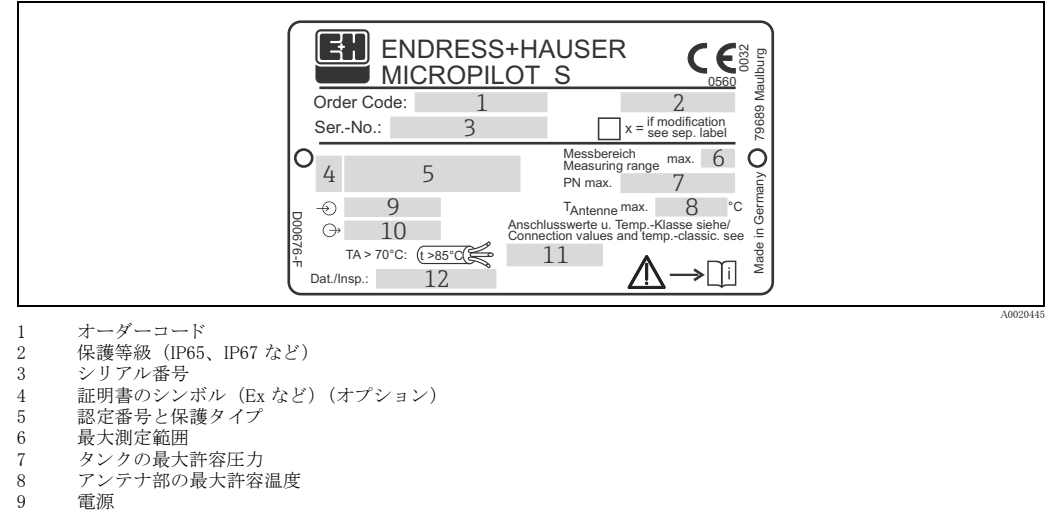

- 9 電源<br>10 電流
- 10 電流
- 11 安全情報 (接続値と温度等級)<br>12 検査日付 xx/yy (xx = 製造週、 12 検査日付 xx/yy (xx = 製造週、 yy = 製造年)

#### NMI タイプ銘板

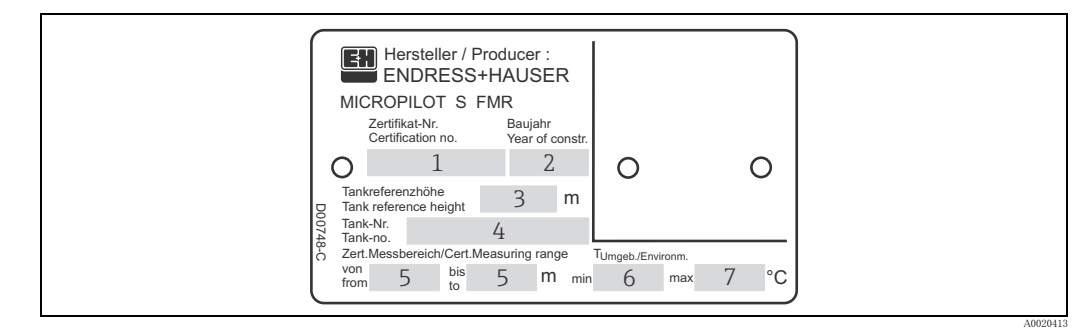

注意!

……・・<br>注文情報項目「70 − 保税認定」で "F" を選択した場合にのみ、このフィールドは記入されます。

- 1 認定番号
- 2<br>3 製造年<br>3 タンクi
- 3 タンク高さ
- 4 タンク番号<br>5 認定測定範囲(... ~ ...)
- 6 最低環境温度
- 7 最高環境温度

#### PTB タイプ銘板

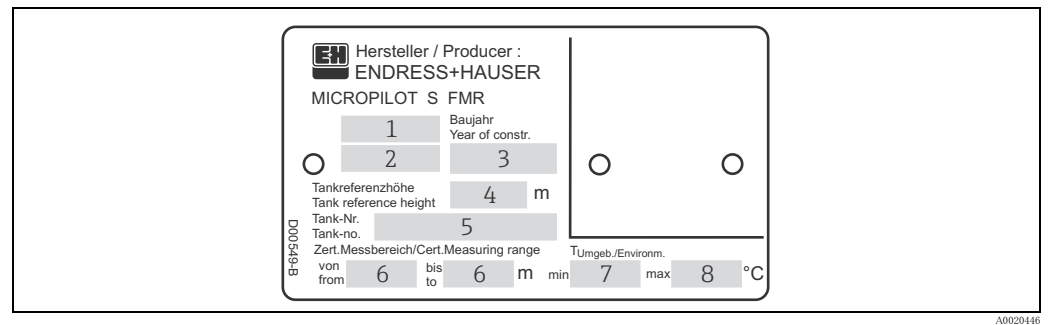

注意!

…。.<br>注文情報項目「70 - 保税認定」で "G" を選択した場合にのみ、このフィールドは記入されます。

1 認定番号

2 型式認定年月<br>3 製造年<br>4 タンク高さ<br>5 タンク番号

- *4 シンク* 高さ<br>5 タンク番号<br>6 認定測定範囲 (... ~ ...)<br>7 最低環境温度

7 最低環境温度 8 最高環境温度

### <span id="page-8-0"></span>2.2 納入範囲

#### **! 注意**

[製品の受入、搬送、保管](#page-9-2)[\(→ 10 ページ\)](#page-9-3)に示されている、計測機器の開梱、輸送、保管に関す る指示に必ず従ってください!

納入範囲の構成は、以下のとおりです:

- 組立済みの本機器
- $\blacksquare$  アクセサリ ([→ 71 ページ](#page-70-0))
- シール × 2 個
- Endress+Hauser 製オペレーティングソフトウェア (同梱の CD-ROM)
- 簡易操作説明 KA01057F (クイック設定)
- 簡易操作説明 KA00161F (基本設定 / トラブルシューティング)、本機器に収納
- 認定書類 : 本書に含まれていない場合
- その他の関連文書を収録した CD-ROM、例:
	- 取扱説明書
	- 機能説明書

### <span id="page-8-1"></span>2.3 認証と認定

#### CE マーク、適合宣言

本機器は最新技術水準の安全要求事項に適合するよう設計され、検査を受けて安全に操作できる こ と が確認された う えで、 工場から出荷されています。 本機器は、 EC 適合宣言に記載の、 該当 する規格および規定に準拠しており、したがって、EG 指令の法的要件を遵守しています。 Endress+Hauser では、 本機器が試験に合格し ている こ と を、 CE マーク を付けて証明し ています。

### <span id="page-8-2"></span>2.4 登録商標

KALREZ®、 VITON®、 TEFLON® E.I. Du Pont de Nemours & Co. 社 (Wilmington、 USA) の登録商標です。

TRI-CLAMP® Ladish & Co., Inc. 社 (Kenosha、 USA) の登録商標です。

 $HART^{\mathbb{R}}$ 

HART Communication Foundation (Austin、 USA) の登録商標です。

ToF®

Endress+Hauser GmbH+Co. KG, 社 (Maulburg、 Germany) の登録商標です。

#### PulseMaster®

Endress+Hauser GmbH+Co. KG, 社 (Maulburg、 Germany) の登録商標です。

#### PhaseMaster®

Endress+Hauser GmbH+Co. KG, 社 (Maulburg、 Germany) の登録商標です。

FieldCare

Endress+Hauser Process Solutions AG 社 (Rheinach、 Switzerland) の登録商標です。

# <span id="page-9-0"></span>3 設置

- <span id="page-9-1"></span>3.1 クイック設置ガイド
- 3.1.1 内筒管のみへの設置

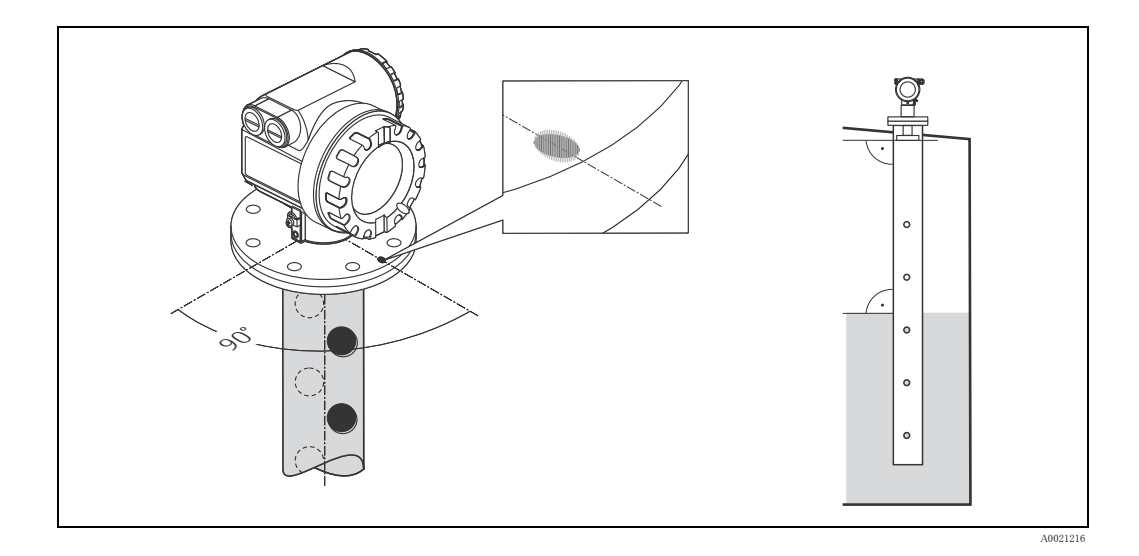

プレーナアンテナの性能は、標準的な内筒管の配置や形状に影響されることは  $\vert \mathbf{f} \vert$ なく、特別な位置合わせは必要ありません。ただし、必ずプレーナアンテナは内筒管の軸 に対して垂直に取り付けてください。

# <span id="page-9-2"></span>3.2 製品の受入、 搬送、 保管

### <span id="page-9-3"></span>3.2.1 受入

梱包と中身について損傷がないことをチェックしてください。荷をチェックし、不足品が無いこ と、 納入物が注文と一致し ている こ と を確認し て く ださい。

### 3.2.2 搬送

### **! 注意**

18 kg(39.69 lbs)を超える機器の安全注意事項および輸送条件に従ってください。

### 3.2.3 保管

保管および輸送の際は、本機器を衝撃から保護されるように梱包してください。 工場出荷時の梱包材を使用する と最適に保護でき ます。 許容保管温度は、 -40 ~ +80 ℃ (-40 ~ +176 °F) です。

### <span id="page-10-0"></span>3.3 設置条件

### <span id="page-10-1"></span>3.3.1 技術的ヒント

#### 測定条件

- 測定範囲は、ビームがタンク底に当たった場所が起点になります。特にタンク底が皿状のも しくは円錐形状をしたタンクの場合、この点より下ではレベルを検知できません。
- オーバーフロー防止のため、安全距離 (SD) を不感知距離 (BD) に追加して定義することが でき ます。
- 泡の濃度によって、マイクロ波が吸収または反射される場合がありますが、そのような状態 でも条件によ って測定は可能です。
- 最小測定範囲 B はアンテナバージョンに応じて異なります (下図参照)。
- 電磁波は内筒管外へ完全には伝搬しないため、内筒管の端部にゼロ点を設定してください。 エリア C では精度が低下する可能性のあることを考慮する必要があります。精度を保つには、 ゼロ点を タ ン ク底から距離 C (下図参照) だけ上に設定し て く ださい。
- プレーナアンテナを使用する場合、特に比誘電率の低い測定物の場合(測定物グループ A お よび B[、 → 12 ページ](#page-11-0)を参照)、 測定範囲最終値をフ ラ ンジから 1 m (3.3 ft) 以上離し て設定し て く ださい (下図 A を参照)。
- 安全距離 (SD) はデフォルトで 0.5 m (1.6 ft) に設定されており、製品レベルが安全距離内 に上昇した場合にはアラームが発生します。

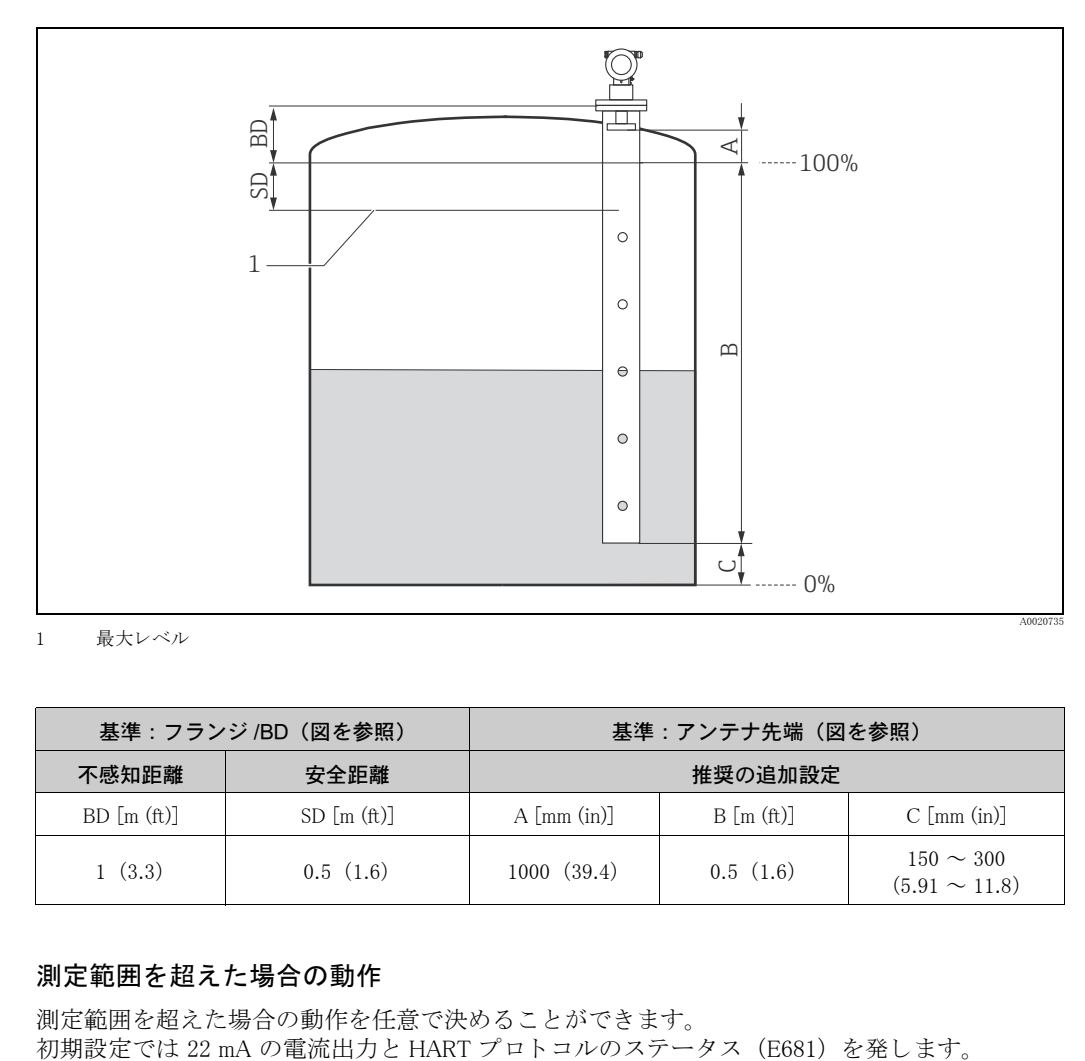

1 最大レベル

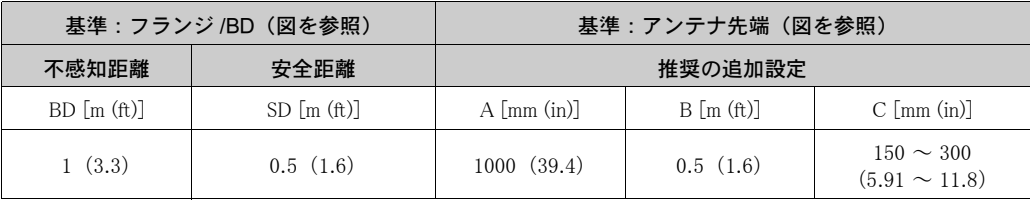

### 測定範囲を超えた場合の動作

測定範囲を超えた場合の動作を任意で決める こ と ができ ます。

#### <span id="page-11-0"></span>測定範囲

使用に適した測定範囲は、アンテナの大きさや測定物の反射率、取付位置、派生するノイズ反射 等によって変化します。

測定可能な範囲は下の表に測定物グループ と アプ リ ケーシ ョ ンの種類ご と に記載し てあ り ます。 測定物の比誘電率が不明な場合は、信頼性の高い測定を確実に行 う ために測定物グループを B と 仮定する こ と を推奨し ます。

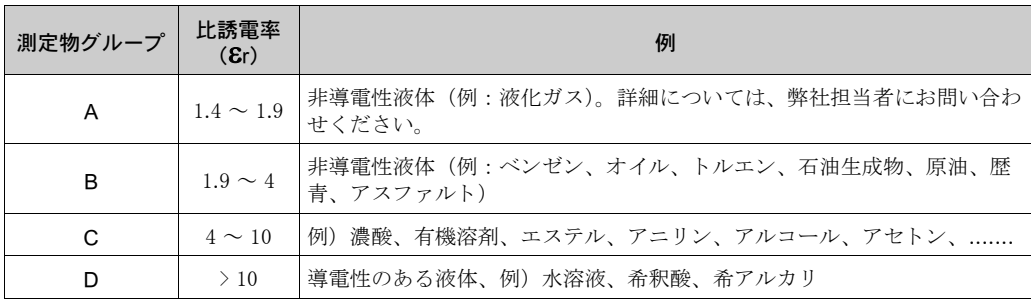

### 測定物グループに応じ た測定範囲

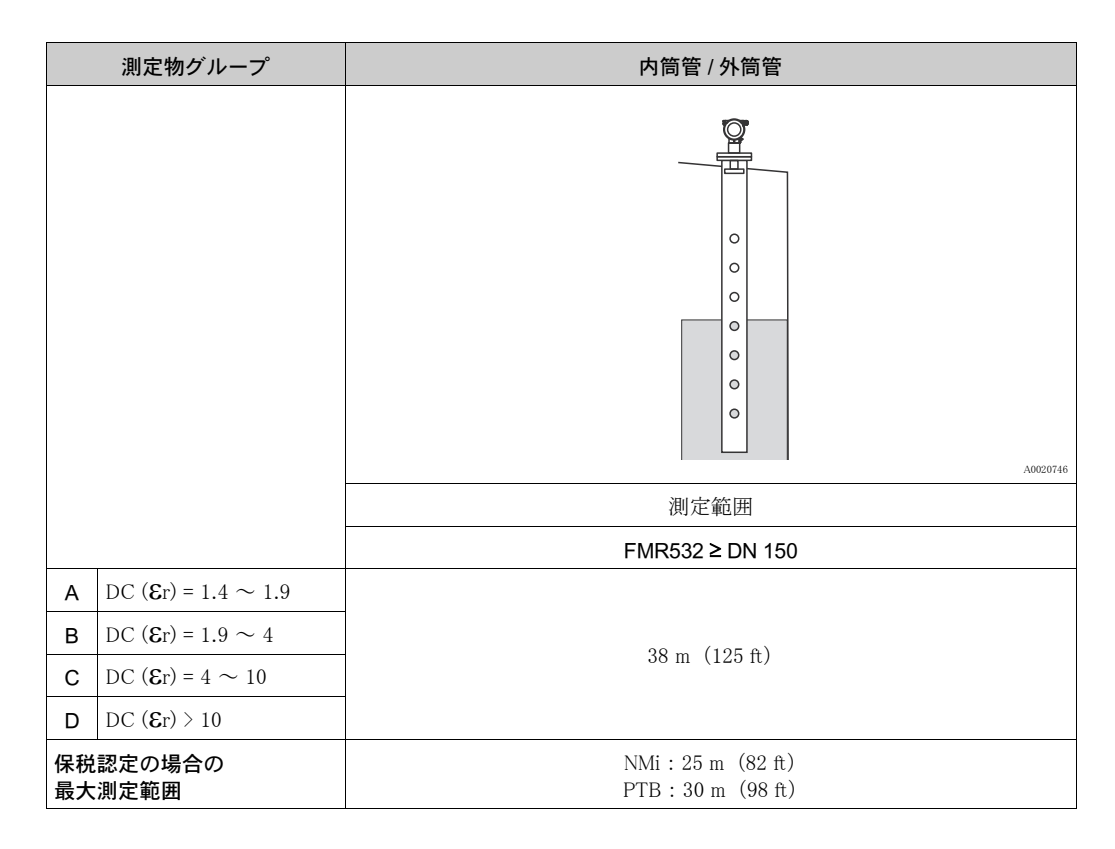

#### 不感知距離

不感知距離 (Blocking Distance=BD) は測定基準点 (取付フランジ) から液面レベル最大値までの 最小距離です。

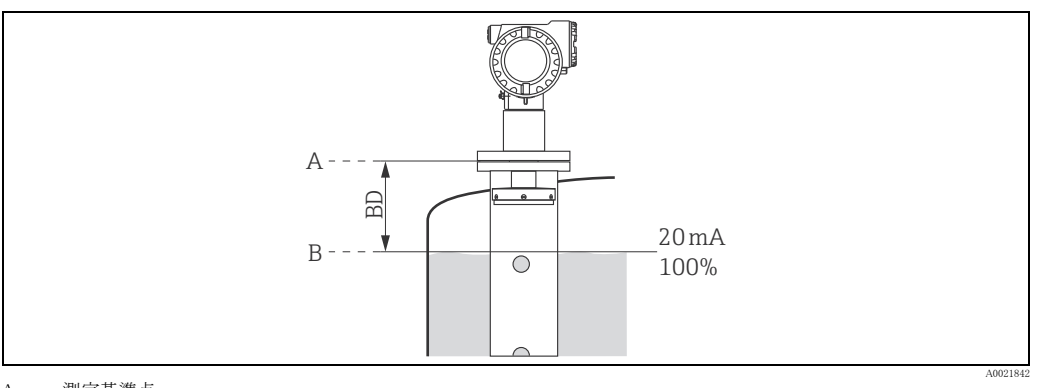

A 測定基準点 B レベル最大値

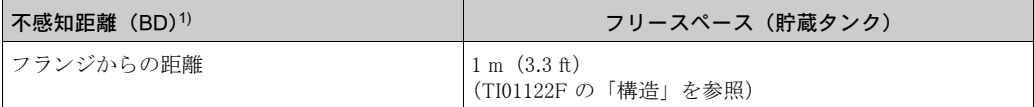

1) 1 mm 精度 (基準条件下)

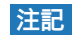

不感知距離内では、高信頼の測定を保証できません。

### <span id="page-13-0"></span>3.4 設置説明

### 3.4.1 設置キット

設置には、以下の工具が必要です:

- フランジ取り付け用の工具
- 4 mm (0.1") 六角レンチ (ハウジング回転用)

### 3.4.2 タンク (内筒管) への設置

### アンテナ向きの調整

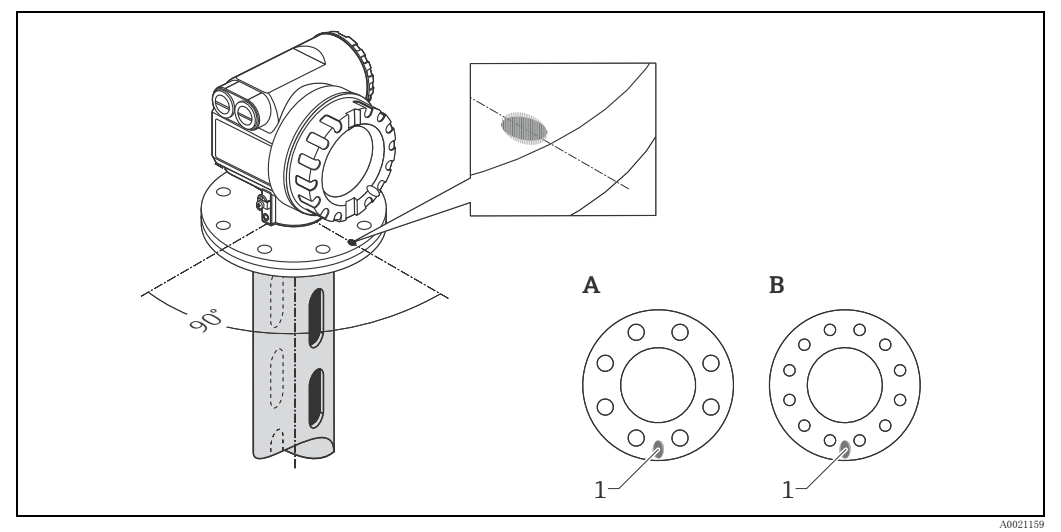

- 1 機器のフランジ部のマーカー
- A DN 150、ANSI 6"<br>B DN 200 ~ 250、ANSI 8 ~ 10"

#### 標準設置

- **[11 ページ](#page-10-1)の設置に関する事項を必ずお守りください。**
- ■設置後に、本体ディスプレイと端子室に簡単にアクセスできるようにハウジングは 350° 回転 させる事ができます。
- プレーナアンテナの軸はフランジに対して垂直にしてください。
- 測定はボールバルブを使用した場合もバルブを開いた状態で問題なく行なうことができます。

#### 推奨する内筒管

- 金属製 (エナメルコーティング無し、必要に応じプラスチックも可)。
- 直径が一定であること
- FMR532 は、パイプ径が DN 150 から DN 200、DN 200 から DN 250、DN 250 から DN 300 へと 拡大し ていて も使用可能です。 パイプの上側部分に適当な長さ があ る場合は、 パイプ径を広げ る ためのよ り 大き な段幅 (例えば DN 150 から DN 300 へ) が可能です。 内筒管の増設部分の 長さは確保する必要があります。この場合、パイプ径を拡大するにはパイプの上端に 0.5 m (1.6 ft) 以上の長さ が必要です ([→ 17 ページ](#page-16-0)の表を参照)。 その長さ が 「L」 よ り 短い場合は、 適当なアンテナアダプタ (分離形アンテナホーン) を選定するために当社にお問い合わせくだ さい。サンプルハッチの使用をお勧めします。
- 長方形状に拡大するパイプの使用は避けてください。
- 溶接管使用の場合、継ぎ目はできる限り平坦になるよう、また、パイプ長さ方向に来るように してください。
- ■レーダの伝搬を最適にするために、スロットではなく穴を使用するようにしてください。 スロットを使用しなければならない場合は、スロットをできるだけ細く短くしてください。
- 穴の直径 (バリ取り済み) は内筒管直径の最大 1/7 まで設定できますが、30 mm (1.18 in) を 超えないようにしてください。
- 穴の長さと数は測定に影響を与えません。
- アンテナ / ホーンと内筒管の内壁との間の隙間は、最大 5 mm (0.2 in) です。
- 移動時(ボールバルブを使用する場合や個々の配管セグメントを修復する場合など)に、生じ る隙間が 1 mm (0.04 in) を超えないようにしてください。
- 内筒管の内側は滑らかにする必要があります。押出し鋼またはストレートビード溶接鋼パイプ を使用してください。溶接フランジまたは管スリーブ継ぎ手を用いればパイプの伸張も可能で す。フランジとパイプは内面で正しく配置されていなければなりません。
- パイプ壁に溶接を行なわないでください。内筒管の内側は滑らかでなければなりません。誤っ てパイプに溶接してしまった場合は、内部の継ぎ目および凸凹を丁寧に取り除き、表面を滑ら かにしてください。この作業を行なわないと、強いノイズ反射が発生したり、測定物が付着す る可能性があります。

#### **注記**

アンテナサイズの選択

- ▶ アンテナアダプションホーンはできるだけ大きいものを選択してください。中程度 (180 mm (7.09 in) など) のサイズの場合は、もう1つ大きなサイズの伸長アンテナを選択し、機械的 に調整し て取 り 付けて く ださい。アンテナ / ホーン と内筒管の内壁と の間の隙間は、最大 5 mm (0.2 in) です。
- ▶ FMR532 の伸長アンテナアは、規定された力で取り付けてください。
- 伸長アンテナは分解しないでください。
- ‣ 検尺用 ノ ズルの寸法は、使用する ホーンアンテナの寸法に合わせる必要があ り ます[\(→16ペー](#page-15-0) [ジ](#page-15-0)を参照)。

### <span id="page-15-0"></span>内筒管構造の例

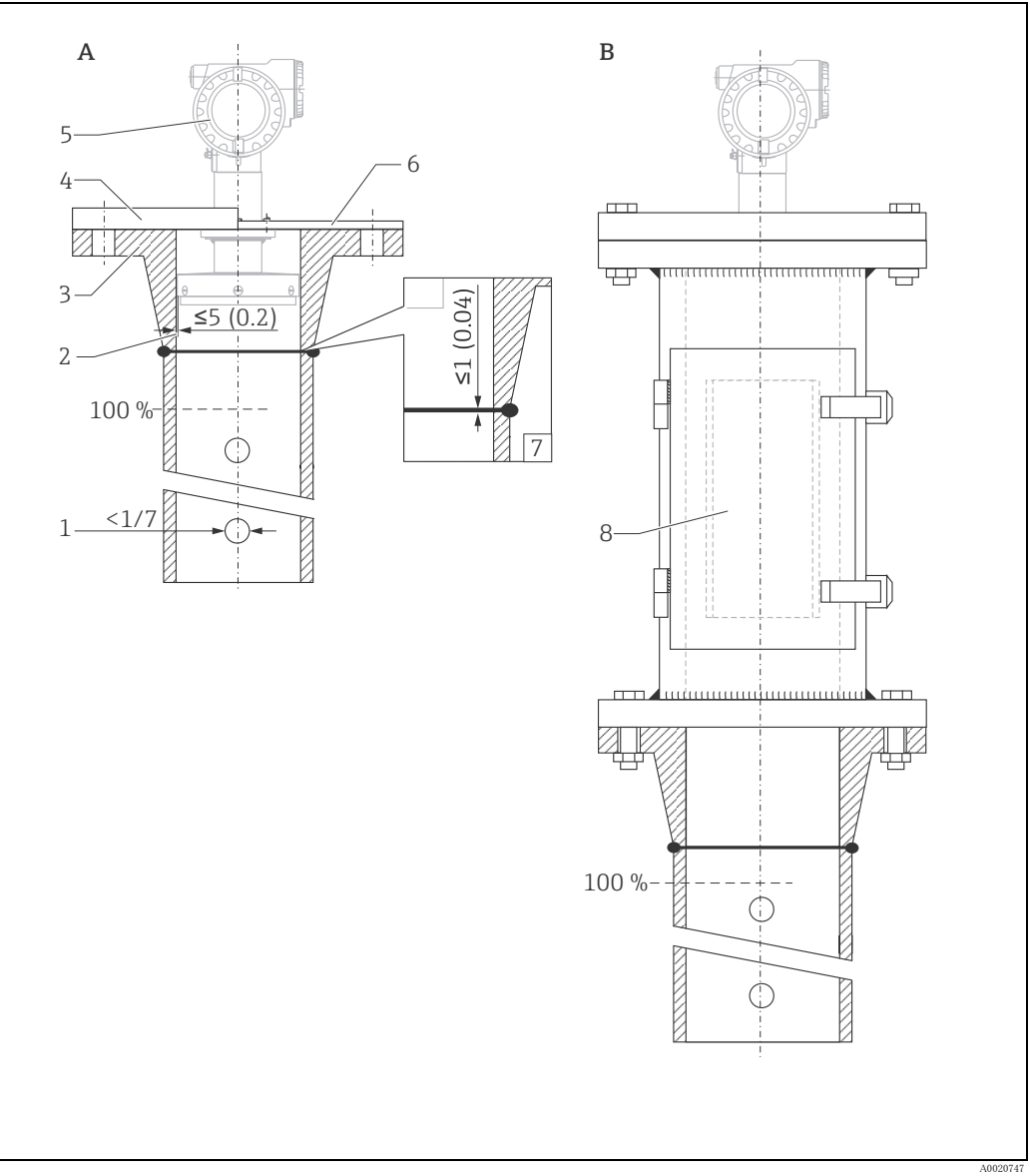

寸法 : mm (in)

- 
- A 内筒管での設置 B サンプルハ ッ チ付き内筒管での設置
- 1 パイプ径の 1/7 未満
- 
- 2 間隔 5 mm(0.2 in)未満<br>3 溶接ネックフランジ<br>4 フランジ(DIN、ANSI、JIS、JPI)
- 
- 5 Micropilot S FMR532<br>6 Endress+Hauser 製 UNI フランジ<br>7 間隔 1 mm(0.04 in)未満<br>8 サンプルハッチ
- 
- 

<span id="page-16-0"></span>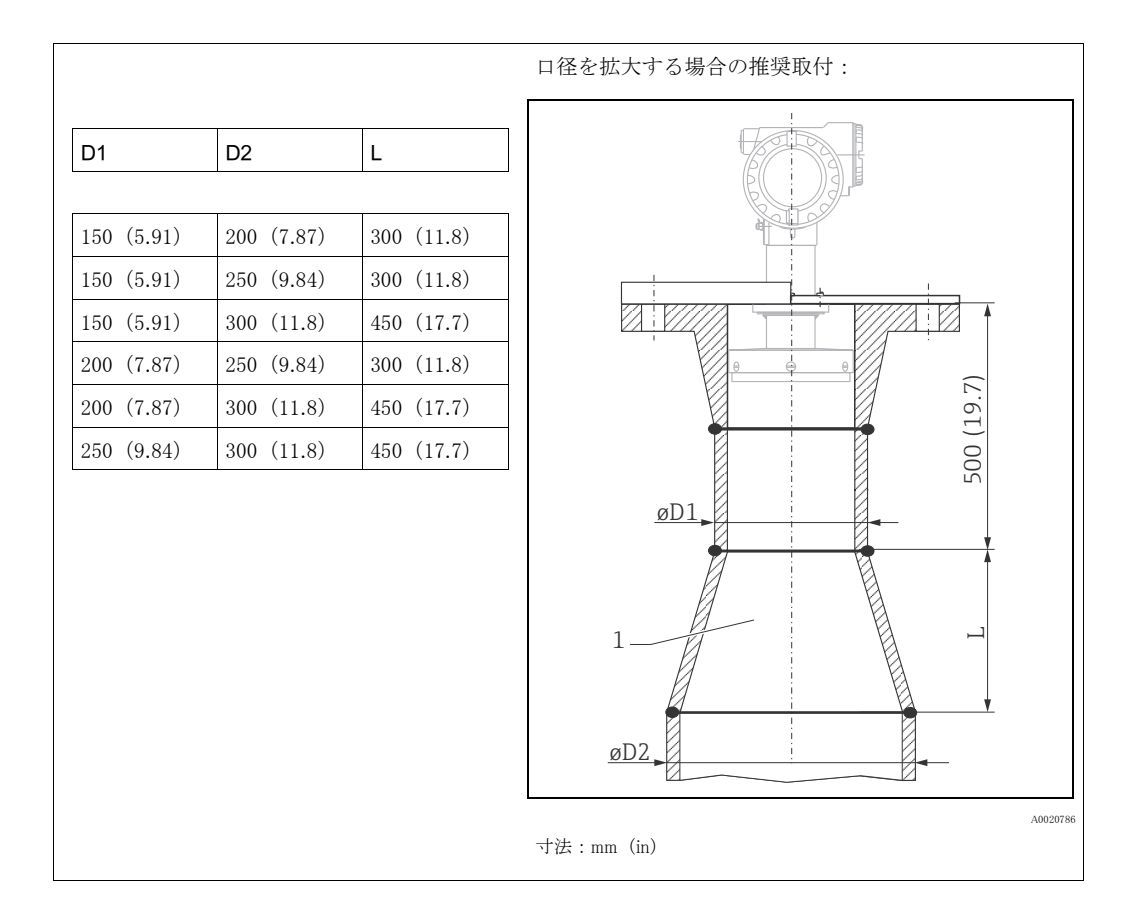

### 3.4.3 ハウジングの回転

設置後に、本体ディスプレイと端子室に簡単にアクセスできるようにハウジングは 350°回転さ せる事ができます。ハウジングを必要な位置まで回すには、以下のように進めます:

- 1. 六角レンチでネジを緩めます。
- 2. 必要な方向にハウジングを回します。
- 3. 六角レンチでネジをしっかりと締め付けます。

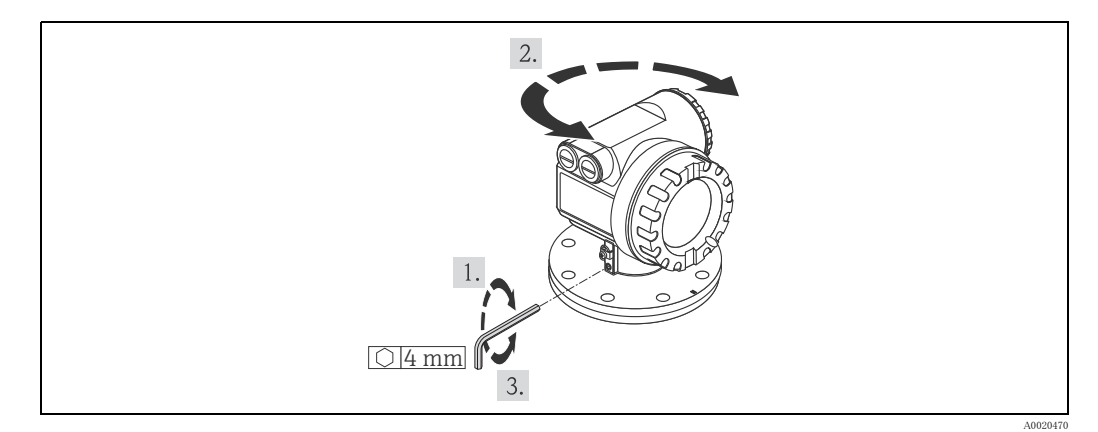

### 3.4.4 UNI フランジの取付け

#### 設置上の注意点

Endress+Hauser 製 UNI フランジは無加圧運転用に設計されており、許容絶対圧力は最高 100 kPa (14.5 psi) です。ユニバーサルフランジは、場合によってボルト穴数を少なくしており、穴も大 、<br>きめになっています。その為、 ボルトを締めつける前に、 タンクフランジ側フランジとボルト穴 をきちんと合わせてからボルトを締めつけてください。

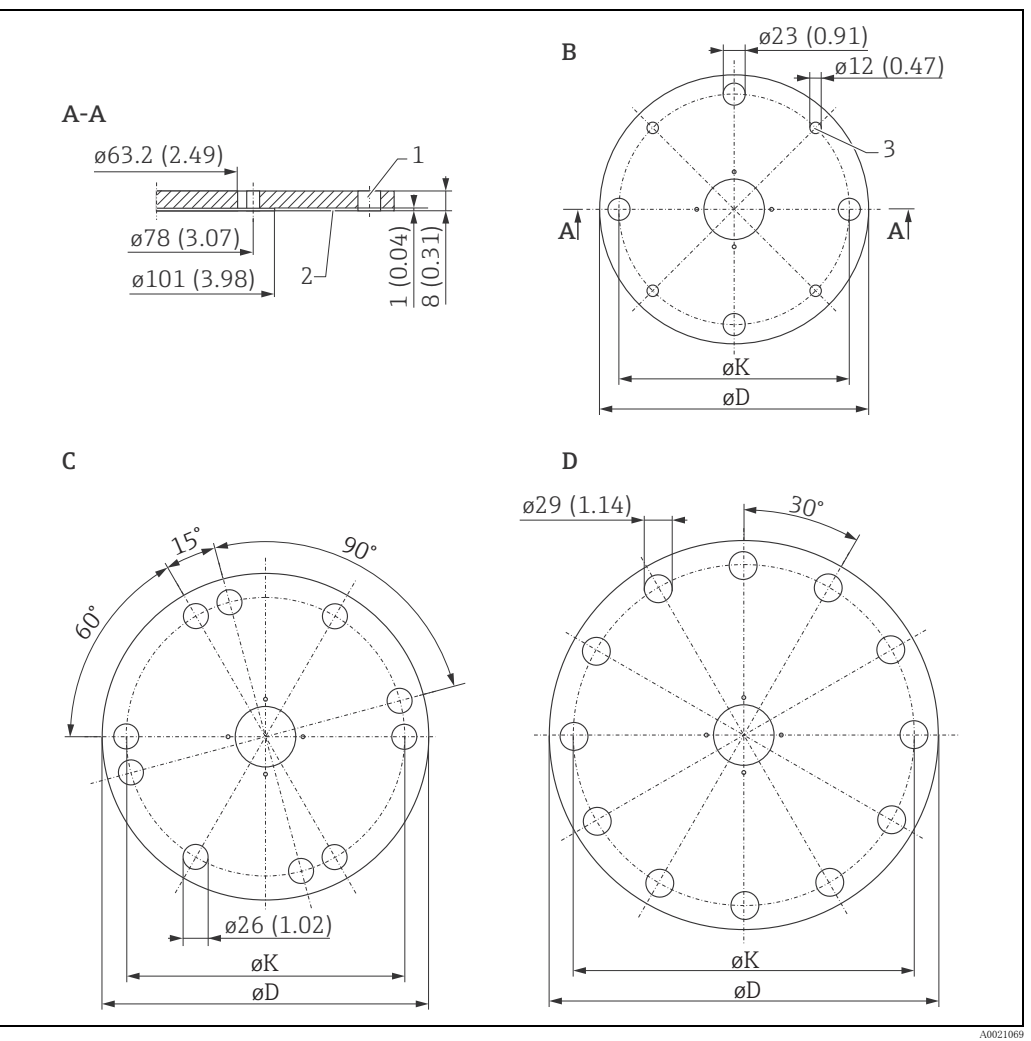

UNI フランジ 寸法: mm (in)

1 4 x ø7 mm (0.28 in) 90° 間隔<br>2 密着面<br>3 小型ボルト用

2 密着面 3 小型ボル ト 用

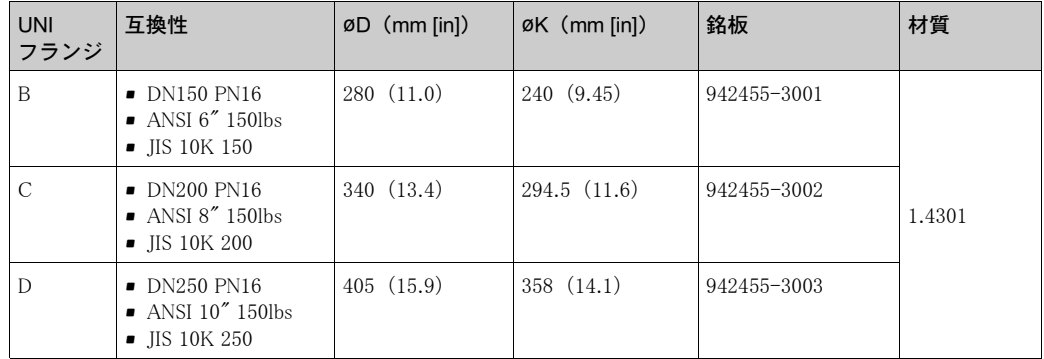

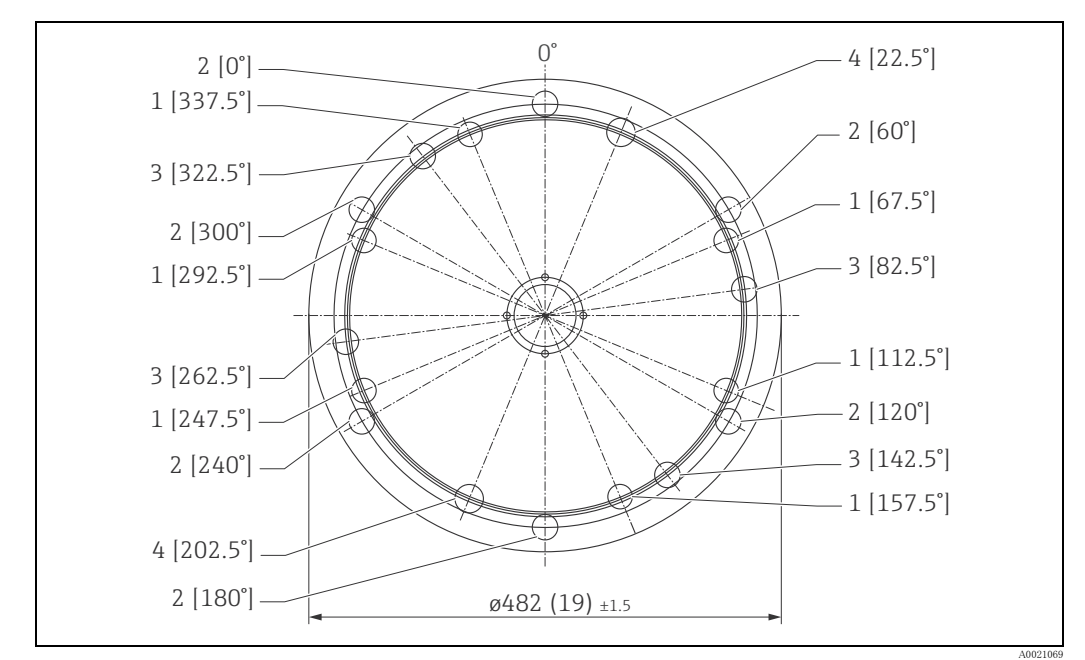

UNI フランジ 寸法: mm (in)

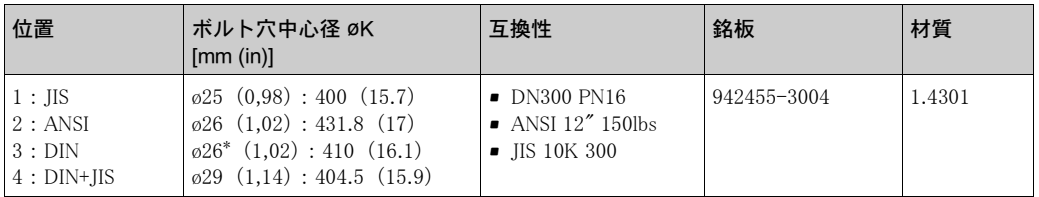

取付けには以下の工具が必要です。

- $-$  プラスドライバー、サイズ 1
- マイナスドライバー、M3/M4 用
- 六角レンチ AF2.5/AF4
- アンテナプラグの取外工具 (オーダー番号: 52007646)
- $\blacksquare$  ピンセット 1組

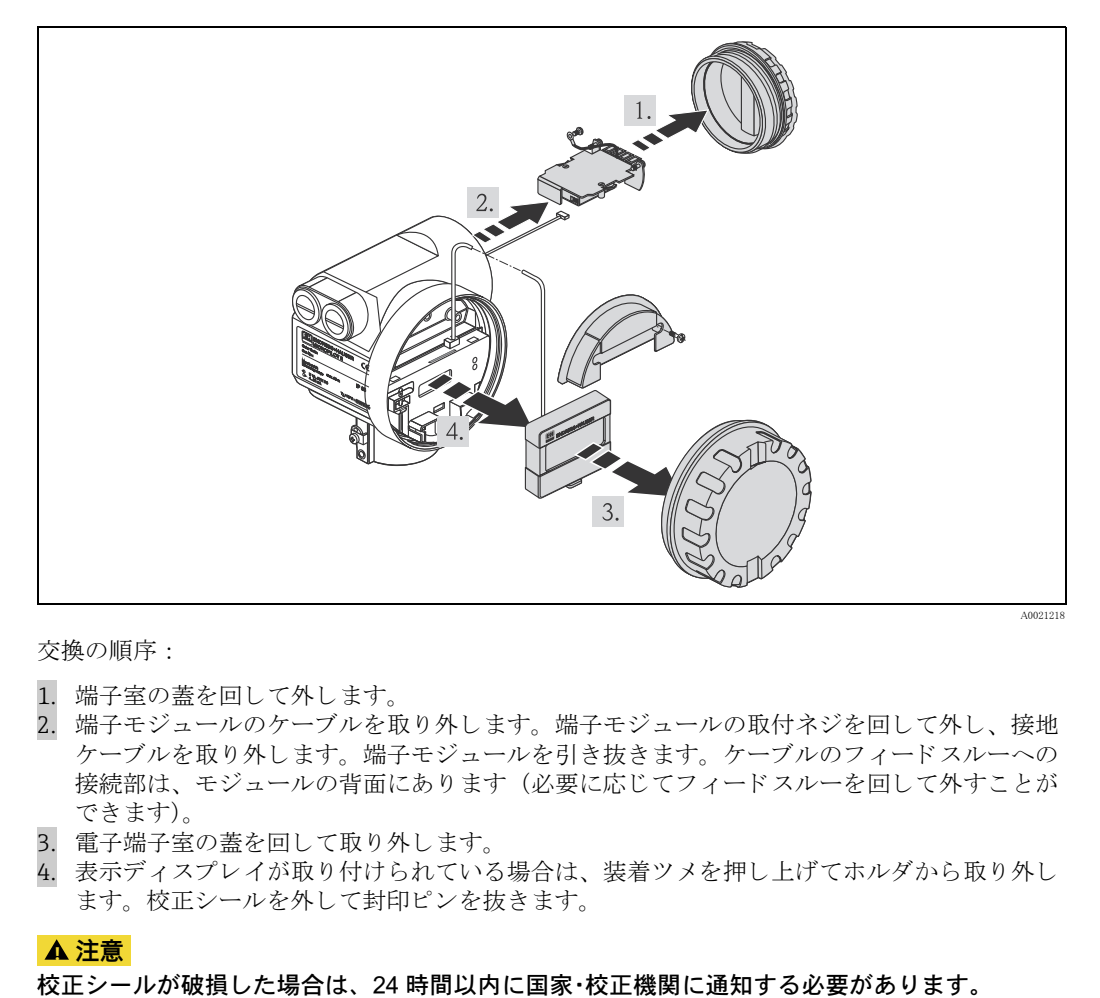

交換の順序 :

- 1. 端子室の蓋を回して外します。
- 2. 端子モジュールのケーブルを取り外します。端子モジュールの取付ネジを回して外し、接地 ケーブルを取り外します。端子モジュールを引き抜きます。ケーブルのフィードスルーへの 接続部は、モジュールの背面にあります(必要に応じてフィードスルーを回して外すことが でき ます)。
- 3. 電子端子室の蓋を回して取り外します。
- 4. 表示ディスプレイが取り付けられている場合は、装着ツメを押し上げてホルダから取り外し ます。校正シールを外して封印ピンを抜きます。

#### **! 注意**

- 1. フロントパネルを引き抜きます。
- 表示ディスプレイのケーブルを取り外し 2. ます。
- カバーのネジを緩めてカバーを取り外し  $3.$ ます。
- 電子端子室の取付ネジを緩めます。
- 5. 電子モジュールをハウジングから引き抜 き ます。 端子モジュールへの接続ケーブ ル (右側) を電子モジュールから取り外 し ます。 アンテナケーブル (左側) を工具を使っ て取り外します。

**! 注意**

### アンテナケーブルを損傷しないようにし てください。

- 6. モジュールのハウジングの下側にある フックを内側に少し押し入れます。
- 7. ハウジングの固定ネジを約1回転緩めま す (六角レンチ AF4)。
- 8. ハウジングの戻り止めネジを 4~5回転 緩めます (六角レンチ AF2.5)。
- 9. アンテナ部品全体を回してハウジングか ら引き抜き ます。

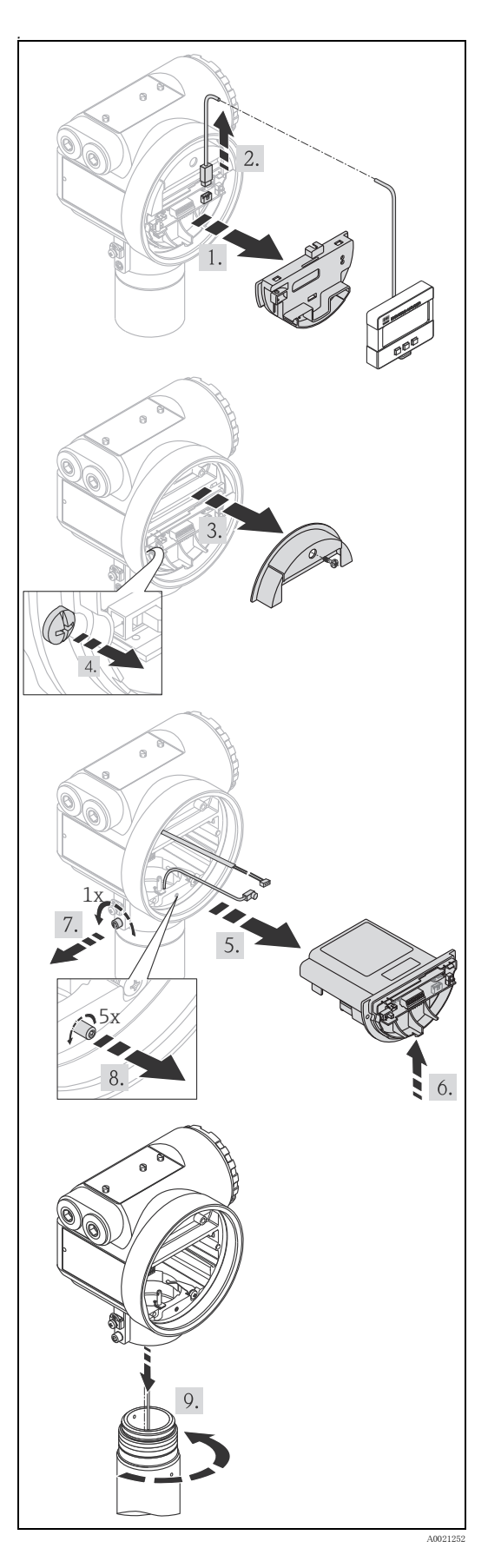

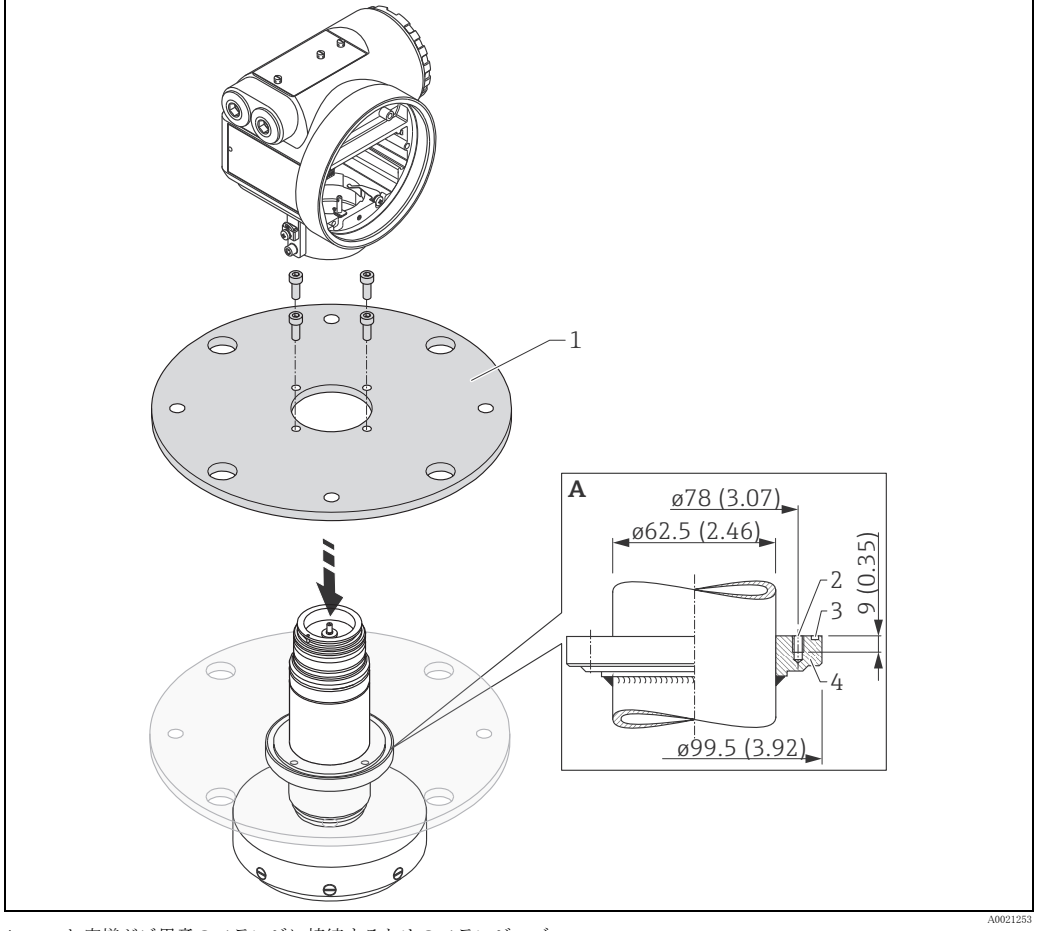

A お客様がご用意のフランジに接続するためのフランジハブ

- 1 Endress+Hauser 製 UNI フランジ(最大 100 kPa(14.5 psi))
- 1 取付け:ボルト M6/90° ×4 本、例:DIN912<br>2 O リング 85.3x3.53、付属品(センサシールと同じ材質)
- 3 フランジハブ
- 

ハウ ジング と電子部品の取付けは、 分解の手順を最後の部品から最初の部品へ逆の順序で  $\lceil \cdot \rceil$ 行います。

### <span id="page-22-0"></span>3.5 設置後のチェック

本機器を設置完了後、以下のチェックを行います。

- 機器に損傷はないか (目視検査)
- ■プロセス温度、プロセス圧力、周囲温度、測定範囲などの測定点の仕様に機器が一致してい るか
- フランジの位置合わせマーカーが正しい方に向いているか ([→ 10 ページ](#page-9-1))
- フランジのねじが、それぞれの締付けトルクで締め付けられているか
- 測定点番号とラベルの貼付は正しいか (目視検査)
- ■降雨および直射日光から機器が十分に保護されているか (→71ページ)

# <span id="page-23-0"></span>4 配線

### <span id="page-23-1"></span>4.1 クイック配線ガイド

シールドを接地するときは、対応する指令 EN 60079-14 および EN 1127-1 に従う必要がありま す。シールドを確実に接地するための推奨事項:

接続前に、以下の点に注意してください。

- ▶ 電源が銘板のデータと同じであることを確認します。
- ▶ 本機器を接続する前に電源をオフにしてください。
- ▶ 本機器を接続する前に、等電位接続線を伝送器の接地端子に接続してください。
- ▶ ロックネジを締め付けてください。
- これによって、アンテナとハウジング接地電位がつながります。
- ▶ 危険場所で計測システムを使用する場合は、国家規格を遵守し、安全注意事項 (XA) にあ る指示に従ってください。

#### 4.1.1 配線

#### **! 注意**

#### 接続前に、以下の点に注意してください。

- ▶ 電源は伝送器電源ユニットから供給されます。
- ▶ 端子部が分離している場合は、 電源をオフにしてからハウジングカバーを取り外してくださ い。

•

1. ケーブルをグランドの中を通して挿入し ます。2線式または4線式ツイストケーブ ルを使用し ます。 **! 注意**

### センサ側のラインシールドのみ接地しま す。

- 2. 接続を行います (ピン割付けを参照)。
- 3. ケーブルグランドを締め付けます。
- 4. ハウジングカバーを元に戻し、 しっかり と固定し ます。
- 5. 電源をオンにします。

危険場所に設置された Micropilot S は、 単 体の機器として、危険場所の外側にある 電源ユニットと伝送器に接続されます。 この場合、シールドを Micropilot のハウジ ングのアースに直接接続する こ と を推奨 し ます。

これにより、Micropilot S と電源ユニット が同じ等電位線に接続されます。

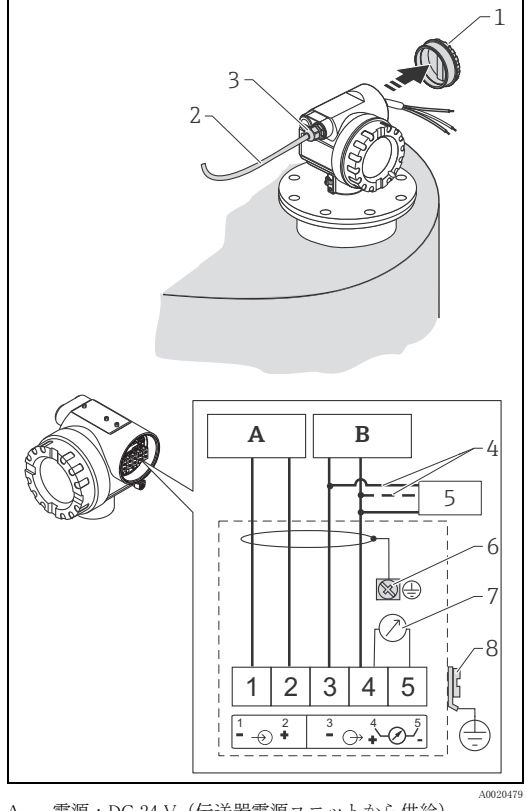

- A 電源 : DC 24 V (伝送器電源ユニ ッ ト から供給) B 信号 : DC 24 V (伝送器電源ユニ ッ ト から供給)
- ...<br>ハウジングカバー
- 
- 2 ケーブル<br>3 ケーブルグランド
- 4 代替接続
- 5 Commubox FXA195, Field Communicator<br>6 シールドケーブル
- 6 シールドケーブル<br>7 テストソケット、出力電流
- 
- 8 PML (等電位線)

<span id="page-24-0"></span>4.1.2 Tank Side Monitor NRF590 による配線

#### **! 注意**

- 接続前に、以下の点に注意してください。
- ▶指定のケーブルグランドを使用してください。
- ▶端子部が分離している場合は、電源をオフにしてからハウジングカバーを取り外してくださ い。
- 1. ケーブルをグランドの中を通して挿入し ます。2線式または4線式ツイストケープ ルを使用し ます。

**! 注意** センサ側のラインシールドのみ接地しま す。

- 接続を行います (ピン割付けを参照)。 2.
- ケーブルグランドを締め付けます。 3.
- ハウジングカバーを元に戻し、しっかり  $\overline{4}$ と固定し ます。
- 5. 電源をオンにします。

Micropilot S は、 危険場所で他の機器と組 み合わせて Tank Side Monitor に接続でき ます。この場合、ケーブルシールドを NRF590 で一点接地し、 すべての機器を同 じ等電位線 (PML) に接続することを推 奨します。機能上の理由から現場接地と シールド間に静電結合が必要な場合は (多重接地)、 最低絶縁耐力が 1500 Veff の セラミックコンデンサを使用する必要が あります。この場合、合計静電容量が 10 nF を超えないようにしてください。 相互に接続された本質安全機器の接地に ついては FISCO モデルを参照してくださ い。 NRF590 と Micropilot S の間に接地 ケーブルを敷設できない場合は、片側 (NRF590 側) に接地する こ と が可能です。 この場合、 最大静電容量が 10 nF で最小 絶縁電圧が 1500 V のセラミックコンデン サを使用して Micropilot S 側のシールドを 接地することが重要です。

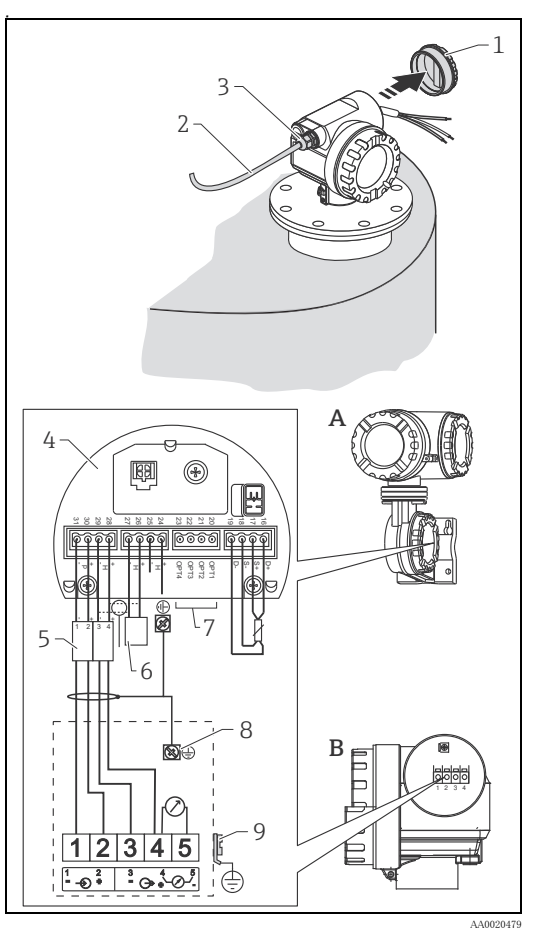

A Tank Side Monitor NRF590<br>B Micropilot S

- Micropilot S
- 1 ハウジングカバー 2 ケーブル
- 3 ケーブルグランド 4 本質安全端子台
	-
- 5 Micropilot S 専用<br>6 HART センサ HART センサ
- 7 Tank Side Monitor NRF590 上の一点接地
- 8 シールド ケーブル 9 PML (等電位線)

### <span id="page-25-0"></span>4.2 計測ユニ ッ ト の接続

### 端子室

ハウジングには独立し た端子部があ り ます。

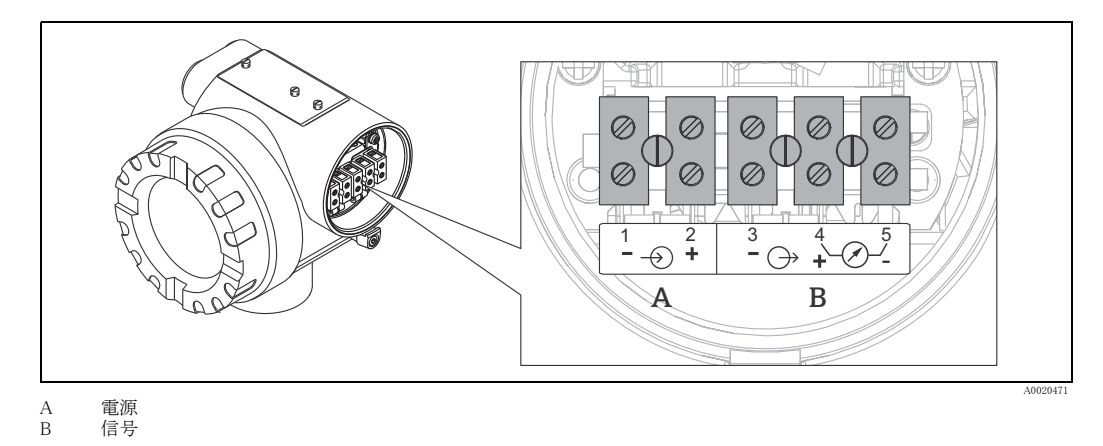

HART 通信の負荷

HART 通信の最小負荷: 250 $\Omega$ 

### 電線管接続口

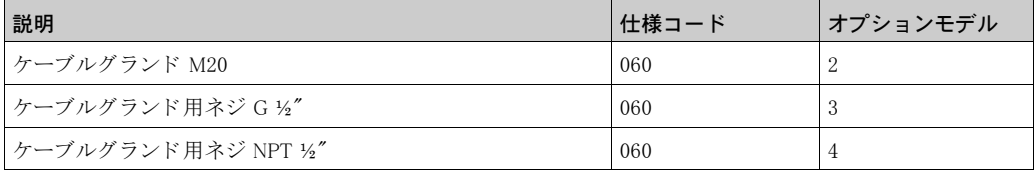

### 供給電圧

直流電圧 : 以下の表を参照

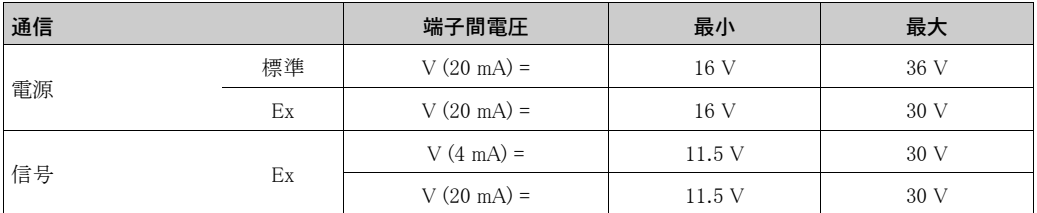

### 消費電力

- 最大 330 mW (16 V 時)
- 最大 500 mW (24 V 時)
- 最大 600 mW (30 V 時)
- 最大 700 mW (36 V 時)

### 消費電流

最大 21 mA (突入電流 50 mA)

#### 過電圧保護

- レベル変換器 Micropilot S は、EN/IEC 60079-14 または EN/IEC 60060-1 (インパルス電流試験 8/20 μ 秒、 Î = 10 kA、 10 パルス) に準拠し た内部過電圧保護器 (600 Vrms サージアレ ス タ) を備えています。さらに、本機器は 500 Vrms の電気的絶縁により、電源と (HART) 電流出 力間が保護されています。 使用に当っては電位差が生じ ないよ う に Micropilot S の金属ハウジ ングをタンクもしくはアースに直接接続してください。
- 追加の過電圧保護 HAW560Z/HAW562Z による設置 (XA00081F「危険場所で使用するための 認証電気機器の安全注意事項」 を参照)
	- HAW560Z/HAW562Z と Micropilot S を設置現場の等電位線に接続し ます。
	- 危険場所の内外で等電位となるようにしてください。
	- HAW560Z/HAW562Z と Micropilot S に接続する ケーブルは、 長さ が 1 m (3.3 ft) を超えない よ う にして く ださい。
	- ケーブルは機械的に保護する必要があ り ます (例 : 電線管を使用) 。

#### 電源

- 単体での使用時は、当社製 RN221N または同等品を 2 台使用してください。
- 当社製 Tank Side Monitor NRF590 を使用してタンクゲージシステムに組み込むことが可能(推 奨運転モード)。

#### 高精度測定

高精度の測定では、必要な分解能を確保するために、測定したデータを HART プロトコルによっ て伝送する必要があ り ます。

#### 4.2.1 Tank Side Monitor NRF590 の接続

「[Tank Side Monitor NRF590 によ る配線](#page-24-0)」 [→ 25 ページ](#page-24-0)

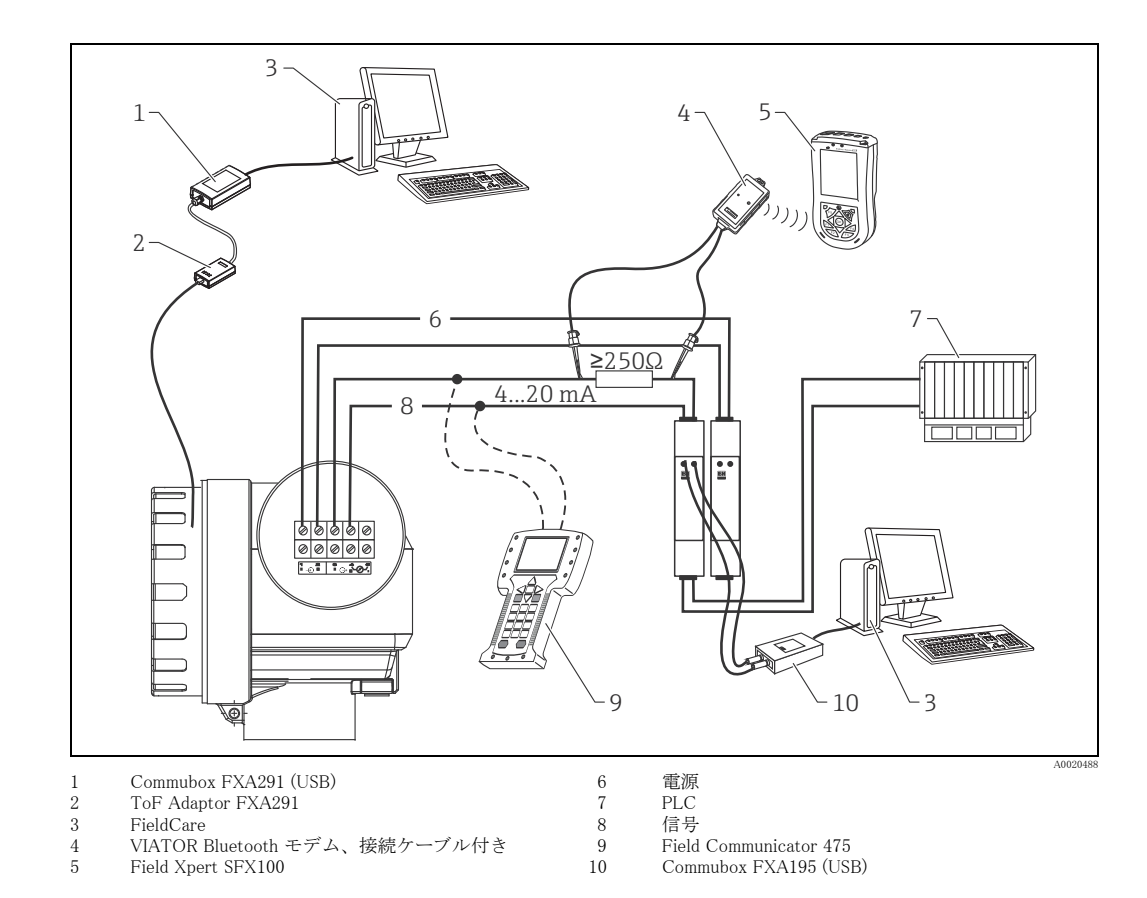

### 4.2.2 Endress+Hauser 製 RN221N との HART 接続

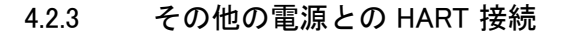

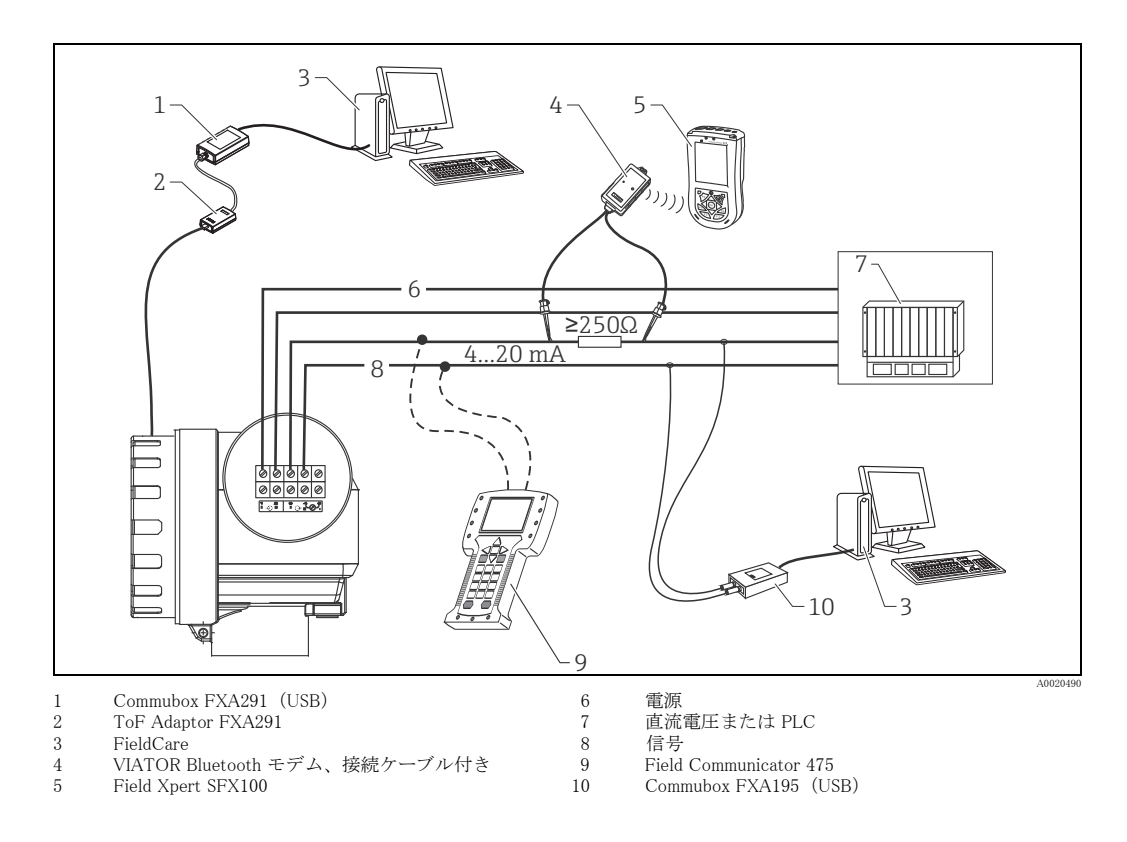

### <span id="page-28-0"></span>4.3 推奨する接続方法

#### 4.3.1 等電位接続

等電位接続線を、 本機器の外部接地端子に接続し ます。

### 4.3.2 シールド ケーブルの配線

### **! 注意**

防爆用途では、機器の接地は必ず「[クイック配線ガイド」](#page-23-1)([→ 24 ページ](#page-23-1))の要件に従って行う必 要があります。安全注意事項の詳細については、危険場所の適用に関する別冊マニュアルを参照 してください。

### <span id="page-28-1"></span>4.4 保護等級

- ハウジング: IP65/68、NEMA 4X/6P
- アンテナ: IP65/68、NEMA 4X/6P

### <span id="page-28-2"></span>4.5 接続後のチ ェ ッ ク

本機器を配線後、以下のチェックを行います:

- ■端子割当ては正しいか (→ 24ページ)
- ケーブルグランドは締まっているか
- ハウジングふたは、しっかりねじ込まれているか
- 補助電源が使用可能な場合 :
- 本機器は動作可能な状態か、 機器本体デ ィ スプレ イに値は表示されているか ■ 接地 (タンク電位) は適正か

<span id="page-29-0"></span>5 操作中

# <span id="page-29-1"></span>5.1 クイック操作ガイド

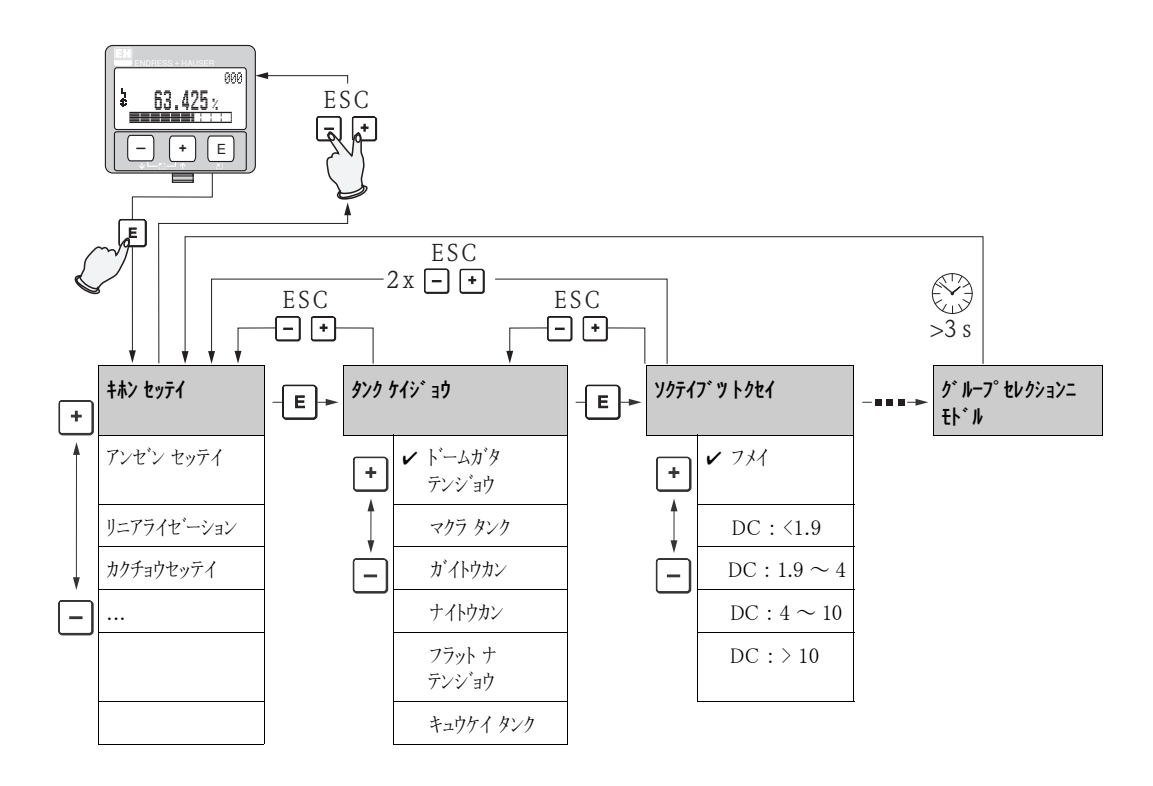

#### 操作メニューの選択と設定:

- 1. 回を押して、測定値表示画面からグループセレクション画面に移動します。
- 2. 国 または 曰 を押して、目的の**機能グループ**(" キホン セッティ";基本設定 (00) など)を選択し てから、回 を押して、選択した機能グループを確定します。1 番目の機能が選択されてい ます ("タンク ケイジョウ"; タンク形状 (002) など)。選択されたメニューテキストの左側には ✔ マークが表示されます。
- 3. 日または日を使用して編集モードを開始します。
	- メニューの選択
		- a. 日または日を使用して、選択した機能内の目的のパラメータを選択します。
		- b. 回を押して選択項目を確定します。選択したパラメータの左側に vマークが表示され ます。
		- c. 値の編集後、回 を押してその値を確定します。編集モードが終了します。

d. 編集をキャンセルする場合は、 田と 日 を同時に押します。編集モードが終了します。 数値 / テキストの入力方法

- a. 日または日を押して、数値/テキストの最初の桁を編集します。
- b. 回を押してカーソルを次の桁に移動します。すべての桁の入力が完了するまで手順 a と b を繰返し ます。
- c. カーソルに コシンボルが表示されたら、 回 を押して編集した値を確定します。編集 モード が終了し ます。
- d. 編集をキャンセルする場合は、 田と 日 を同時に押します。編集モードが終了します。
- 4. 回を押して、次の機能を選択します。
- 5. 田と日を同時に1回押すと、1つ前の機能に戻ります。
- 日と日を同時に2回押すと、グループセレクション画面に戻ります。
- 6. グループセレクション画面で 田 と 日 を同時に押すと、測定値表示画面に戻ります。

#### 5.1.1 操作メニューの構造

操作 メ ニューは、 2 つのレベルで構成されています :

- 機能グループ (00、01、03、~、0C、0D): 本機器の各操作オプションは、さまざまな機能 グループに大まかに分けられています。"#>セッテイ";基本設定、"アンゼンセッテイ";安全設定、 " シュツリョク";出力、"tョウジディスプレイ ";表示ディスプレイなどの機能グループがあります。
- 機能 (001、002、003、~、0D8、0D9): 各機能グループは、1 つまたは複数の機能で構成さ れています。この機能では、本機器の実際の操作またはパラメータ設定を行います。ここで、 数値を入力し、パラメータを選択し、保存することができます。 "#ホンセッテイ";基本設定"(00)機能グループには、""タンクケイジョウ";タンク形状"(002)、 "" ソクティブット クセィ "; 測定物特性 " (003)、" プロセス ジョウケン "; プロセス条件 " (004)、  $"$ " カチョウセイ";空調整"(005)などの機能があります。
- 例えば本機器の設定を変更する場合、 以下の手順を行います :
- 1. " キホン セッティ";基本設定 (00) 機能グループを選択します。
- 2. "クソケイジ in"; タンク形状 (002) 機能を選択します (現在のタンク形状が選択されていま す)。

#### 5.1.2 機能の識別

機能メニュー内での位置を簡単に確認するために(→82ページ)、ディスプレイには、機能ごと にポジションが表示されます。

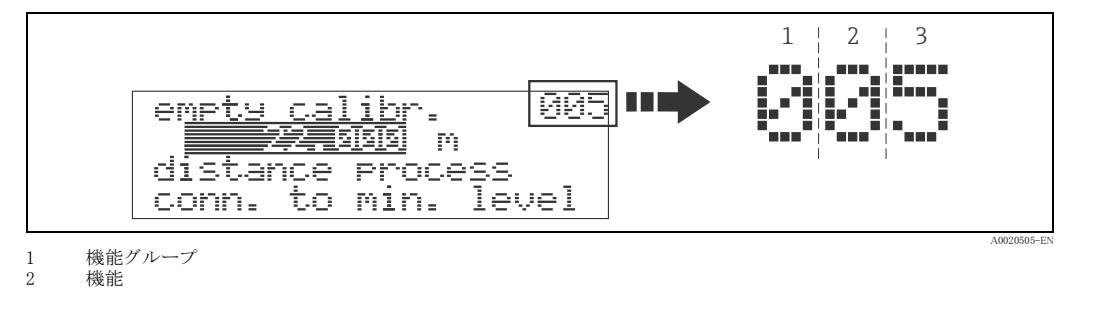

最初の 2 桁は、機能グループを識別します:

- " キホン セッテイ ";基本設定 00
- " アンゼン セッテイ " ; 安全設定 01
- " リニアライゼーション ";リニアライゼーション 04

. . .

3桁目は、機能グループ内の個別の機能の番号になります:

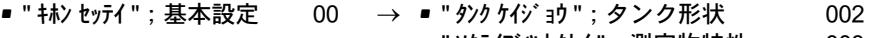

. . .

- " ソクテイプ " > トクセイ "; 測定物特性 003
	- "プロセス ジョウケン "; プロセス条件 004

本書では、 個別の機能の番号を、 機能名の後ろに括弧で示し ます (例えば " タンク ケイジョウ ";タンク形状(002))。

<span id="page-31-0"></span>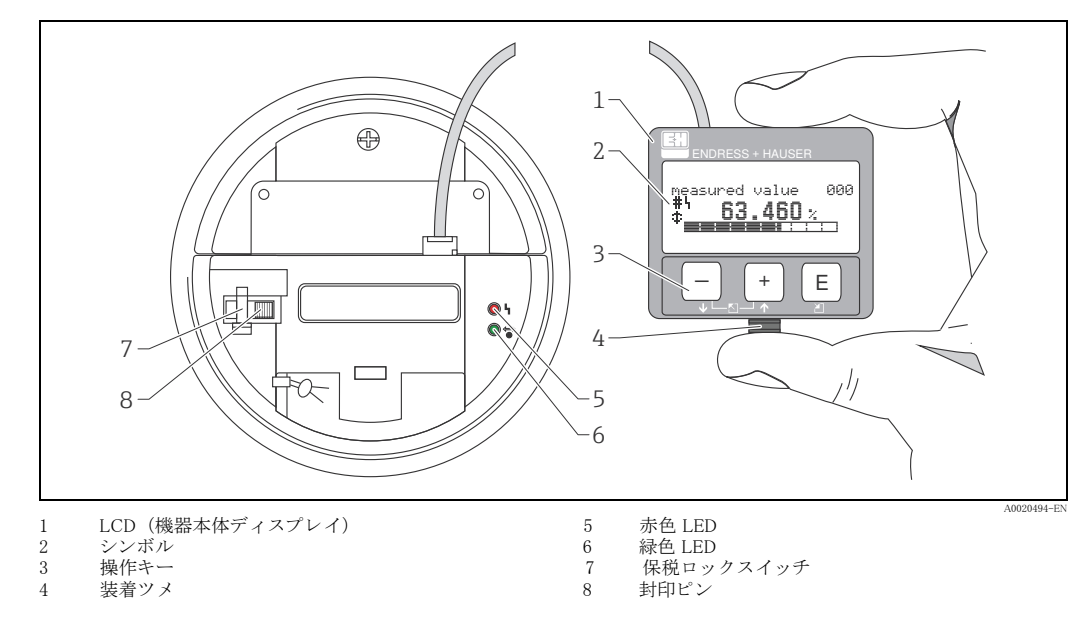

### **注記**

表示部は本安構造のため電源を入れたままハウジングを開けて操作できます。 操作しやすくする ために、機器本体ディスプレイはスナップフィット(上図参照)を押すだけで取り外せるように なっています。このディスプレイは、500 mm (19.7 in) のケーブルで機器に接続されています。

5.2.1 ディスプレイ

### 機器本体ディスプレイ (LCD)

1行20文字、4行。キーの組み合わせによりコントラストを調整できます。

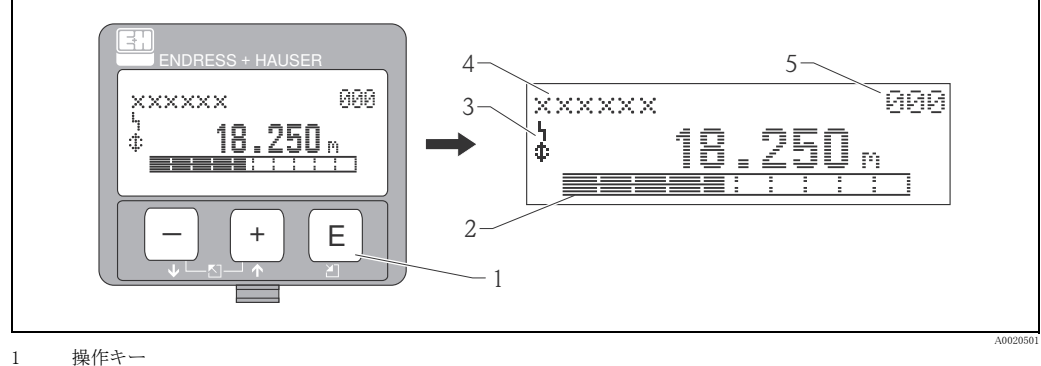

2 バーグラフ

3 シンボル

- 
- 4 機能名<br>5 パラメ· パニー<br>パラメータポジション番号

# 5.2.2 ディスプレイのシンボル

次の表は、機器本体ディスプレイに表示される記号の意味を示したものです。

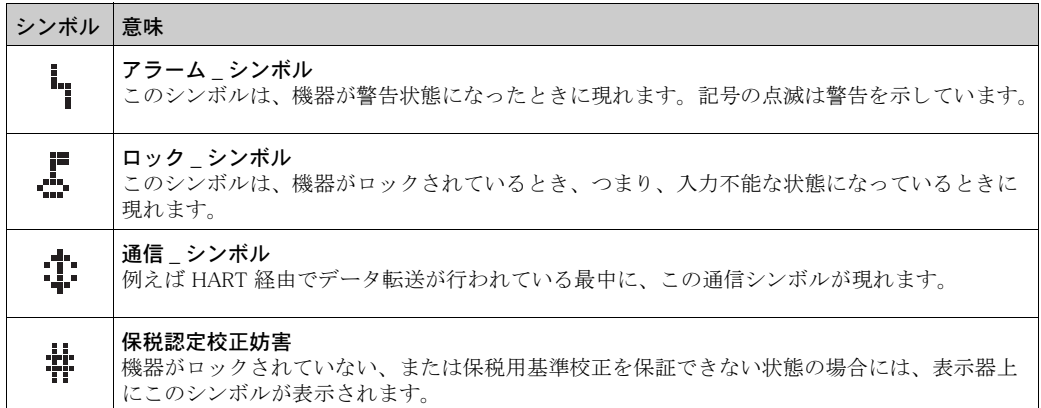

### 発光ダイオード (LED) :

Micropilot S は、 機器本体デ ィ スプレ イに加えて緑色と赤色の LED が装備されています。

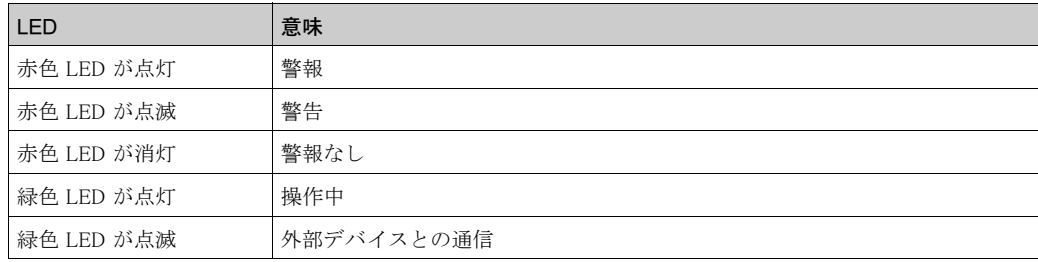

#### 5.2.3 キー割り付け

操作部はハウジング内にあり、ハウジング蓋を開け操作します。

### キーの機能

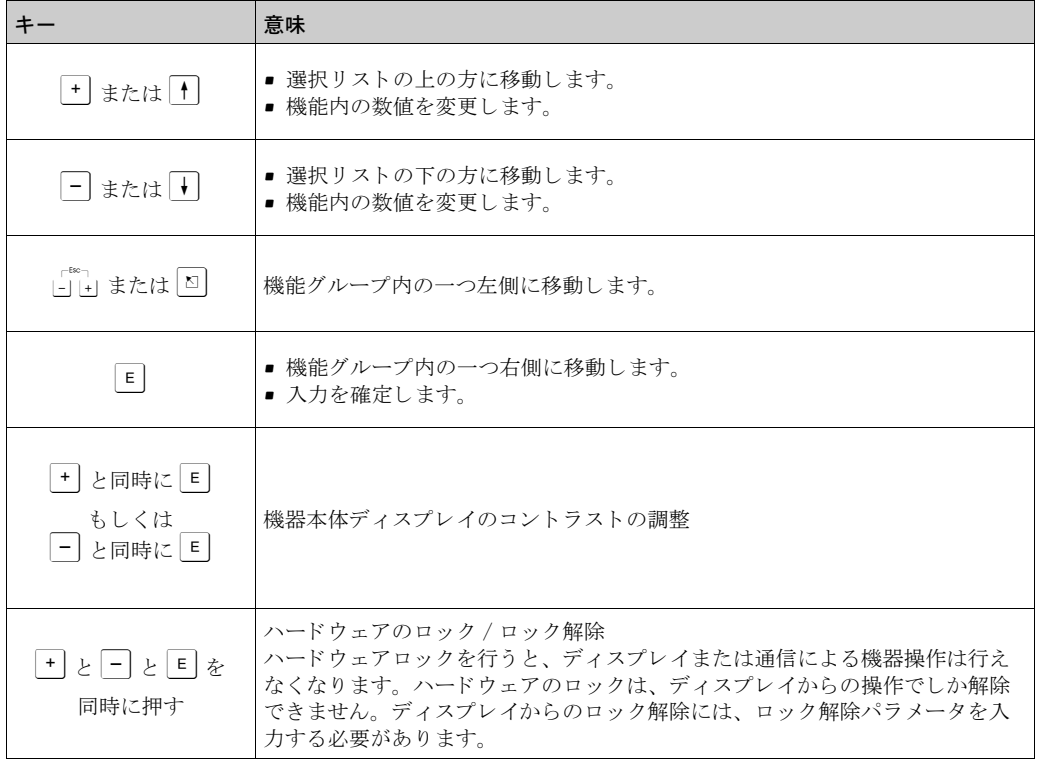

### 保税ロックスイッチ

また、ロックスイッチによって機器の設定内容をロックし、電子回路部へのアクセスを防ぐこと ができます。保税用アプリケーションでは、ロックスイッチを封印することができます。

#### ソ フ ト ウ ェ アの信頼性

レーダ機器 Micropilot S で使用されるソフトウェアは、OIML R85 の要件を全て満たしています。 これには、 特に以下の項目が含まれます。

- データ真擬性のチェック
- 不揮発性メモリのチェック
- データ分割管理保存機能

Micropilot S は、 OIML R85 に準拠し た保税用測定の精度条件に適合し ているかど う かを連続的に 自己監視します。必要な精度が維持できなくなると、現場表示器上およびデジタル通信を介して 警報が発せられます。

### <span id="page-34-0"></span>5.3 現場操作

### 5.3.1 設定モードのロック

Micropilot は、機器データ、数値、または初期設定値が許可なく変更されないように、2通りの方 法で保護することができます:

#### 機能 " ロックカイジョパラメーター " ; ロ ッ ク解除パラ メ ーター (0A4) :

値 100 以外の数値 (例えば 99) を、"シンダン";診断 (OA) 機能グループの " ロックカイジョパラメーター ";ロッ ク解除パラメーター (0A4) に入力する必要があります。ロックは、ディスプレイに【 シンボル で示され、ディスプレイまたは通信でもう一度解除することができます。

#### ハードウェアロック:

本機器は、「 キーと - キーと E キーを同時に押すとロックされます。 ロックはディスプレイに、「シンボルで示され、ディスプレイで + キーと - キーと E キーを 同時に押した場合に限って再び解除することができます。 ハードウェアのロックは、通信で解除することはできません。本機器がロックされていても、パ

ラメータはすべて、表示することができます。

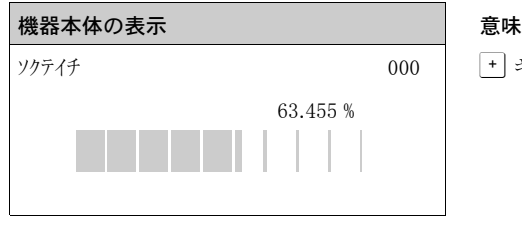

ロック カイジョ パラメータ 0A4

ハードウェア ロック

→ キーと – キーと E キーを同時に押す

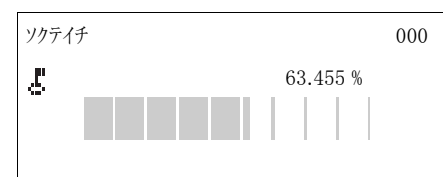

ロック シンボルが LCD に表示される

#### 5.3.2 設定モードのロック解除

本機器がロックされているときに、パラメータを変更しようとすると、本機器のロックを解除す る よ う 自動的に求められます。

#### 機能 " ロックカイジョパラメーター " ; ロ ッ ク解除パラ メ ーター (0A4) :

(表示ディスプレイまたは通信によって)ロック解除パラメータに 100 (HART 機器の場合) を入 力する と、 Micropilot のロ ッ クが解除されて操作可能にな り ます。

#### ハードウェアのロック解除:

[+] キーと - T キーと F | キーを同時に押すと、ロック解除パラメータに 100 (HART 機器の場合) を入力する よ う 求められます。

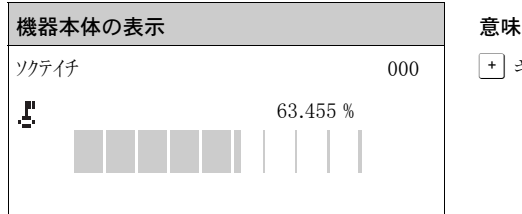

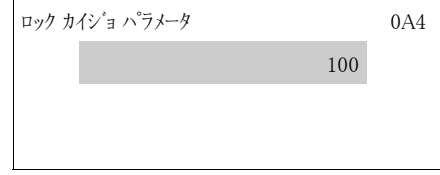

+ キーと - キーと E キーを同時に押す

ロック解除コードを入力し、 E キーで確定します

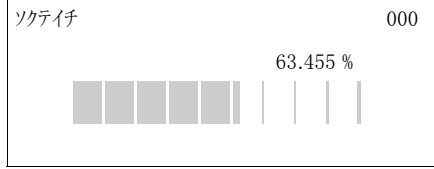

#### **! 注意**

全センサの特性など、特定のパラメータを変更すると、計測システム全体の多くの機能、特に測 定精度に影響することがあります。通常はこのようなパラメータは変更する必要はありません。 したがって、特定のパラメータは、Endress+Hauser のサービス部門だけが管理している特殊な コードで保護されています。不明な点については、Endress+Hauser にお問い合わせください。
## 5.3.3 工場出荷設定 (リセット)

#### **! 注意**

## リセットを行うと、本機器が工場出荷時の設定に戻ります。これによって、測定が正常に機能し なくなることがあります。リセット後は、基本設定をもう一度行うようにしてください。

- リセットは、以下の場合に限って必要になります:
- 本機器が機能しなくなった場合
- 本機器を、ある測定点から別の点に移動させる必要がある場合
- 本機器を取り外し、保管後、再び設置する場合

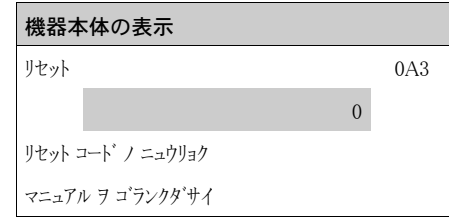

#### ユーザ入力 (" Jセット "; リセット (0A3)):

- 333 = ユーザパラメータ
- 555 = 履歴

#### 333 = ユーザパラメータのリセット

測定履歴が未知の機器を新たなアプリケーションに対して使用するときは、このリセットを行 うようお勧めします:

- Micropilot はデフォルト値にリセットされます。
- ユーザ固有のタンクマップは削除されます。
- ■テーブルの値は保持されますが、"リニアライゼーション";リニアライゼーションが"リコ";リニアに 切り替わります。

保持されたテーブルは、"リニアは ーション";リニアライゼーション (04) 機能グループで、再び有 効にする こ と ができ ます。

#### リセットの影響を受ける機能のリスト:

- "タンク ケイジョウ"; タンク形状 (002)
- "カラ チョウセイ";空調整 (005)
- " マンタン チョウセイ"; 満タン調整 (006)
- " パイプチョッケイ " ; パイプ直径 (007)
- " アラームジノシュツリョク " ; アラーム時の出力 (010)
- " アラームジノシュツリョク " ; アラーム時の出力 (011)
- "ハンシャナシジノシュツリョク";反射無し時の出力 (012)
- "コウバイ%スパン /min";勾配%スパン / 分 (013)
- -<br>■ " チェンジカン "; 遅延時間 (014)
- "アンゼン キョリ"; 安全距離 (015)
- " アンゼン キョリ ナイ " ; 安全距離内 (016)
- " タンクバンゴウ " ; タンク番号 (030)
- " ジドウ ホセイ " ; 自動補正 (031)
- "レベル / アレージ "; レベル / アレージ (040)
- " リニアライゼーション "; リニアライゼーション (041)
- " ユーザー タンイ"; ユーザー単位 (042)<br>■ " ヨウキ チョッケイ"; 容器直径 (047)
- "ヨウキ チョッケイ"; 容器直径 (047)
- " マッピングレンジ " ; マ ッ ピングレ ンジ (052)
- "ゲン マップ キョリ": 現マップ距離 (054)
- "オフセット (057)
- "シュツリョクチ ノシキイ";出力値のしきい (062)
- " デンリュウシュツリョクコテイ"; 電流出力固定 (063)
- " デンリュウシュツリョクコテイ"; 電流出力固定 (064)
- "シミュレーション"; シミュレーション (065)
- " シミュレーション チ "; シミュレーション値 (066)
- "ヒョウジ ケイシキ";表示形式 (094)
- "キョリ タンイ";距離単位 (0C5)
- "ダウンロート' モート'"; ダウンロード モード (OC8)

タンクマップは、"カクチョウセッテイ";拡張設定 (05) 機能グループの " マッピング "; マッピング (055) 機能 でリセットすることもできます。

## 555 = 履歴リ セ ッ ト

機器を取り付け、位置合わせした後に、履歴リセットを行います。

# 5.4 エラーメッセージの表示と確認

## エラーのタイプ

設定または測定中に発生し たエラーは、 現場表示器に直ちに表示されます。 2 個以上のシステム / プロセスエラーが発生し た場合は、 最も優先度の高いエラーがデ ィ スプレ イに表示されます。

この計測システムでは、2種類のエラーが識別されます:

■ A (アラーム): 機器は定義されている状態になります(例えば、最小、最大、ホールド) 常灯の –– シンボルで示されます。 (コード の説明については[、 → 74 ページ](#page-73-0)を参照)

- W(警告): 機器は測定を継続し、エラーメッセージが表示されます。 点滅する シンボルで示されます。 (コード の説明については[、 → 74 ページ](#page-73-0)を参照)
- E (アラーム / 警告): 設定可能(例えば、反射なし、安全距離内のレベルなど) 常灯 / 点滅の ■ シンボルで示されます。 (コード の説明については[、 → 74 ページ](#page-73-0)を参照)

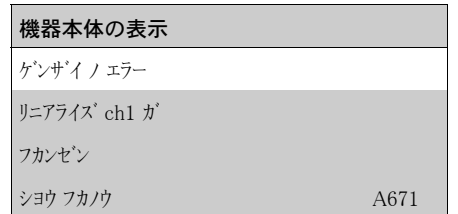

## 5.4.1 エラーメッセージ

エラーメッセージが、ディスプレイに4行のテキストで表示されます。同時にエラーコードも 表示されます。エラーコードの説明については、→74ページを参照してください。

- " シンダン";診断 (OA) 機能グループに、現在のエラーと、最後に発生したエラーを表示させるこ と ができ ます。
- 現在のエラーが複数発生し ている と きは、 O キーまたは S キーを使用し て、 エラー メ ッ セージのページを切り換えます。
- 最後に発生したエラーは、"シグン";診断 (0A) 機能グループの機能 " ゼンカイノエラーノ ショウキョ ";前回 エラーの消去 (0A2) を使用して削除することができます。

## 5.5 HART 通信

本体での操作とは別に、HARTプロトコルによって、本機器をパラメータ設定し、測定値を表 示させることもできます。以下の操作オプションを選択できます。

- 汎用ハンドヘルド操作ユニットである Field Communicator 475 による操作。
- コンパクトで堅牢なハンドヘルド操作ユニットである Field Xpert による操作。 ■ オペレーティングソフトウェア
- (例えば FieldCare ; 接続について[は→ 28 ページ](#page-27-0)を参照) を使用し たパーソナルコ ンピ ュータ (PC) によ る操作。
- Tank Side Monitor NRF590 による操作。

#### **注記**

Micropilot S は、キーを使用して本体で操作することもできます。本体でキーがロックされて操 作ができない場合は、通信によるパラメータ入力もできません。

5.5.1 プロトコル関連データ

| 製造者 ID      | $000011$ (16 進)                                                      |
|-------------|----------------------------------------------------------------------|
| デバイスタイプコード  | $0010(16)$ 進                                                         |
| 変換器固有のリビジョン | $03(16)$ 進                                                           |
| HART 仕様     | 5.0                                                                  |
| DD-ファイル     | 情報およびファイルは以下のサイトから入手できます。<br>■ www.endress.com<br>■ www.hartcomm.org |
| HART 通信の負荷  | 最小 250 Ω                                                             |
| 機器変数        | PV 値: レベルまたは体積1)                                                     |
| サポートされる機能   | ■ バーストモード<br>■ 追加のステータス                                              |

1) 設定によります。

## 5.5.2 Field Xpert による操作

Field Xpert はコンパクトでフレキシブルかつ堅牢な工業用ハンドヘルドターミナルです。Field Xpert を使用すると、HART 出力または FOUNDATION フィールドバスを介した遠隔パラメータ 設定と測定値の検索が可能です。 詳細については、取扱説明書 (BA00060S) をご覧ください。

5.5.3 Field Communicator 475 による操作

Field Communicator 475 を使用すると、すべての機能をメニュー操作によって調整できます。

#### **注記**

Field Communicator の詳細については、Field Communicator 475 の収納バッグに添付されている 取扱説明書をご覧ください。

## 5.5.4 FieldCare による操作

FieldCare は FDT テクノロジーをベースにした Endress+Hauser の資産管理ツールです。FieldCare によ り Endress+Hauser 製機器のみな らず FDT 標準をサポー ト する他社製機器の設定も可能です。 ハードウェアおよびソフトウェアの要件については、インターネットでご確認ください。 「www.endress.com」 » 「国を選択」 » 「テキス ト 検索 : FieldCare」 » 「FieldCare」 » 「技術情報」

FieldCare は以下の機能をサポートします。

- オンラインでの機器調整
- 反射波形による信号解析
- タンクに合わせたリニアライゼーション
- 機器データのロード、保存 (アップロード / ダウンロード)
- 測定点のレポート作成

接続オプション:

- HART を介して Commubox FXA195 およびコンピュータの USB ポート
- サービスインターフェースを介して ToF Adaptor FXA291 (USB) 付き Commubox FXA291

## メニュー操作による機器設定

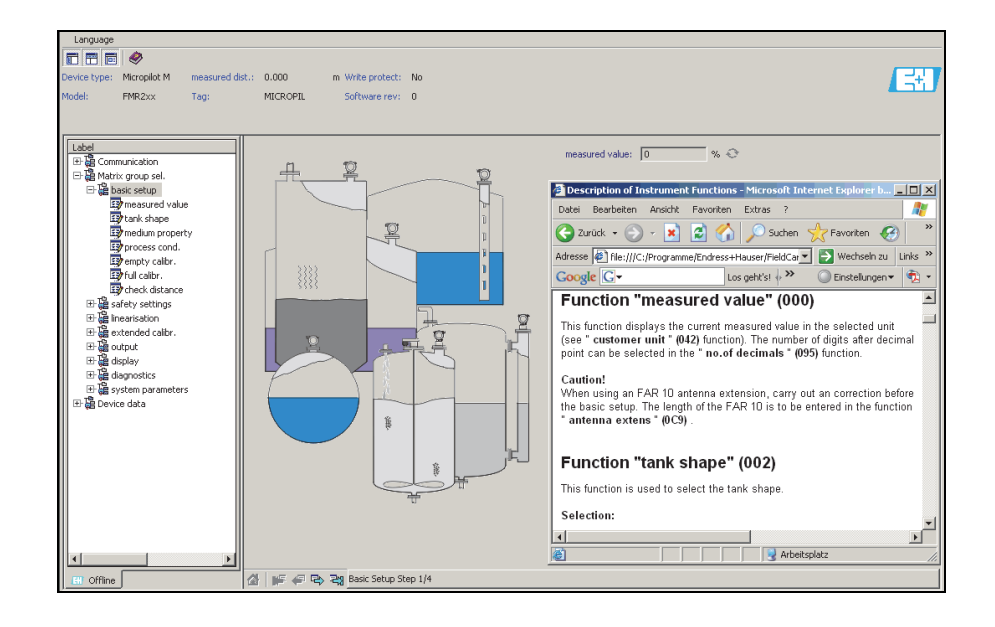

A0021211-EN

A0021212-EN

A0021213-EN

# 反射波形による信号解析

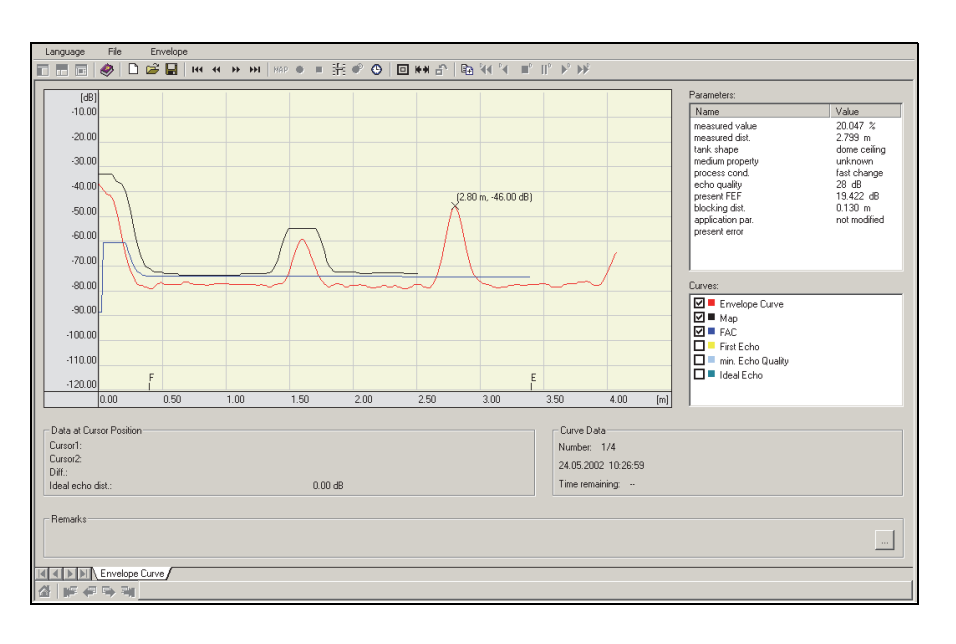

タンクに合わせたリニアライゼーション

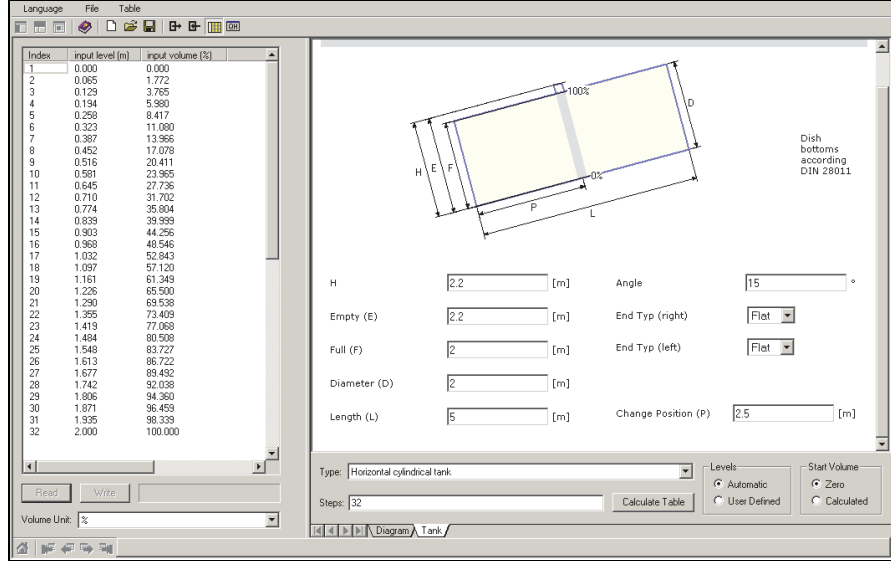

# 6 設定

## 6.1 機能チ ェ ッ ク

測定点を運転開始する前に、最終チェックがすべて完了したことを確認します:

- チェックリスト「設置後のチェック」 (→ 23ページ)。
- チェックリスト「接続後のチェック」 (→ 29ページ)。

## 6.2 計測機器の電源投入

本機器を初めて電源投入すると、ディスプレイにメッセージ (ソフトウェアバージョン、通信プ ロトコル、言語選択)が5秒ごとに連続して表示されます。

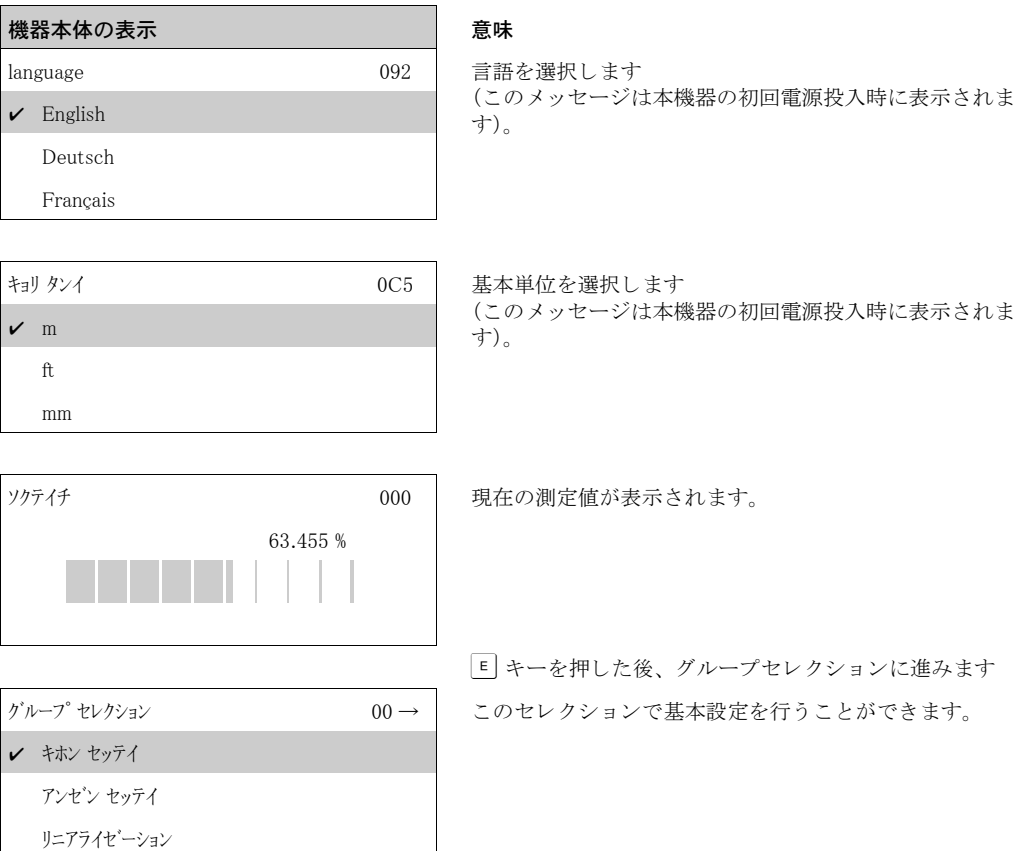

<span id="page-42-0"></span>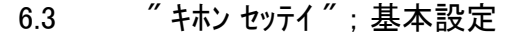

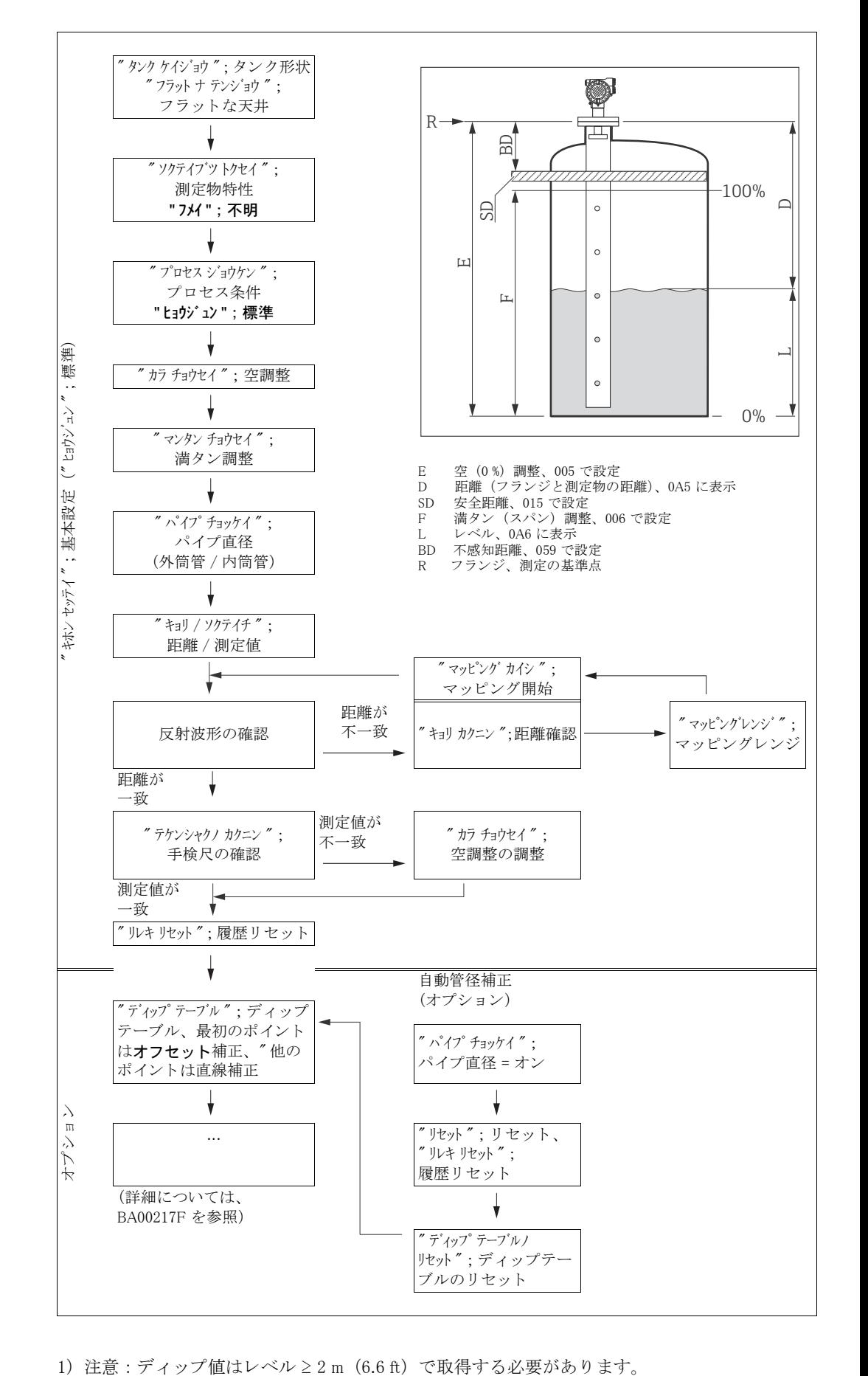

## **! 注意**

mm 単位の精度で正確な測定を設定するには、本機器を設置して基本設定[\(→ 53 ページ](#page-52-0))を行っ た後の最初の設定時に、履歴リセットを行うことが大事です。履歴リセットを行った上で設置校 正を行います。設置校正では、測定オフセットを最初のポイントとしてディップテーブルに入力 します。後で値を検尺する場合は、半自動モードを使用してディップテーブルに 2 番目の入力を 行います。こうして測定の直線的な補正を簡単に行うことができます。" キホン セッテイ ";基本設定(00) の機能を設定する場合は、以下の指示に従ってください。

- ▶ [→ 30 ページに](#page-29-0)記載されている機能を選択します。
- 一部の機能の使用の可否は、本機器のパラメータ設定に応じて決まります。例えば、事前に " タンク ケイジョウ "; タンク形状 (002) 機能で " ナイトウカン "; 内筒管を選択した場合に限って、内筒管の
- パイプ直径を入力することができます。<br>▶ 機能によっては (例えば、"フヨウハンシャマッピングノカイシ ";不要反射マッピングの開始(053))、 <u>デ</u>ータ入力を確定するよう求められます。 → キーまたは □ キーを押して、" M " を選択し、 F キーを押し て確定し ます。 これで、 この機能が開始し ます。
- ▶ 設定可能な時間内にキーを押さないと (> 機能グループ " ヒョウゾ ディスプレイ " ;表示ディスプレイ " (09))、ホームポジション (測定値表示)に自動的に戻ります。

### **注記**

#### 設定中のデータ処理

- ▶ 本機器は、データ入力中も引き続き測定を行います。すなわち現在の測定値が信号出力から 通常通り出力されます。
- ▶ 反射波形モードがディスプレイで有効になっている場合は、測定値の更新サイクル時間が遅 くなります。したがって、測定点の最適化完了後、反射波形モードを解除するようお勧めし ます。
- ▶ 停電の場合、事前設定値とパラメータ設定値はすべて、EEPROM にそのまま安全に格納され ています。
- ▶ 機能全体の詳細については、取扱説明書 "BA00217F「機器機能の説明」"(同梱の CD-ROM に収録)を参照してください。この機能全体の詳細は操作メニューの概要そのものになって います。
- ▶ パラメータのデフォルト値は、太字で記載されています。

# 6.4 機器の表示ディスプレイ VU331 による基本設定

機能 " ソクテイチ " ; 測定値 (000)

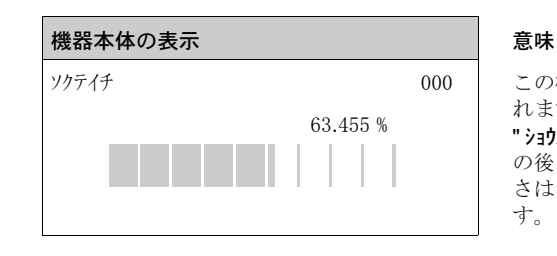

ソクテイチ のの 2000 → この機能では、現在の測定値が、選択した単位で表示さ れます (" ユーザー タンイ ";ユーザー単位 (042) 機能を参照)。 " ショウスウテン イカノケタ";小数点以下の桁 (095) 機能で、小数点 **の後の桁数を選択することができます。 バーグラフの長** さはスパンに関する現在の測定値の割合 (%) を表しま す。

# 6.4.1 機能グループ " キホン セッテイ " ; 基本設定 (00)

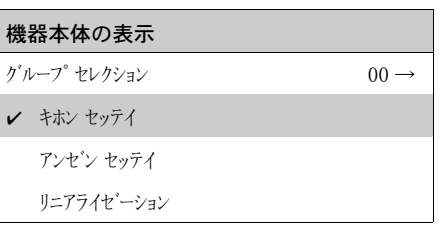

# 機能 " タンクケイジョウ " ; タ ン ク形状 (002)

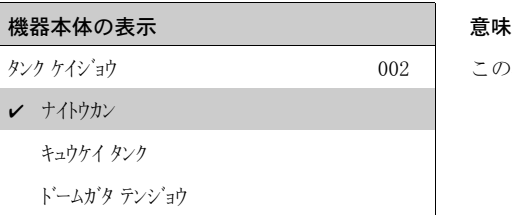

この機能は、タンク形状の選択に使用します。

 $\boxed{4}$ FMR532 の使用例として、選択項目「"ナイトカカ";内筒管」を「"クソケイジョウ";タンク形状」 (002) に設定し ます。

選択項目 :

- " トームガタテンジョウ"; ドーム型の天井
- " マクラ タンク";枕タンク
- " ガイトウカン"; 外筒管
- "ナイトウカン";内筒管 (FMR532の初期設定)
- "フラット すフラットな天井 (標準的な貯蔵タンクの天井:わずかな傾斜は無視されま す)
- "キュウケイタンク";球形タンク

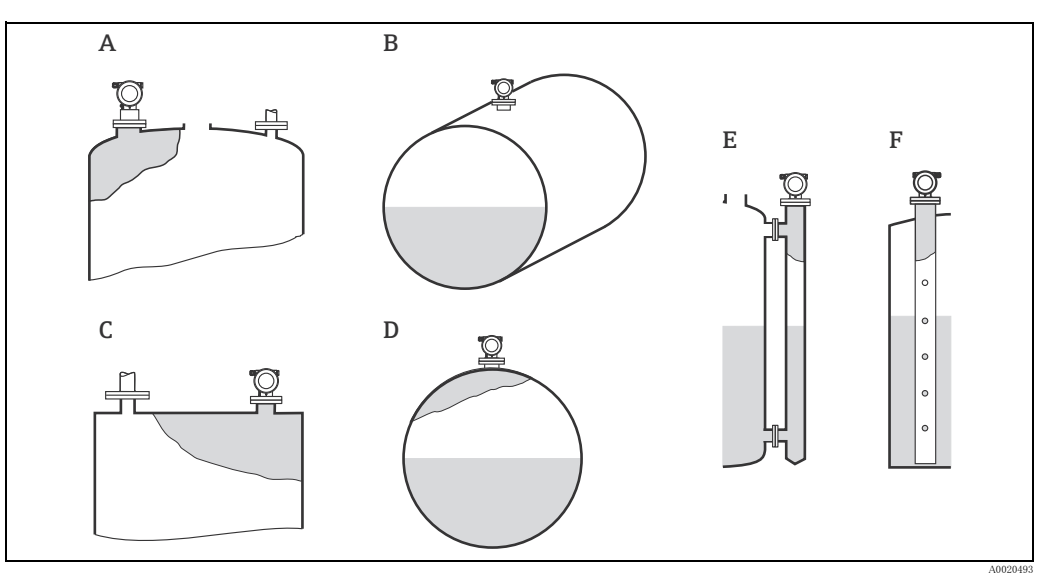

- 
- A ドーム型の天井<br>B 枕タンク<br>C フラットな天井
- 
- D 球形タンク<br>E 外筒管<br>F 内筒管
- 

## 機能 " ソクテイブツ トクセイ " ; 測定物特性 (003)

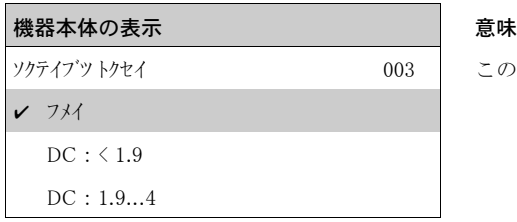

この機能は、比誘電率の選択に使用します。

#### 選択項目 :

- " フメイ " ; 不明
- $\blacksquare$  DC :  $\leq 1.9$
- $\bullet$  DC : 1.9  $\sim$  4
- $\bullet$  DC : 4  $\sim$  10
- $\bullet$  DC :  $>10$

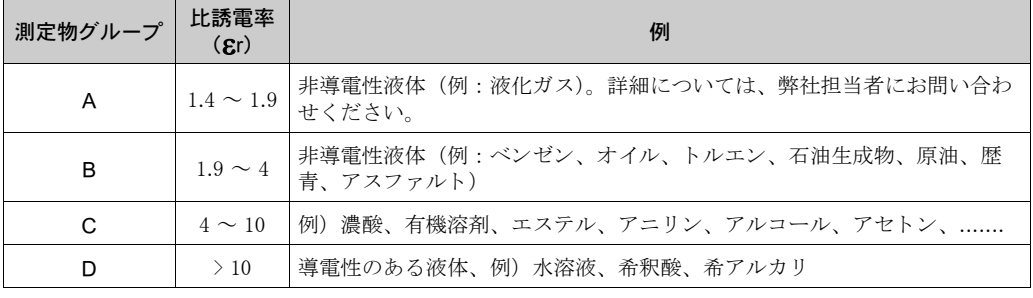

## 機能 " プロセス ジョウケン " ; プロセス条件 (004)

### | 機器本体の表示 | こうしょう | 意味

ヒョウジュン

オチツイタ エキメン アレタ エキメン

プロセス ジョウケン connection to the connection of the connection of the connection of the connection of the connectio<br>- 2014年10月10日 - 2014年10月12日 - 2014年10月12日 - 2014年10月20日 - 2014年10月20日 - 2014年10月20日 - 2014年10月20日 - 2014年10月2

### 選択項目 :

- " ヒョウジュン ";標準
- " オチツイタ エキメン " ; 落ち着いた液面
- " アレタ エキメン " ; 荒れた液面
- " カクハンキ シヨウ " ; 攪拌機使用
- " ハヤイ エキメン ヘンドウ " ; 速い液面変動
- " カコク ナ ジョウケン " ; 過酷な条件
- " テスト : フィルター ナシ " ; フ ィ ルターな し

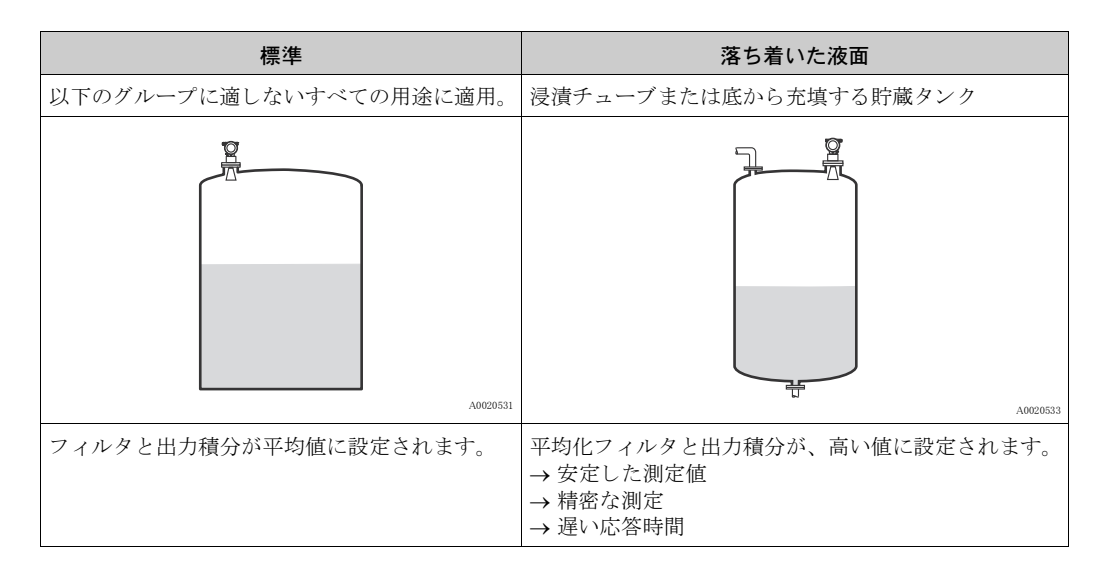

# **注記**

FMR532 を保税認定仕様として発注する場合、位相評価が有効になります。Micropilot S の位相 評価 [\(→ 54 ページ](#page-53-0)を参照) は、測定条件 " ヒョウジュン ";標準、" オチツイタ エキメン "; 落ち着いた液面、また は " カコク ナ ジ ョウケ "; 過酷な条件"を選択した場合に限り有効になります。

ただし、"カクナ ジョウケ";過酷な条件を選択した場合、インデックス値は保存されません。 測定対象物表面が荒れていたり、急速に投入したりする場合は、適切なアプリケーションパラ メータを有効にするようお勧めします。

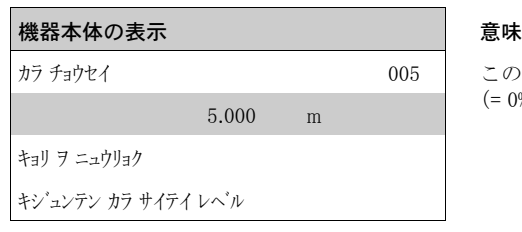

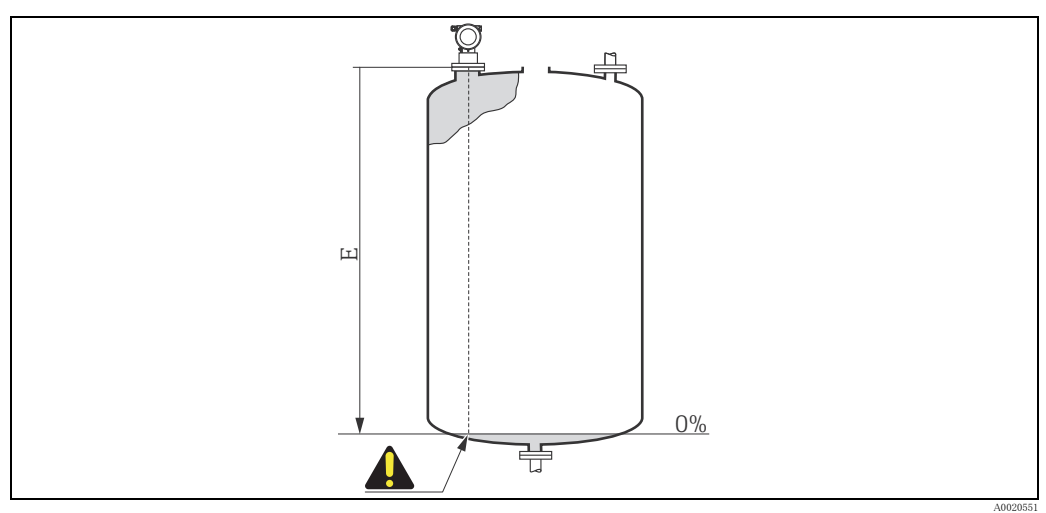

E 空 (0 %) 調整

## **! 注意**

皿状の底やコニカル形状をした排出部では、マイクロ波がタンクの底に当たるポイントより低く ゼロ点を設定しないようにしてください。

この機能は、フランジ下面 (測定基準点) から最低レベル (= 0%) までの距離の入力に使用し ます。 5.000 <sup>m</sup>

## 機能 " マンタン チョウセイ " ; 満タ ン調整 (006)

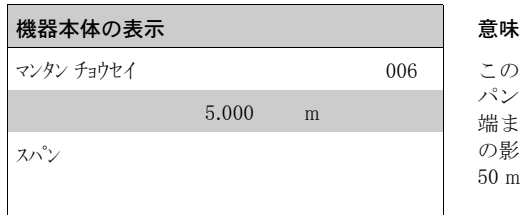

この機能は、最低レベルから最大レベルまでの距離 (= ス - 2020年 - 2020年 - 2020年<br>パン ) の入力に使用します。 原則として、 アンテナの先 端まで測定する こ と ができ ます。 ただし、 腐食や付着物 の影響を考慮して、フルスケールはアンテナの先端から 50 mm (1.97 in) 以上離し て設定し て下さい。

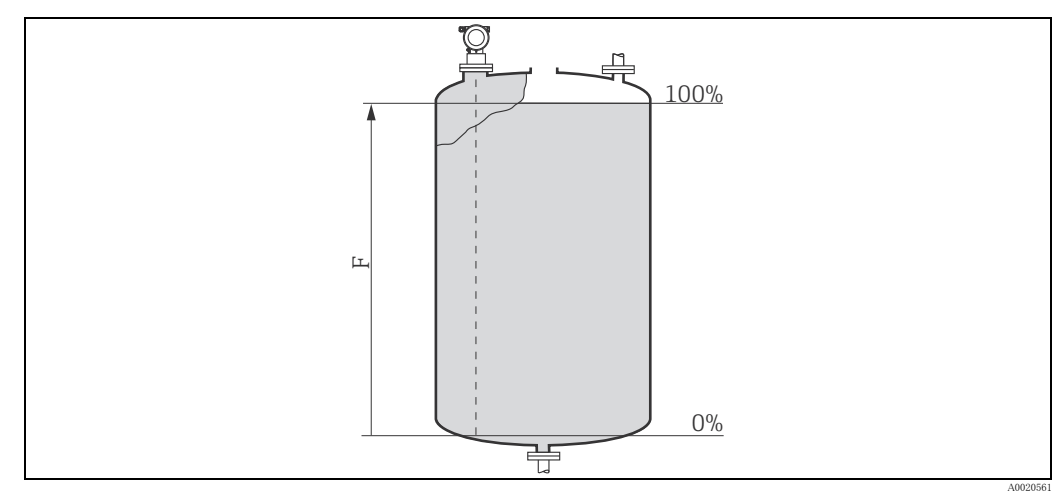

F 満タン (スパン) 調整

## **注記**

" ガイトウカン ";外筒管または " ナイトウカン ";内筒管を " タンク ケイジョウ ";タンク形状 (002) 機能で選択した場 合は、以下のステップでパイプ直径が必要になります。

機能 " パイプ チョッケイ " ; パイプ直径 (007)

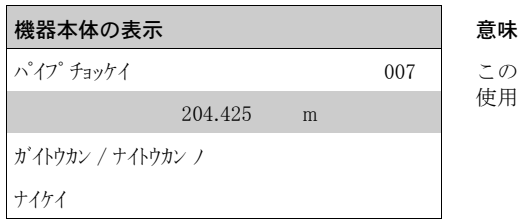

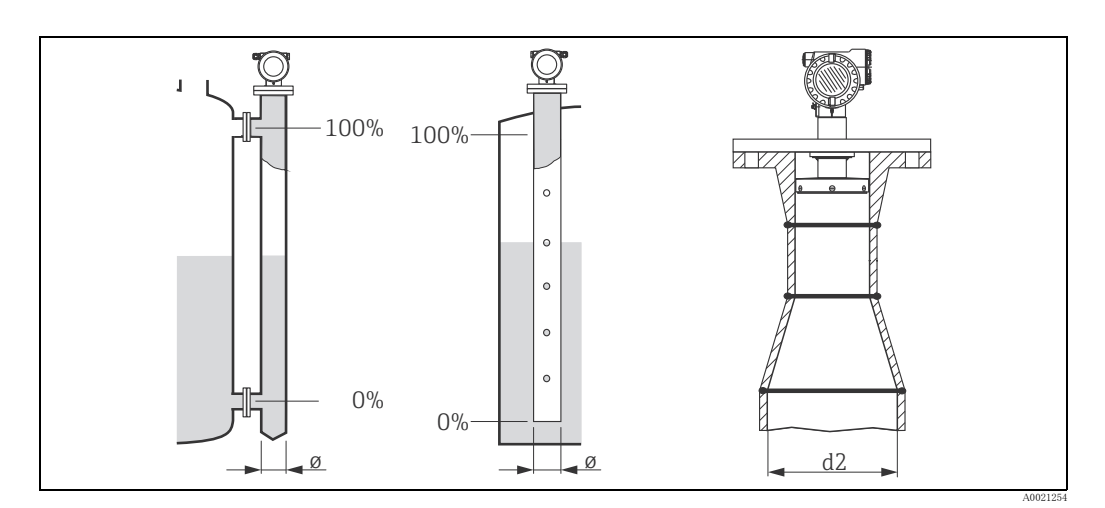

マイクロ波は、パイプ内ではフリースペースよりもゆっくりと伝搬します。この効果は、パイ プの内径に依存し、 Micropilot では、 それが自動的に補正されます。 外筒管または内筒管を使 う アプリケーションでは、パイプ直径のみ入力する必要があります。FMR532 を径違い管を使用し て内筒管に取り付ける場合は、その管の下側部分の内径 (図の d2) を入力する必要があります。 この部分は、測定が実際に行われる際の内筒管の一部分になります。

機能 " キョリ / ソクテイチ " ; 距離 / 測定値 (008)

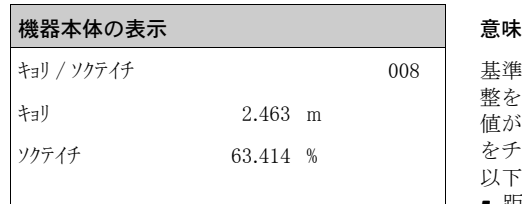

基準点から測定対象物表面までを測定した距離と、空調 整を使用して計算した**測定値**が表示されます。これらの 値が実際のレベル、実際の距離に対応しているかどうか をチェックしてください。 以下の場合があります:

- 距離が一致 測定値が一致 :
- 次の機能 " キョリカケニン";距離確認 (051) に進みます。 • 距離が一致 - 測定値が不一致 :
- " **カラ チョウセイ ";空調整 (005)** をチェックします。 ■ 距離が不一致 - 測定値が不一致 :
	- 次の機能 " キョリカンン";距離確認 (051) に進みます。

この機能は、内筒管または外筒管のパイプ直径の入力に 使用します。

<span id="page-50-0"></span>機能 " キョリ カクニン " ; 距離確認 (051)

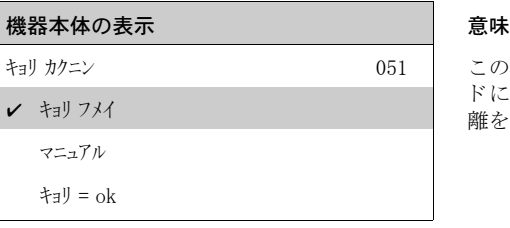

この機能では、反射ノイズのマッピング開始の準備モー ド に入 り ます。 それには、 測定対象物表面までの計測距 離を、実際の距離と比較する必要があります。

#### 選択項目 :

- $" + 3$ リ = ok"; 距離 = ok
- "キョリ チイサスギル";距離が小さすぎる
- "キョリオオキスギル";距離が大きすぎる
- " キョリ フメイ ";距離不明
- " マニュアル"; マニュアル

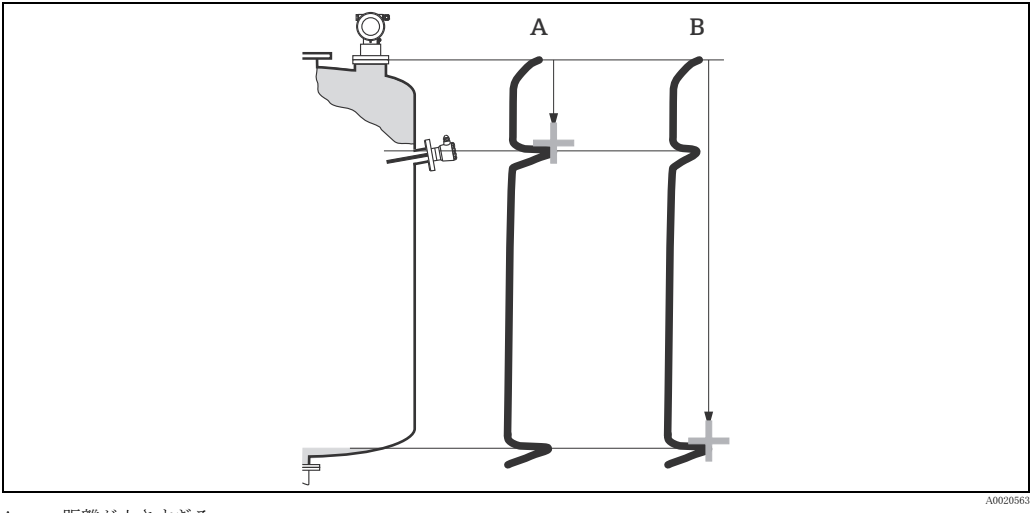

- A 距離が小さすぎる<br>B 距離 = OK
- B 距離 = OK

#### $" + 3" = 0$ k $" : E E$ 離 = 0k

- 現在測定されている反射ノイズのレベルまでのマッピングが行われます。
- 抑制すべき範囲が、"マッピング」";マッピングレンジ (052) 機能に示されます。

#### **注記**

#### この場合でも、マッピングを実行するようお勧めします。

#### " キョリ チイサスギル";距離が小さすぎる

- この時点で、反射ノイズが検出されています。
- したがって、現在測定されている反射ノイズのレベルを含んでマッピングが行われます。
- 抑制すべき範囲が、"マッピング"";マッピングレンジ (052) 機能に示されます。

#### " キョリ オオキスギル";距離が大きすぎる

- 反射ノイズのマッピングでは、このエラーは改善することができません。
- アプリケーションパラメーター (002)、(003)、(004) および " カラ チョウセイ "; 空調整 (005) をチェッ ク して く ださい。

#### " キョリ フメイ ";距離不明

実際の距離が不明の場合、マッピングを行うことはできません。

#### " マニュアル ";マニュアル

マッピングは、抑制するべき範囲をマニュアル入力しても可能です。この入力は、"マッピングレンジ": マッピングレンジ (052) 機能で行います。

## **! 注意**

マッピングレンジは、実際のレベル反射より 0.5 m (1.6 ft) 手前までとする必要があります。 空タンクでは、E ではなく E · 0.5 m (1.6 ft) を入力してください。マッピングがすでにある場 合は、それが " マッピングレンジ ";マッピングレンジ (052) で指定した距離まで上書きされます。 この値以上の既存のマッピングは、そのまま変更されません。

## 機能 " マッピングレンジ " ; マ ッ ピングレンジ (052)

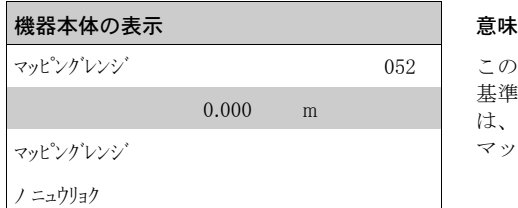

この機能では、マッピングの推奨レンジが表示されます。 基準点は常に、 測定基準点 [\(→ 43 ページ](#page-42-0)) です。 こ の値 は、オペレータが編集することができます。マニュアル マッピングでは、デフォルト値は 0 m です。

## 機能 " マッピング カイシ " ; マ ッ ピング開始 (053)

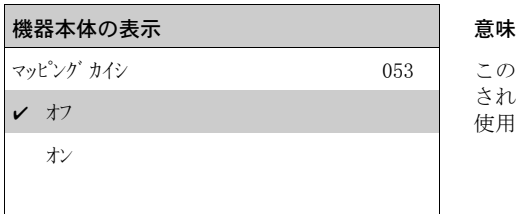

この機能は、"マッピンジ";マッピングレンジ (052) に示 される距離までの不要反射マッピングを開始するために 使用します。

選択 :

#### ■ " オフ " : オフ

- マッピングは行われません。
- " オン ";オン マッピングが開始されます。

マッピング処理中は、メッセージ " マッピング ヘ キロク "; マッピングへ記録が表示されます。

#### **! 注意**

マッピングは、本機器がアラーム状態でない場合に限って記録されます。

機能 " キョリ / ソクテイチ " ; 距離 / 測定値 (008)

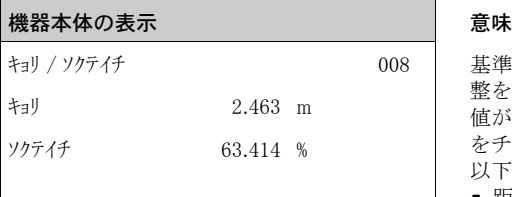

基準点から測定対象物表面までを測定した距離と、空調 整を使用して計算した測定値が表示されます。これらの 値が実際のレベル、実際の距離に対応しているかどうか をチェ ッ ク して く ださい。 以下の場合があります:

- 距離が一致 測定値が一致 : 次の機能 " キョリカクニン ";距離確認 (051) に進みます。
- 距離が一致 測定値が不一致 : " カラ チョウセイ " ; 空調整 (005) をチェックします。 • 距離が不一致 - 測定値が不一致 :
- 次の機能 " キョリカケン";距離確認 (051) に進みます。

<span id="page-52-0"></span>機能 " リレキ リセット " ; 履歴リ セ ッ ト (009)

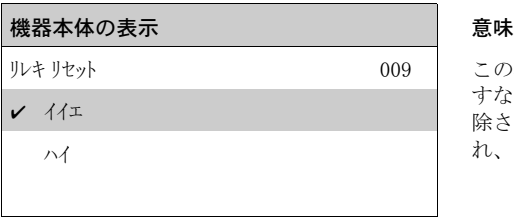

この機能を使用して、本機器の履歴をリセットします。 すなわち、 レベル値 と指数値と の対応関係テーブルが削 除されます。 履歴リセット後、新しいテーブルが埋めら れ、 保存されます [\(→ 54 ページ](#page-53-0)参照)。

#### **! 注意**

以下の場合に、履歴リセットを行う必要があります。

- ▶ 最初の設置後
- ▶ 基本設定の変更後
- ▶ 設置状況の変化後
- この場合、機能 "" ディップテーブル モード "; ディップテーブルモード " (033) のディップテーブルの リセットも行われます。

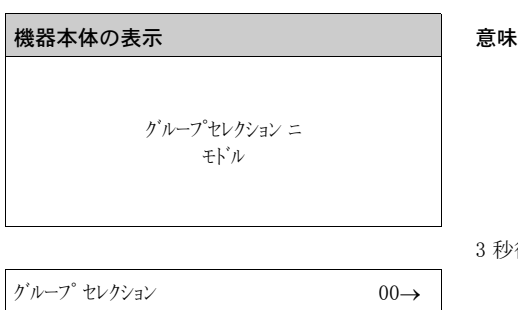

3 秒後、以下のメッセージが表示されます。

**注記**

 キホン セッテイ アンゼン セッテイ リニアライゼーション

基本設定後に、反射波形を利用して測定を評価するようお勧めします(" ハンシャ ハイ ";反射波形 (0E)機能グループ)。

# 6.5 機器の表示デ ィ スプレ イ VU331 による設置校正

6.5.1 機能グループ " セッチ コウセイ " ; 設置校正 (03)

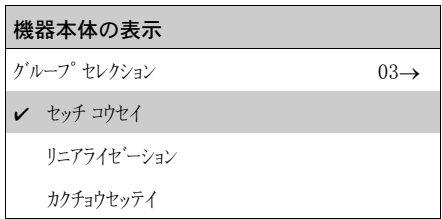

## 機能 " タンク ゲージング " ; タ ン クゲージング (030)

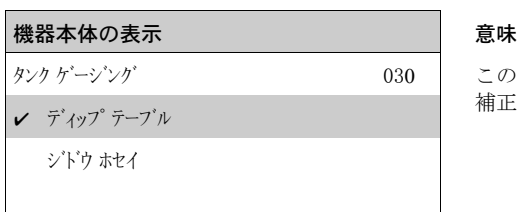

この機能を使用すると、ディップテーブルの入力や自動 補正を行うことができます。

## <span id="page-53-0"></span>機能 " ジドウ ホセイ " ; 自動補正 (031)

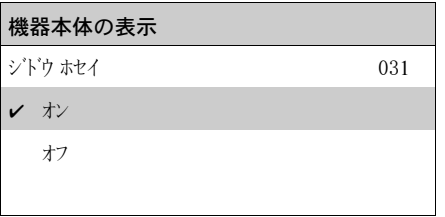

レーダーシステムでレベルを測定すると、いわゆる「多重反射」がレベルに影響を及ぼして、 深刻な測定誤差を引き起こすことがあります。「多重反射」には、測定物表面で直接反射されな かった、レーダーシステムで受信されるマイクロ波も含まれています。このマイクロ波は、タ ン ク壁と測定物表面を経由し てアンテナに達する可能性があ り ます。 この現象は、 円すい形の マイクロ波がタンク壁に当たると直ぐに、壁の近くに取り付けられた機器で特に顕著になりま す。Micropilot S では、この「多重」伝搬による測定誤差が自動的に発見され、補正されます。 これは、反射信号の評価時に、2つの独立した情報セットが使用されているからです。

■ まず、いわゆる反射波形システムを使用して、反射されたエネルギーの振幅が評価されます。 ■次に、反射されたエネルギーの位相が評価されます。

一定の信号を出力する決め手は、 位相値を関連する レベル値に割 り 当てる と こ ろです。 この割当 ては、 対応関係テーブル (指標補正テーブル) を使用し て確保されます。 Micropilot S は、 設置後、 具体的な用途について学習し ます (学習期間)。

したがって、本機器取り付け後と、基本校正完了後は、履歴リセットを行う必要があります (" キホンセッティ ";基本設定 (00) 機能グループの " リレキ リセット ";履歴リセット (009) 機能で、" ハイ ";はい を 入力する)。このティーチイン段階の充填 / 排出運転中は、本レーダーシステムの電源を切らな いで く ださい。 レベル変化が無視でき るほどになってから電源を切れば、 誤差は生じ ません。

#### **! 注意**

学習期間中、充填 / 排出が速い、または液面の動きが激しいと、位相評価がオン / オフします。そ の後、前に Micropilot S で有効な位相評価を使用して測定された領域にタンクレベルが戻るとす ぐに、観測される測定誤差がなくなります。観測される測定誤差を、ディップテーブルの入力に よって補正する場合、その補正が Micropilot S で処理され、指標補正テーブルが自動的に調整さ れます。基本校正または拡張校正の設定は、一切修正しないでください。

#### **注記**

設置後すぐに、Micropilot S は指定の精度で測定を行います。レベル範囲が測定物で完全に覆わ れるまでは、最大許容充填速度が 100 mm(3.94 in)/ 分になります(補正テーブルのセットアッ プ)。この後、充填速度が制限されることはありません。

機能 " カンケイ ホセイ " ; 管径補正 (032)

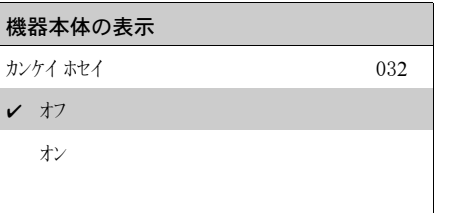

内筒管のレベル測定では、 レーダーシステムに、 非常に精密な管内径データが必要にな り ます。 mm 精度のレベル測定では、機能グループ " キホン セッティ ";基本設定 (00) に入力した値まで  $\mathcal{O}_S$  ± 0.1 mm  $(0.04 \text{ in})$  を上回る実際の内筒管の内径からのずれを保証することはできません。 結果として生じる誤差は直線的であり、少なくとも2つの入力内容が含まれるディップテーブル で補正する こ と ができ ます。 Micropilot S はまた、 自動内径補正も備えています。 これは、 入力さ れた内筒管内径(機能グループ "林) セッテイ";基本設定(00))を実際の値に調整します。ただしこ れには、機能グループ " キホン セッティ "; 基本設定 (00) に入力された値が、実際の管内径にできるだけ 正確に合致していることが前提になります。機能グループ " キト) セッテイ";基本設定 (00) で入力され たユーザー定義値は、この値で補正することができます。

次に、起動から少なくとも 5 m (16 ft)のレベル変化が生じた後に、" カンイ 林イ";管径補正 (032) 機能をオンにします。このとき、本機器によって自動的に判定され管径が、"n°イプチョッケイ";パイ プ直径 (007) 機能に転送されます。

**注記**

" パイプチョッケイ " ; パイプ直径 (007) 機能の値が変更された場合に限り、" リレキ リセット " ; 履歴リセット (009) を行う必要と、" カンケイ ホセイ ";管径補正 (032) 機能を有効にした後ディップテーブルを削除す る必要があります。5m (16 ft)のレベル変化をまだ超えていない場合、" カンイ 林イ";管径補正 (032) 機能をもう一度無効にする必要があります。後で上記の手順を繰り返すようにしてくださ い。

機能 " ケンテイ モード " ; 検定モー ド (0A9)

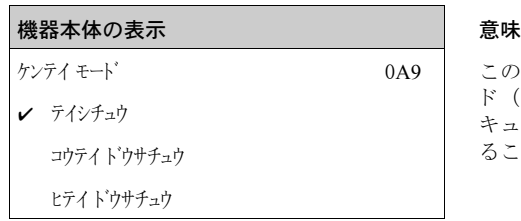

この機能は、機器校正モードを示します。この校正モー ド ("サドウチュウ";作動中)は、電子部品のハードウェアセ キュリティロックを使用して (→ 32ページ参照) 固定す る こ と ができ ます。

選択 :

- " オフ " ; オフ
- " コウテイ ドウサチュウ " ; 肯定動作中
- $\blacksquare$ " ヒテイトウサチュウ"; 否定動作中

## $"$  コウテイ ドウサチュウ  $"$  : 肯定動作中

" ケンテイ モード " ; 検定モード (機器は鉛で封印され、 mm 単位まで正確です) が作動中で、 保持さ れます。

## $"$  ヒテイ ドウサチュウ  $"$ ; 否定動作中

" ケンテイ モード " ; 検定モード (機器は鉛で封印され、 mm 単位まで正確です) が動作中で、 保持さ れません。例えば、信号とノイズの比が 5 dB より小さいため (機能グループ "カチョウ セッテイ";拡張 設定 (05) の機能 " ハンシャ キョウド ";反射強度 (056) を参照)。

## **! 注意**

値をすべて入力し、取付け / 位置合わせ作業完了後、自動補正の機器をリセットするために、機 能 " Jtyh "; リセット (0A3) にリセットコード "555" を入力するか、あるいは履歴リセットを "M";はいに設定します。

ディップテーブルは、独立して取得した手検尺値を用いて Micropilot S のレベル読取値を補正す るために使用します。ディップテーブルは特に、機械的なオフセットおよびタンク / 内筒管の設 計などの特定の適用条件に、 レベルゲージを適合させる ために使用し ます。 国家規制に応じ て、 国家検査官は、校正実行中にタンクの1~3箇所のレベルで検尺を行い、レベル読取値をチェッ クします。1対の組値だけは、測定オフセットを補正するためにディップテープルに入力します。 2 番目の組値をディップテーブルに入力すると、Micropilot S では両方の組値に同じ形で補正され た測定値が入力されます。他のすべての測定値は、直線外挿によって決定されます。2組より多 くの組値を入力する場合は、隣り合う組値の間で直線外挿が行われます。これらの組値の外側も、 直線的に外挿が行われます。

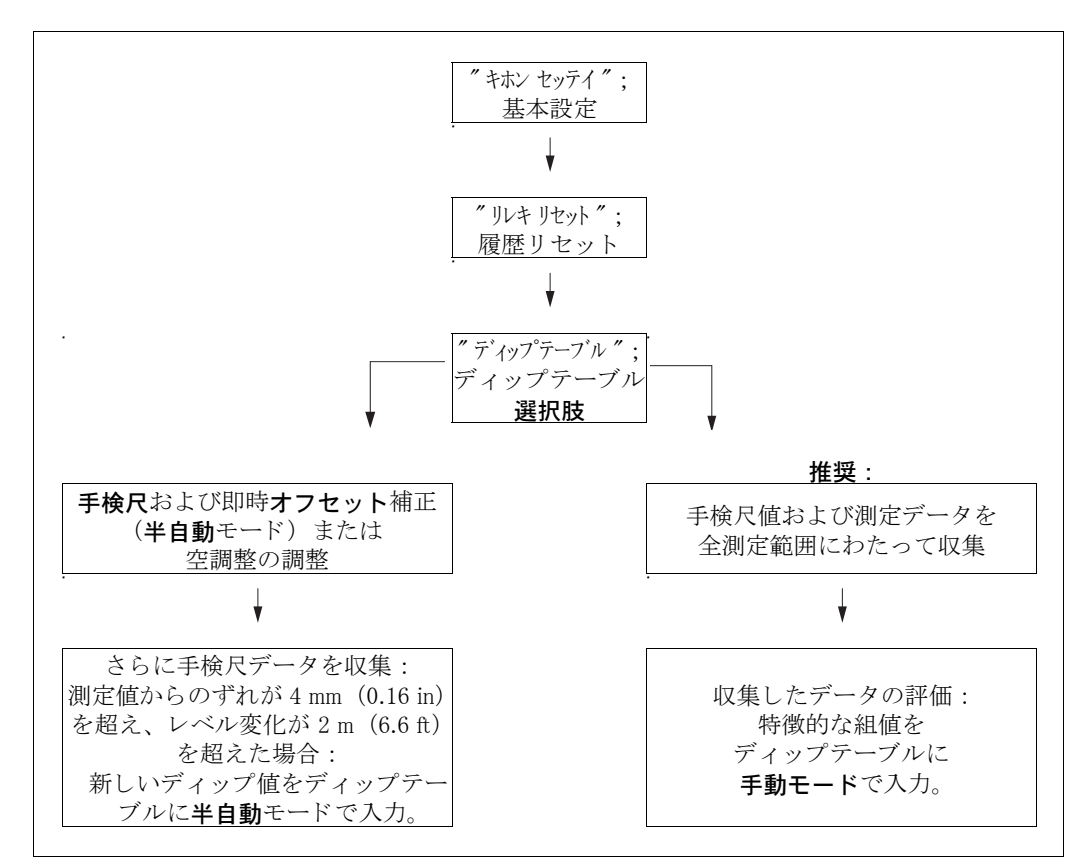

データを収集してディップテーブルに入力するには、2通りの手順を行うことができます。 ディップテーブルのオフセットやリニアリゼーションで集められた測定値と、補正されていない 測定と を混同し ないよ う に、 新しい組値を入力するには、 デ ィ ッ プテーブルの半自動モード を使 用するようお勧めします。この場合、最初のディップ値は基本校正後に入力してください。他の リニアライゼーション点は、レベルが少なくとも 2m (6.6 ft) 変化し (上図の推奨方法を参照)、 " 補正されていない測定値 " と手検尺値の間のずれが少な く と も 4 mm (0.16 in) になってから入 力するようにしてください。この手順に従うことができない場合は、基本校正後、ディップテー ブルに no の値を入力してください。測定データと手検尺値を全測定範囲にわたって収集し、良 好な直線適合状態について評価します。その後"手動モード"を使用して特徴的な組値をディッ プテーブルに入力し ます (上図の右側を参照)。

さらにリニアリゼーションを行う必要がある場合は、他の手検尺値を"半自動モード"のみを使 用して入力します。

# **注記**

#### 設定中のデータ処理

- ▶ オフセットは、アンテナの近傍(安全距離の定義を参照)やタンク底部の付近に決定·入力 しないでください。こういった場所はレーダー信号の干渉が生じる可能性があるからです。
- ▶ ディップテーブルは、FieldCare を使用して印刷することができます。これを行う前に、 FieldCare 内の値を更新するために FieldCare を本機器に再接続する必要があ り ます。
- ▶ 半自動モードでディップテーブルに入力を行います。入力を行っている間、"ジドウ村イ";自 動補正 (031) を有効にしておくことをお勧めします。

#### **! 注意**

ディップテーブルに 1 つまたは複数のポイントを入力した後、ディップテーブルが有効化され、 " テーブル オン ";テーブルオン ディップテーブルモードのままになっていることを確認してください。

## 機能 " ディップ テーブル ジョウタイ": ディップテーブル状態 (037)

# 機器本体の表示 インファイン おおし 意味

テーブル オフ

テーブル オン

ディップ テーブル ジョウタイ 1 2 2 0 37 | この機能には、ディップテーブル状態が表示されます。

#### " テーブル オン " ; テーブルオン

ディップテーブルが有効であることを示します。

## " テーブル オフ " ; テーブルオフ

ディップテーブルが無効であることを示します。

## 機能 " ディップ テーブル モード " ; ディップテーブルモード (033)

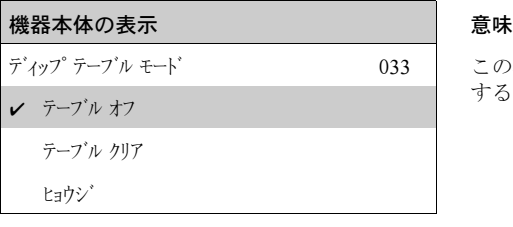

この機能を使用すると、ディップテーブルをオン / オフ することができます。

#### 選択項目 :

- " マニュアル " ; マニュ アル
- " ハン シドウ " ; 半自動
- " テーブル オン " ; テーブルオン
- " テーブル オフ ";テーブルオフ
- ″ テーブル クリア ″;テーブルクリア
- "ヒョウジ ";表示

## $"$  マニュアル $"$  ; マニュアル

ディップテーブルの"マニュアルモード"を使用すると、様々なタンクレベルで一連のデータ を取得した後に、その収集したデータを入力することができます。様々なレベルで記録した データをディップテーブルに入力するには、"ディップ テブル";ディップテーブル (033) 機能のパ ラメータ"マニュアル":マニュアルを使用します。測定値とディップ値を入力することができま す。

• 補正されていない測定値 :

これは、ディプテーブルによって補正されていない、本機器から提供された測定値です。 測定値、 レベル、 またはアレージのいずれを選択するかは、 機器の設定に依存し ます。 ■ ディップ値:

これは、手検尺値によって与えられた、フランジまでのレベルまたは距離です。この値を使 用して、測定値を補正するようにします。

### **注記**

手検尺値を取得している間、異なるレベル同士の間の距離が大きいほど、ディップテーブルのリ ニアリゼーションの精度が高くなります。

 $"$  ハン - ジドウ $"$ : 半自動

ディップテーブルの組値を読み取ることができます。ディップ値のみを入力することができま す。新しい組値がある場合は、現在補正されていないレベルまたは距離が測定値として入ってい ます。

#### " テーブル オン " ; テーブルオン

ディップテーブルがオンになります。

## " テーブル オフ " ; テーブルオフ

ディップテーブルがオフになります。

### " テーブル クリア " ; テーブルク リ ア

ディップテーブルが一式削除されます。このテーブルはオフになります。 空のテーブル入力数が最大数 (= 32) にセットされます。

## $"$ ヒョウジ $"$ ;表示

ディップテーブルの組値を読み取ることだけが可能です。使用可能なディップテーブルがない場 合でも、このメニューを選択することができます。この場合、空のテーブル入力数が最大数(=32) になっています。

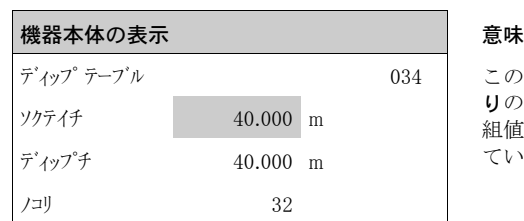

この機能では、測定変数を編集します。見出し"/コリ";残 りの後にあ る番号は、 空き値の現在の組数を示し ます。 組値の最大数は 32 です。入力するごとに残りの数が減っ ていき ます。

#### **注記**

補正されていない測定値は、" ディップ テーブル ";ディップテーブル (034) 機能に表示されます。この 値は、ディップテーブルを有効にした場合の測定値とはかなり異なっている場合があります。

機能 " ディップ テーブル " ; デ ィ ッ プテーブル (035)

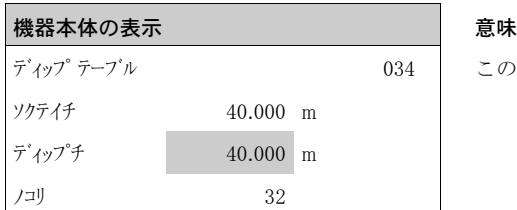

この機能では、ディップ値を編集します。

## 機能 " ディップ テーブル ショリ " ; デ ィ ッ プテーブル処理 (036)

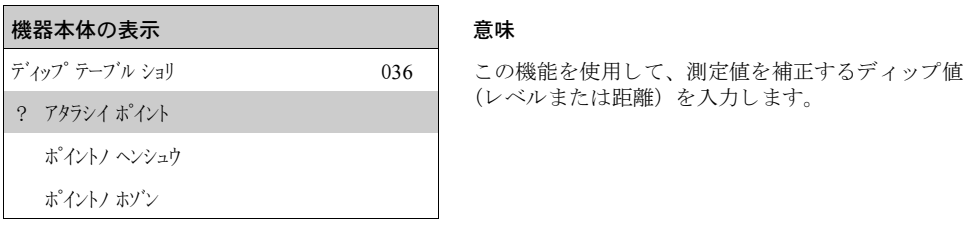

選択項目 :

- " アタラシイ ポイント "; 新しいポイント
- " ポイントノ ヘンシュウ " ; ポイントの編集
- " ポイントノ ホゾン " ; ポイントの保存
- " ポイントノ サクジョ " ; ポイントの削除
- "モドル";戻る
- "ツギノポイント";次のポイント
- **″ マエノ ポイント ″ ; 前のポイント**

## 全般的な手順 :

ディップテーブルに新しいポイントを入力するには、以下を実行します。

- "アクランイポイントな使用して(組)値を入力します。
- "ポイントノ ホゾン";ポイントの保存を使用して新しい(組)値を選び出します。
- " モドル "; 戻るを使用してディップテーブルモードに移動します。
- "テーブルアーブルオンを使用してディップテーブルを有効にします。

#### $"$  アタラシイポイント "; 新しいポイント

新しいポイントを入力することができます。測定値やディップ値の代わりに表示される提示値 は、現在補正されていないレベルやアレージです。新しい組値を、" ポイトハンカ";ポイントの編 集パラメータを選択せずに変更することができます。テーブルがいっぱいでも、このパラメータ は選択することができます。

この場合、空のテーブル入力数が最小数 (=0) のまま変わりません。

## " ポイントノ ヘンシュウ " ; ポイ ン ト の編集

表示されている組値を変更することができます。半自動入力モードでは、ディップ値のみを変更 する こ と ができ ます。

#### **! 注意**

この組値をテーブルに入れるには、" ポイントノ ホゾン "; ポイントの保存でそれを確定します。

### "ポイントの保存

表示されている組値をテーブルに保存することができます。

#### **注記**

保存するには、以下の基準を満たす必要があります。

- ▶ 測定変数が同じ値ではなく、異なるディップ値を含んでいること。
- ‣ テーブルで使用でき る測定変数が、 保存する値から 1 mm (0.04 in) よ り 近い場合は、 等し い値とみなされます。
- ▶ 保存が正常に行われた後は、"ポイントノヘンシュウ";ポイントの編集の設定のまま、空のテーブル入 力数が減少し ます。

### **! 注意**

値を保存できない場合、設定は 1 つ前の設定のままになります。警報やエラーメッセージは生じ ません。ただし、残りのテーブル入力数は減少しません。

#### "ポイントの削除

現在表示されているポイントをテーブルから削除します。削除後、1つ前のポイントが表示され ます。 削除前にテーブルにポイントが 1 つしか含まれていない場合は、 現在の測定変数が組値と し て表示されます。

## $"$  キドル" : 戻る

このポイントを選択すると、機能 "ディップ テーブル モード ";ディップテーブルモード (033)に戻ります。

" ツギノ ポイント ": 次のポイント

これによって、テーブルが下方にスクロールされます。テーブルが空の場合でも、このオプショ ンを選択する こ と ができ ます。 ただし、 表示値は変化し ません。

### " マエノ ポイント ": 前のポイント

これによって、テーブルが上方にスクロールされます。テーブルが空の場合でも、このオプショ ンを選択する こ と ができ ます。 ただし、 表示値は変化し ません。

#### **! 注意**

ディップテーブルに 1 つまたは複数のポイントを入力した後、ディップテーブルが有効化され、 。<br>" テーブルオン " : テーブルオンディップテーブルモードのままになっていることを確認してください。

## 6.5.2 機器の表示デ ィ スプレ イ VU331 での反射波形

基本設定後に、反射波形を利用して測定を評価するようお勧めします ("taが";表示 (09) 機能 グループ)。

## 機能 " プロット セッテイ " ; プロ ッ ト 設定 (09A)

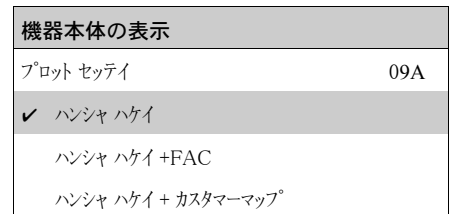

- この機能で、 デ ィ スプレ イに表示させる情報を選択する こ と ができ ます。
- " ハンシャ ハケイ " ; 反射波形
- "ハンシャ ハケイ+FAC"; 反射波形 +FAC (FAC については BA00217F を参照)
- "ハンシャ ハケイ + カスタマーマップ";反射波形 + カスタマーマップ (カスタマータンクマッピングも表示 されます)

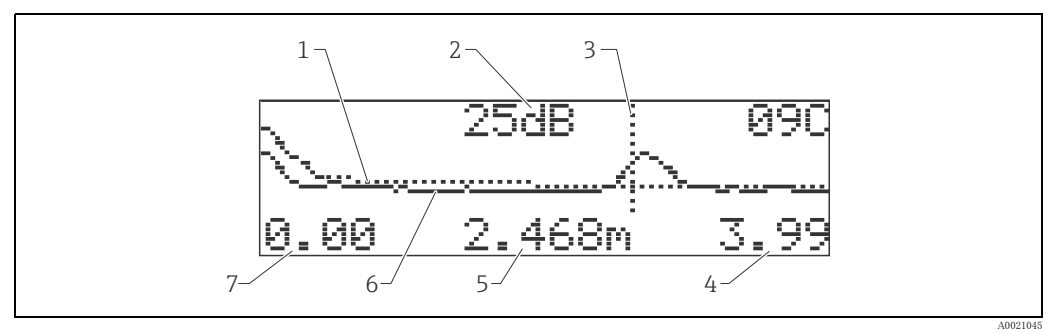

- 1 タ ン ク マ ッ ピング /FAC 2 反射強度 (S/N)
- 3 検出された反射のマーキング
- 
- 4 表示の終了値 5 現在の反射の距離
- 6 反射波形
- 7 表示の開始値

## 機能 " ハンシャ ハケイ ヨミコミ " ; 反射波形読み込み (09B)

この機能では、反射波形の読み込みを以下のどちらの方式で行うか指定します。

- " イッカイ ノ ヨミコミ "; 1回の読み込み
- ジュンカン ヨミコミ

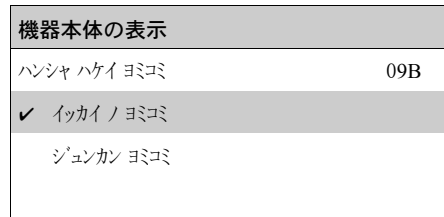

## **注記**

反射波形モードがディスプレイで有効になっている場合は、測定値の更新サイクル時間が遅くな ります。したがって、測定点の最適化完了後、反射波形モードを解除するようお勧めします。

# 機能 " ハンシャ ハケイヒョウジ ; 反射波形表示 (09C)

この機能では、反射波形が表示されます。以下の情報を取得できます:

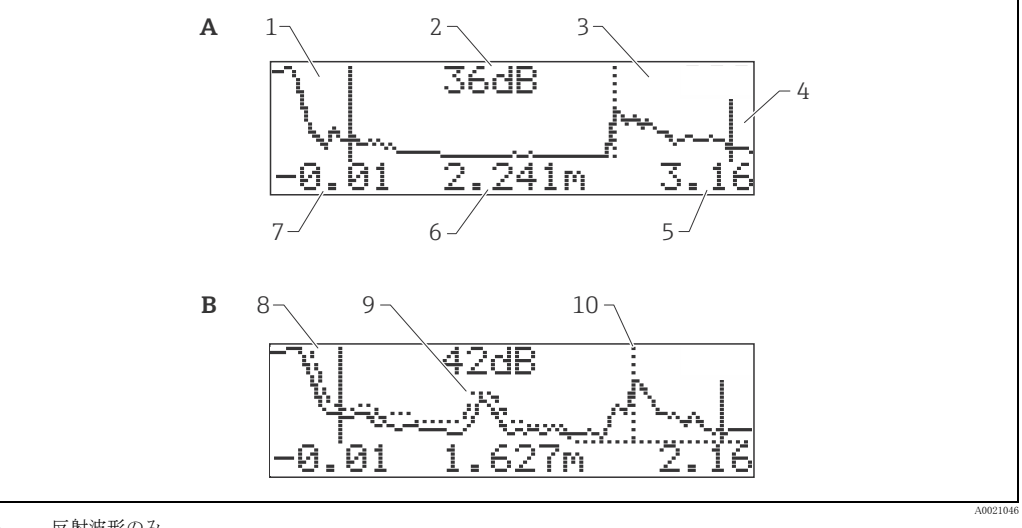

- A 反射波形のみ
- B 反射波形と不要反射抑制(マップ)<br>1 満タン調整<br>2 検出された反射の強度<br>3 検出された反射のマーキング
- 
- 
- 
- 
- 4 空調整 5 プロ ッ ト の最大距離 6 検出された反射の距離
- 
- 7 プロットの最小距離<br>8 マップ
- 9 不要反射 10 液面反射
- 

## 6.6 Endress+Hauser 製の操作プログラムによる基本設定

Endress+Hauser 製の操作プログラムで基本設定を行うには、以下の手順を実行します。

- 操作プログラムを起動し、接続を確立します。
- ナビゲーションウィンドウで " #) セッティ";基本設定機能グループを選択します。

以下の表示が、 画面に表示されます :

## 基本設定ステップ 1/5:

- 状態イメージ
- 測定点の記述 (TAG 番号) を入力します。

変更したパラメータはそれぞれリターンキーで確定する必要があります。 H

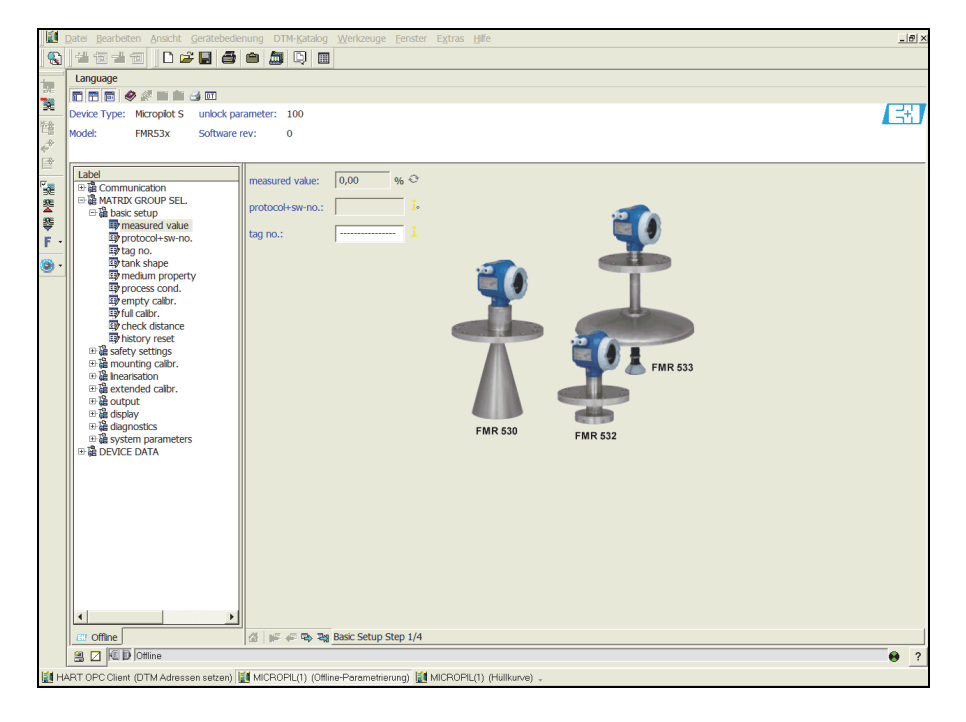

■ 次に進むボタンで、次の画面に移動します。

A0021199-EN

- アプリケーションパラメータを入力します。
- " タンク ケイジョウ " ; タ ン ク形状
- –" ソクテイブツ トクセイ " ; 測定物特性
- –" プロセス ジョウケン " ; プロセス条件

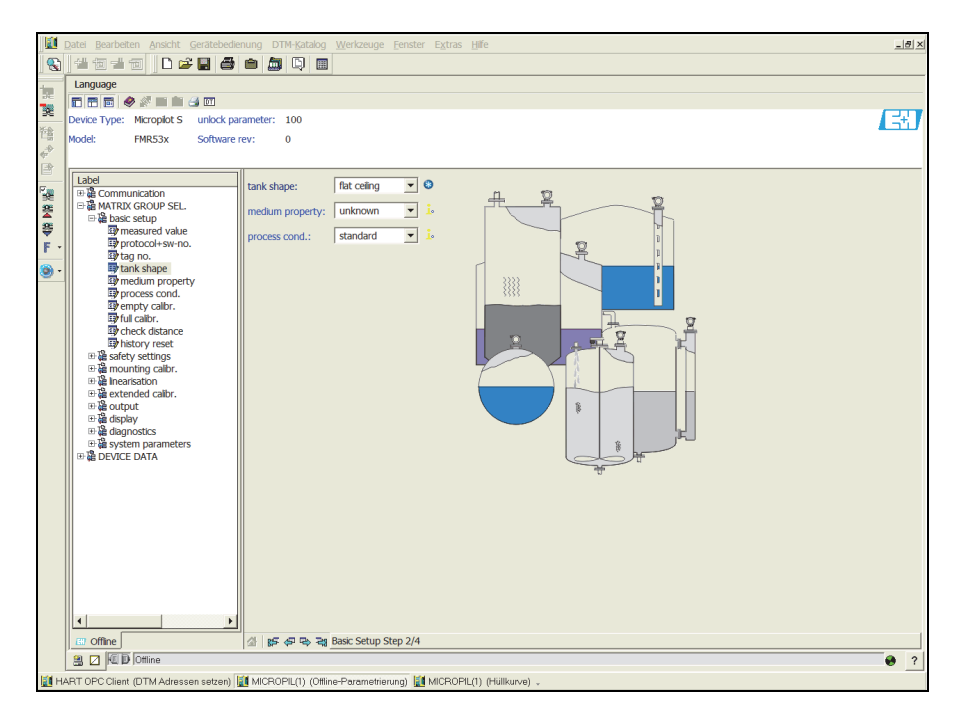

A0021200-EN

## 基本設定ステップ 3/5:

" タンク ケイジョウ "; タンク形状機能で、" ドームガタ テンジョウ ";ドーム型天井を選択している場合、以下の よ う な画面が表示されます。

- "カラチョウセイ";空調整
- " マンタン チョウセイ"; 満タン調整

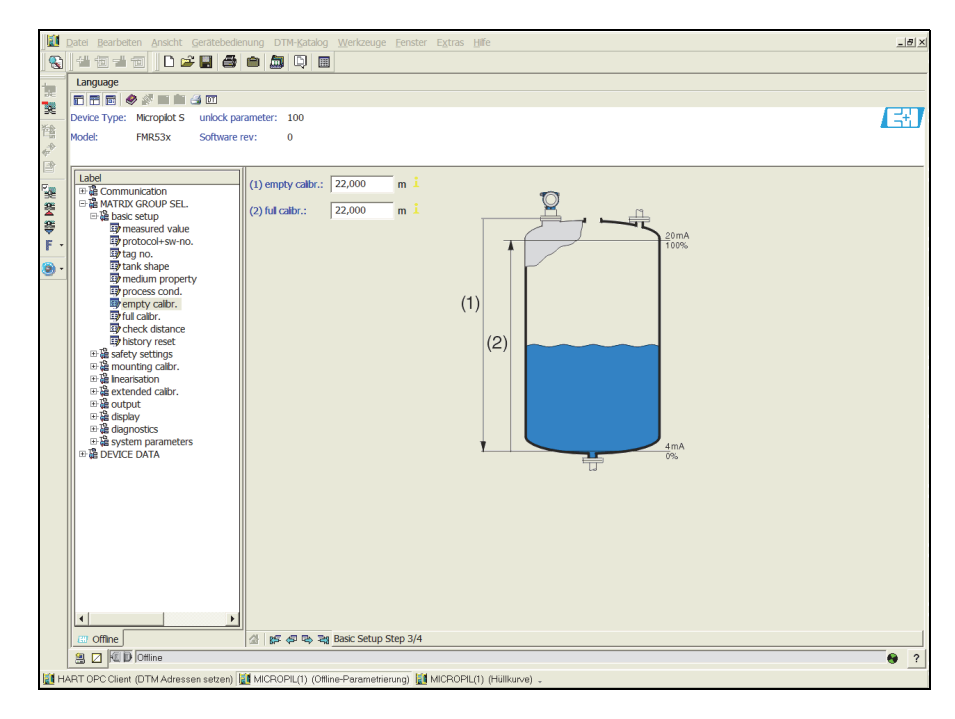

A0021201-EN

" タンク ケイジョウ "; タンク形状機能で、" マクラ タンク "; 枕タンクまたは " キュウケイ タンク ";球形タンクを選択し ている場合、 以下のよ う な画面が表示されます。

- "カラチョウセイ";空調整
- " マンタン チョウセイ"; 満タン調整

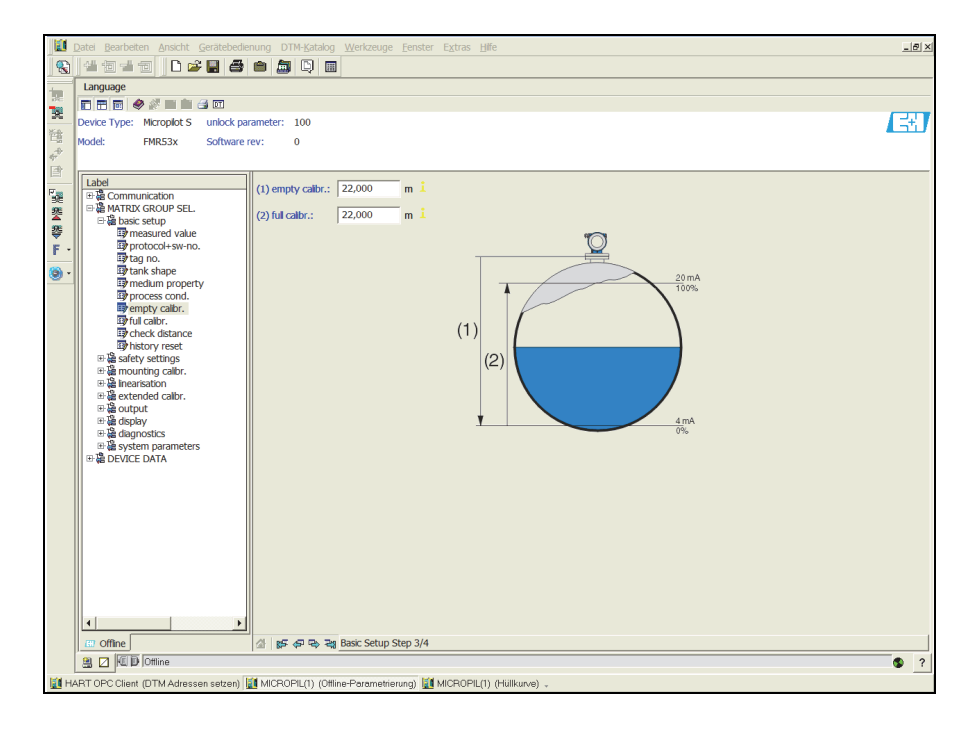

A0021202-EN

" タンク リンク形状機能で、" ナイリカン";内筒管または "ガイリカン";外筒管を選択している場 合、 以下のよ う な画面が表示されます。

- " カラ チョウセイ";空調整
- " マンタン チョウセイ"; 満タン調整
- "パイプ チョッケイ"; パイプ直径 (外筒管 / 内筒管)

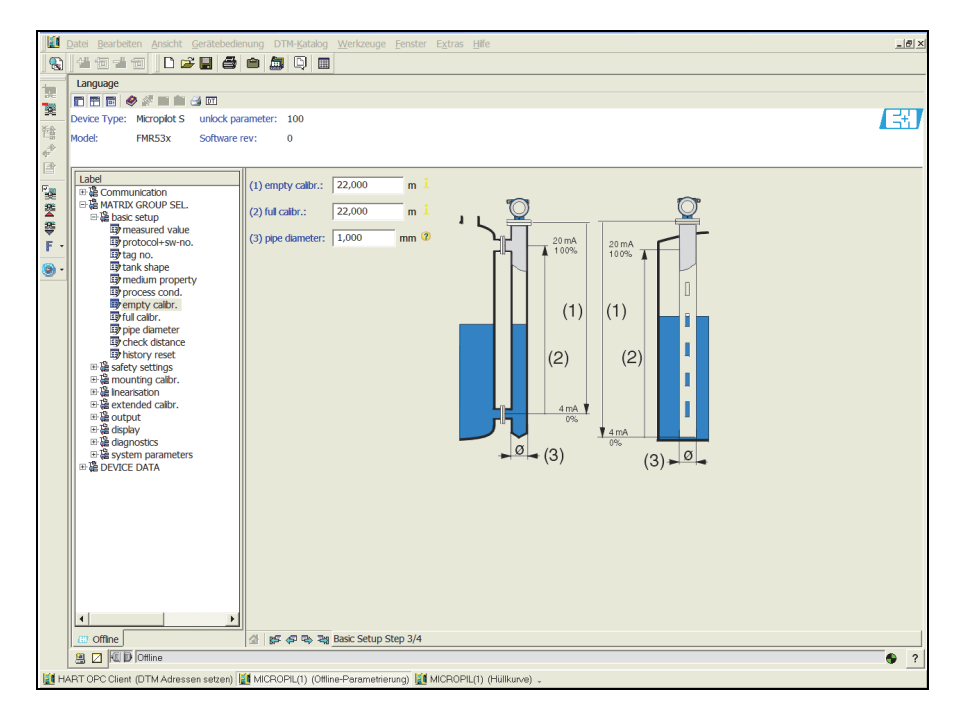

A0021203-EN

## **注記** この表示ではパイプ直径も指定する必要があります。

A0021204-EN

- " タンク ケイジョウ "; タンク形状機能で、" フラット ナ テンジョウ "; フラットな天井を選択している場合、以下の よ う な画面が表示されます。
- "カラチョウセイ";空調整
- " マンタン チョウセイ"; 満タン調整

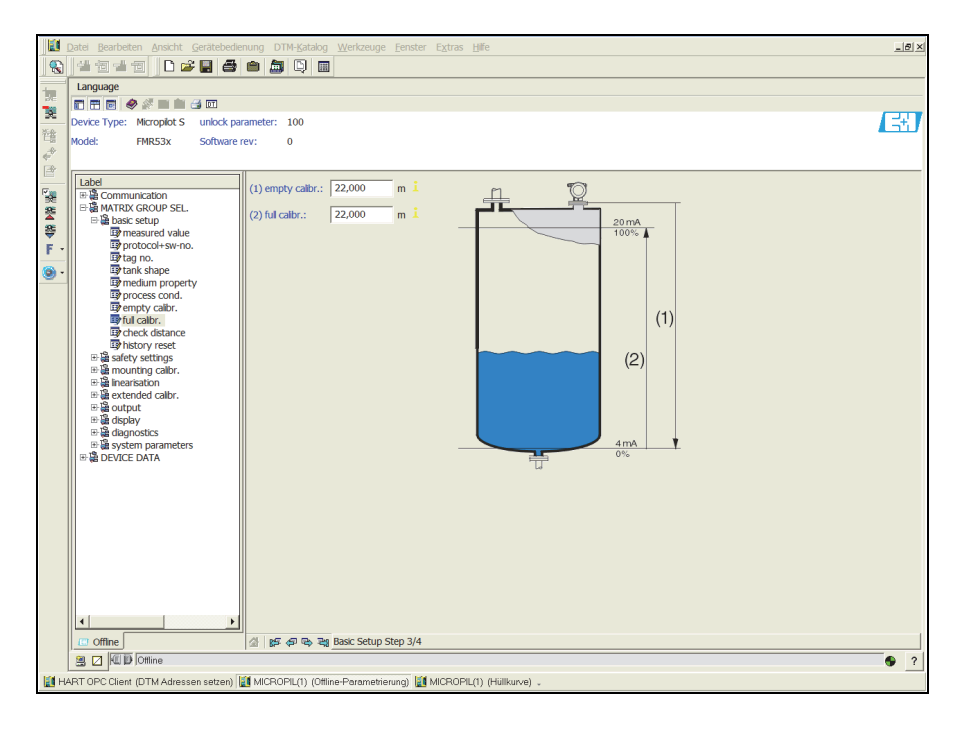

基本設定ステップ 4/5:

- このステップでは、タンクのマッピングを開始します。
- 測定距離と現在の測定値が、ヘッダーに常時表示されています。
- 詳細については、51 ページを参照してください。

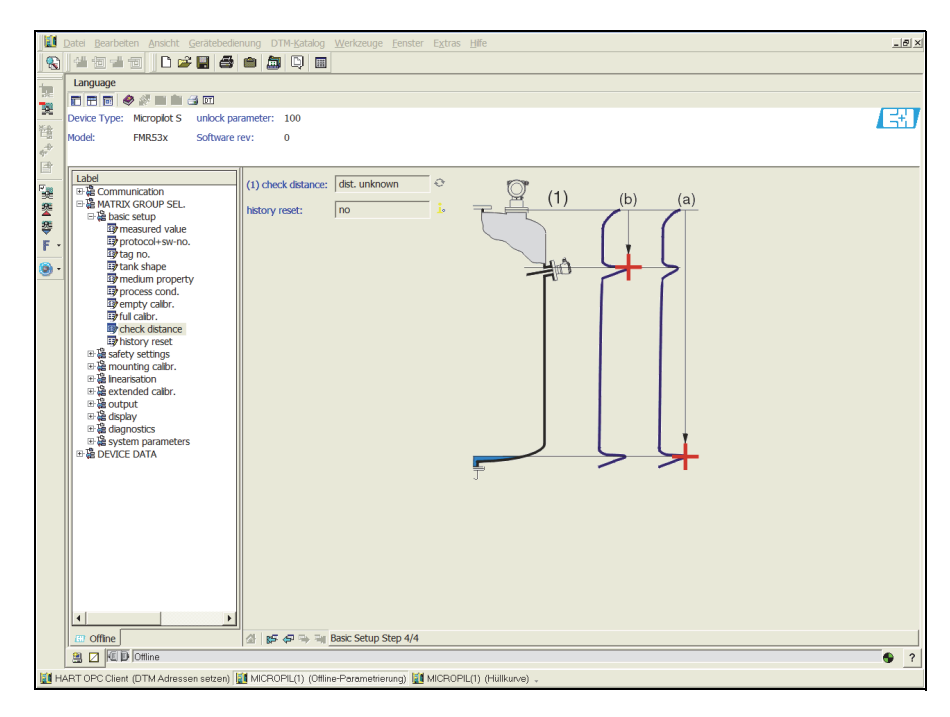

A0021205-EN

## 基本設定ステップ 5/5:

本機器の最初の設置後、指標補正テーブルを初期化します。それには、"リルキセット";履歴セット を "M";はい に設定します。

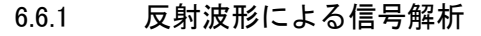

基本設定後に、反射波形を使用して測定を評価するようお勧めします。

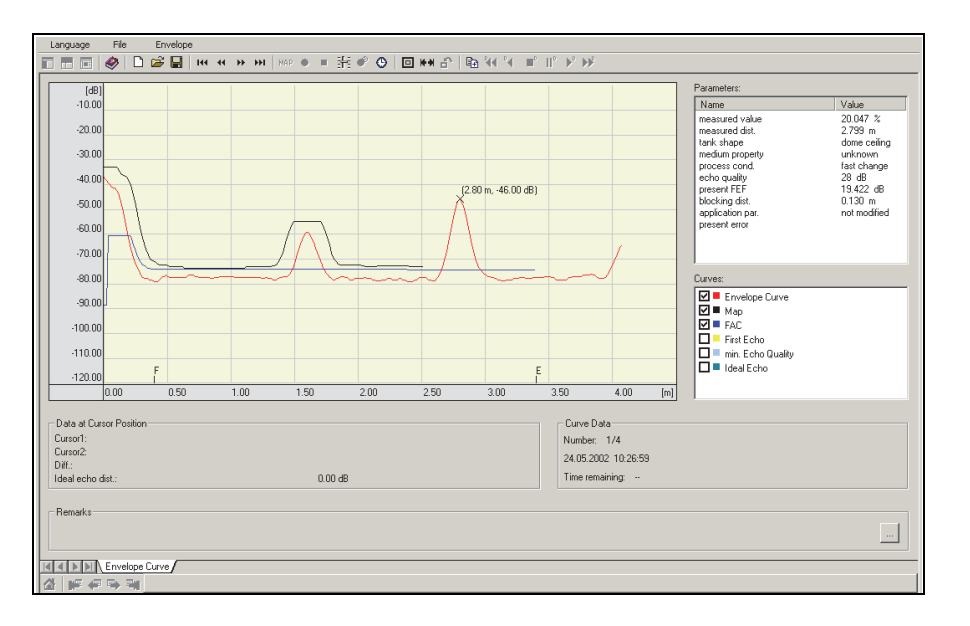

A0021206-EN

### 6.6.2 ユーザ固有の用途 (操作)

ユーザ固有の用途におけるパラメータ設定の詳細については、別冊取扱説明書 BA00217F「機器 機能の説明」 (同梱の CD- ROM に収録) を参照し て く ださい。

## 6.7 Endress+Hauser 製の操作プログラムによる設置校正

FieldCare で設置校正を実行するには、 以下の手順を実行し ます。

- FieldCare を起動して接続を確立します。
- ナビゲーションウィンドウで "tyf コウtイ";設置校正機能グループを選択します。

以下の表示が、 画面に表示されます :

#### 設置校正ステップ 1/2:

- " ジドウ ホセイ"; 自動補正
- " カンケイ ホセイ " ; 管径補正

 $\boxed{4}$ 

変更したパラメータはそれぞれリターンキーで確定する必要があります。

A0021207-EN

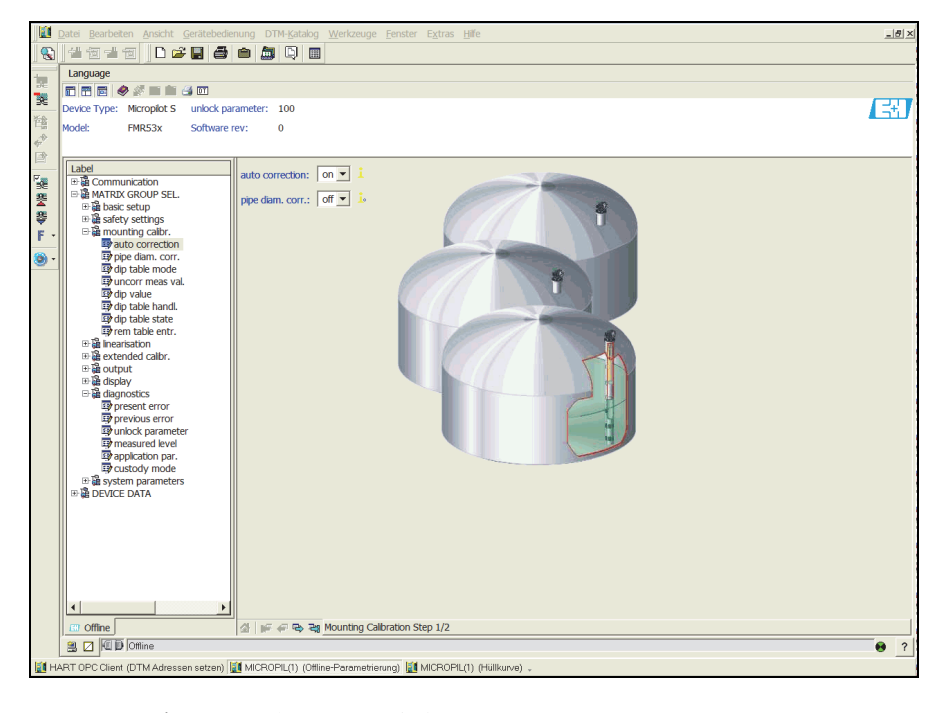

■ 次に進むボタンで、次の画面に移動します。

### 設置校正ステップ 2/2:

- " ディップ テーブル モード " ; ディップテーブルモード
- " ソクテイチ " ; 測定値
- " ディップチ ";ディップ値
- " ディップ テーブル ショリ " ; ディップテーブル処理
- " ディップ テーブル ジョウタイ゙ ; ディップテーブル状態
- ″ ノコリノ ディップテーブル ニュウリョク ″;残りのディップテーブル入力

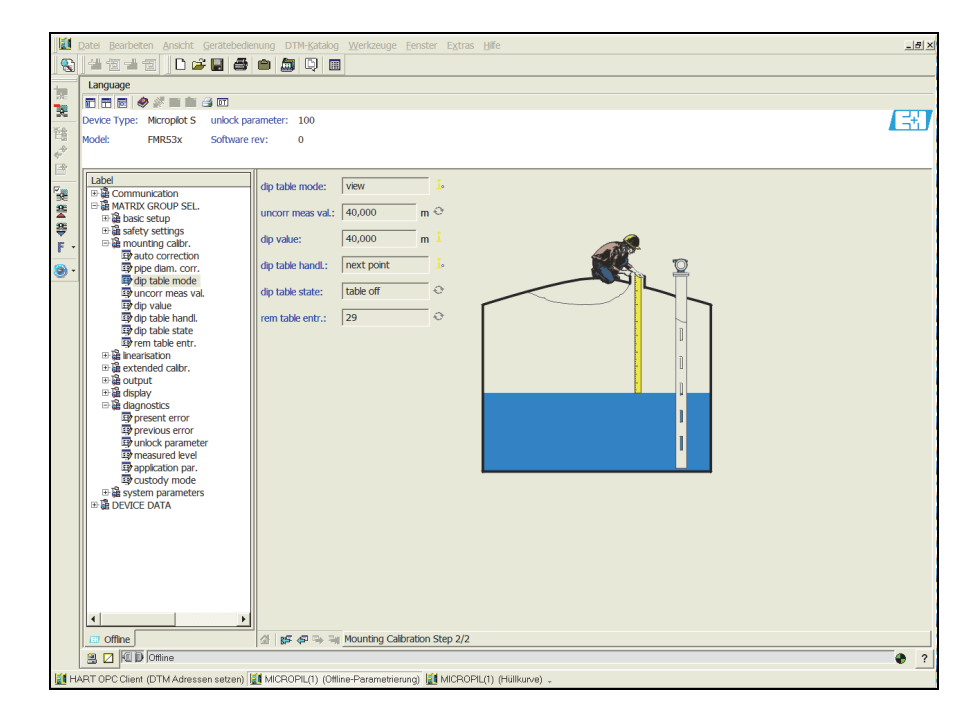

A0021208-EN

# 7 保守

Micropilot S 計測機器には特別な保守を行う必要ありません。

## 7.1 外部の清掃

本機器の外部を清掃するときは、ハウジングの表面またはシールを傷めない洗浄剤を必ず使用し て く ださい。

## 7.2 シールの交換

このセンサのプロセスシールは、特にモールドされているシール (無菌構造) を使用している場 合、定期的に交換する必要があります。交換間隔は、洗浄サイクルの頻度、測定物温度、洗浄温 度に応じて異なります。

## 7.3 修理

Endress+Hauser の修理コ ンセプ ト に従って、 機器にはモジュール式構造を採用し ているため、 お 客様が修理を行うことができます([「スペアパーツ](#page-77-0)」、→78ページ)。サービスおよびスペアパー ツの詳細については、 Endress+Hauser サービ ス部門にお問い合わせ く ださい。

## 7.4 防爆認定機器の修理

防爆認定機器の修理を行う場合は、以下の点にご留意ください。

- 防爆認定機器の修理は、訓練を受けた職員、または弊社サービスだけが行うことができます。
- 現行の規格、国家防爆規格、安全注意事項 (XA) および認証を遵守する必要があります。
- Endress+Hauser の純正部品だけが使用できます。
- スペアパーツを注文するときは、型式銘板上の機器名称を書き留めてください。 部品は、同じ部品としか交換できません。
- 修理は取扱説明書に従って行います。修理が完了したら、本機器で規定のルーチン試験を 行ってください。
- ■認証機器を異なる認証タイプに改造することは、Endress+Hauser サービスだけが行うことが でき ます。
- すべての修理作業と改造はすべて、文書に記録してください。

## 7.5 交換

Micropilot 全体または電子モジュールを交換した後は、本機器に通信インターフェースを経由し て設定したパラメータをダウンロードして元に戻すことができます。このために必要な条件は、 データが事前に、FieldCare を使用して PC にアップロードされていることです。 新規のセットアップを行うことなく、測定を継続することができます。

- 場合によっては、"リニアライゼーアライゼーションを有効にする必要があります (BA00217F を参照)。
- 場合によっては、タンクマッピングをもう一度記録する必要があります (基本設定を参照)

アンテナ部品または電子部品を交換した後は、新規に校正を行う必要があります。これについて は、 修理指示書に記載されています。

# 8 アクセサリ

Micropilot S 用に各種ア ク セサ リ を利用でき ます。こ う いったア ク セサ リ は当社から個別に注文す る こ と ができ ます。

## 8.1 日よけカバー

ステンレス製日よけカバーは屋外に設置する場合に使用します

(オーダーコード : 543199-0001) 。 日よ けカバーにはテンシ ョ ン ク ラ ンプが同封されて出荷され ます。

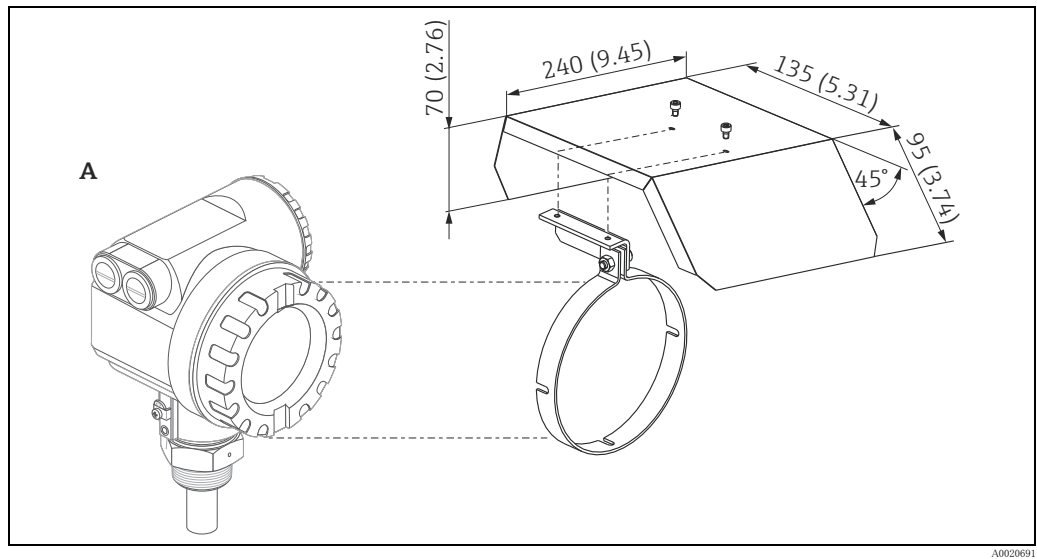

A T12 ハウジング

### 8.2 Commubox FXA195 HART

USB インターフェースを介した FieldCare との本質的に安全な通信を確保するためのオプショ  $\mathcal{V}$ 

詳細については、技術仕様書 TI00404F をご覧ください。

## 8.3 Commubox FXA291

Commubox FXA291 は Endress+Hauser 製フィールド機器を CDI (Common Data Interface) インター フェースを介してコンピュータまたはノートブックパソコンの USB インターフェースに接続し ます。

詳細については、技術仕様書 TI00405C をご覧ください。

本機器には、 「ToF Adaptor FXA291」 が追加ア ク セサ リ と し て必要にな り ます。 $\mathbf{H}$ 

## 8.4 ToF Adaptor FXA291

ToF Adaptor FXA291 はコンピュータまたはノートブックパソコンの USB インターフェースを介 し て Commubox FXA291 と機器を接続し ます。 詳細については、 簡易取扱説明書 KA00271F をご 覧ください。

## 8.5 Field Xpert

Field Xpert はコンパクトでフレキシブルかつ堅牢な工業用ハンドヘルドターミナルです。 Field Xpert を使用すると、HART 出力または FOUNDATION フィールドバスを介した遠隔パラ メ ータ設定と測定値の検索が可能です。 詳細については、取扱説明書 (BA00060S) をご覧ください。

# 8.6 サンプルハッチを使用した内筒管への設置

## 8.6.1 設置上の注意点

手検尺 (テープ) だけでなく、サンプル採取の操作 / 洗浄のために、サンプルハッチの使用を推 奨します。この開口域では、センサのヘッドを簡単にチェックすることができます。本機器を取 り外すことなくゲージ棒またはテープによるマニュアルゲージを行うことが可能です。開口の下 縁がゲージの基準になります。この構造は無加圧運転にのみ適しています。

サンプルハッチは当社から提供する標準品に含まれていません。 詳細については、 Endress+Hauser までお問い合わせください。

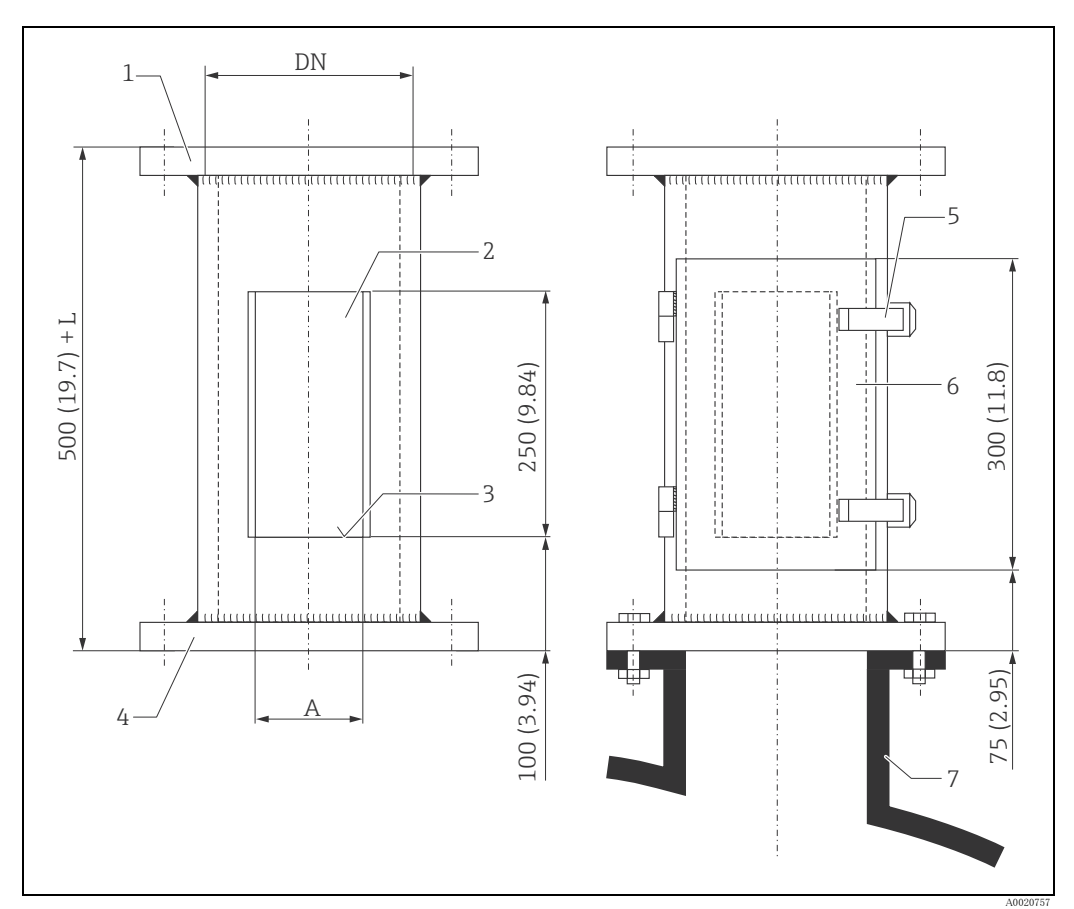

使用単位 mm (in)

- 1 機器の側面<br>2 開口 (Darst
- 2 開口(Darstellung ohne Tür)<br>3 測定ライン
- 3 測定ライン<br>4 タンクに応じたフランジサイズ
- フンク (にん) シン<br>5 ワンタッチ開封具
- 
- 6 シール付きの扉<br>7 タンクノズル、内筒管

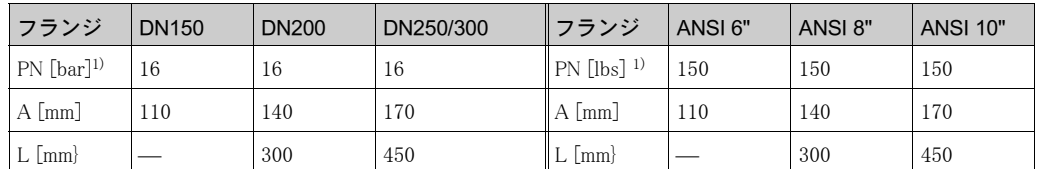

1) 呼び圧力は標準条件に適合したサイズにすぎません。無加圧運転専用に設計するため、フランジの厚 さ を薄 く でき ます (例 : 8 mm)。

 $\vert \mathbf{f} \vert$
<span id="page-72-0"></span>9 トラブルシューティング

<span id="page-72-1"></span>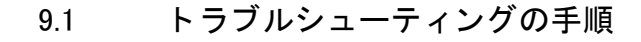

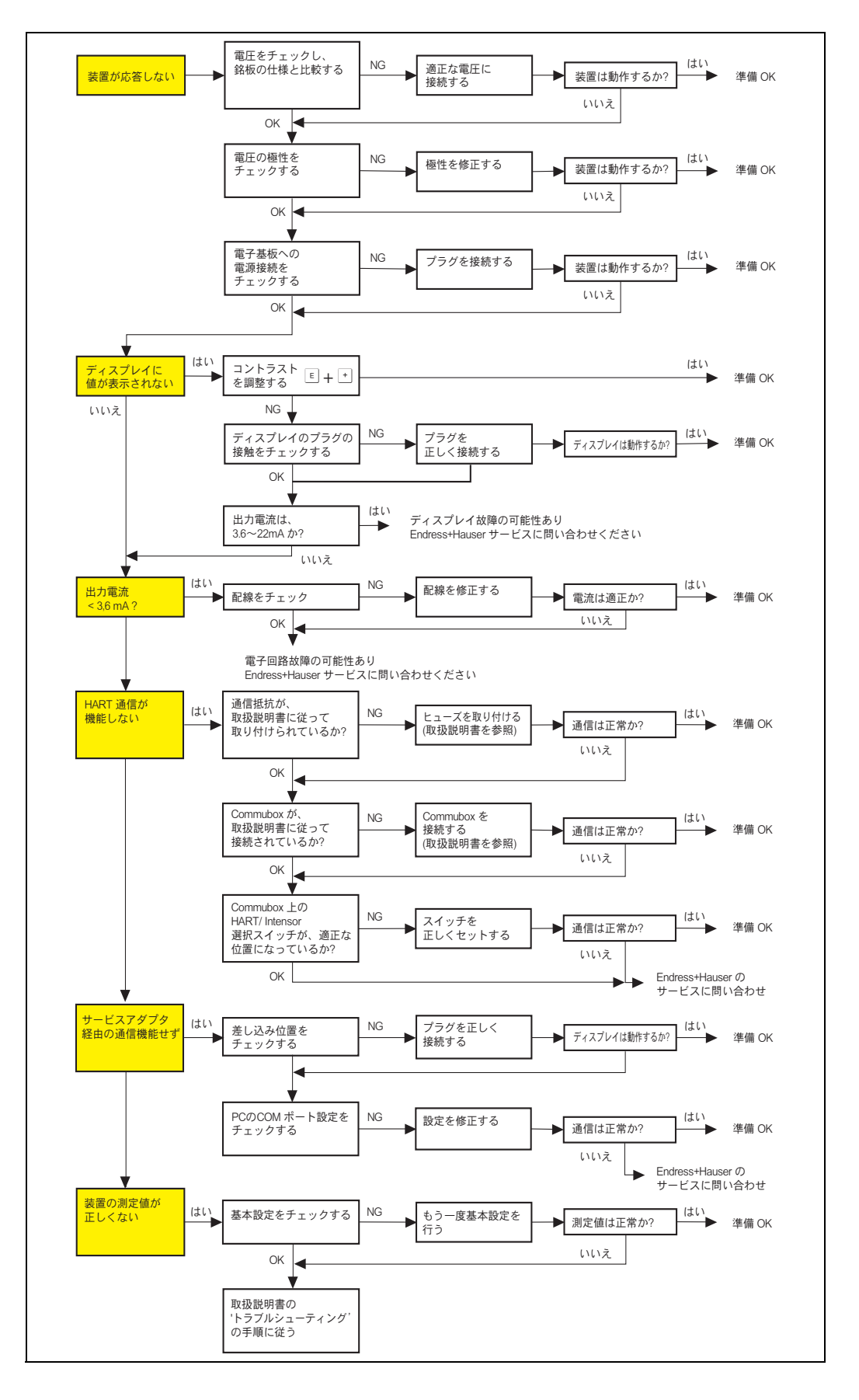

## <span id="page-73-0"></span>9.2 システムエラーメッセージ

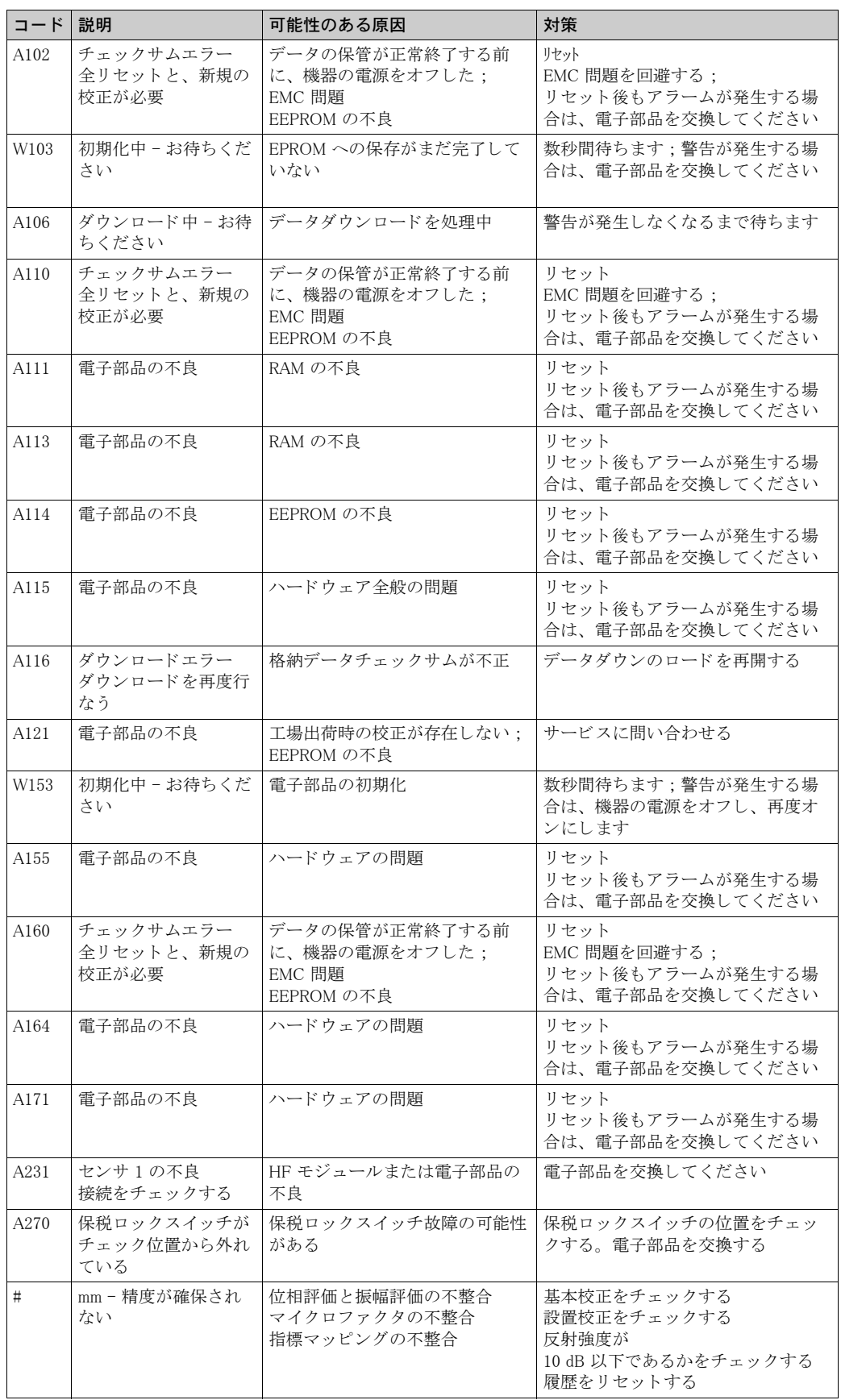

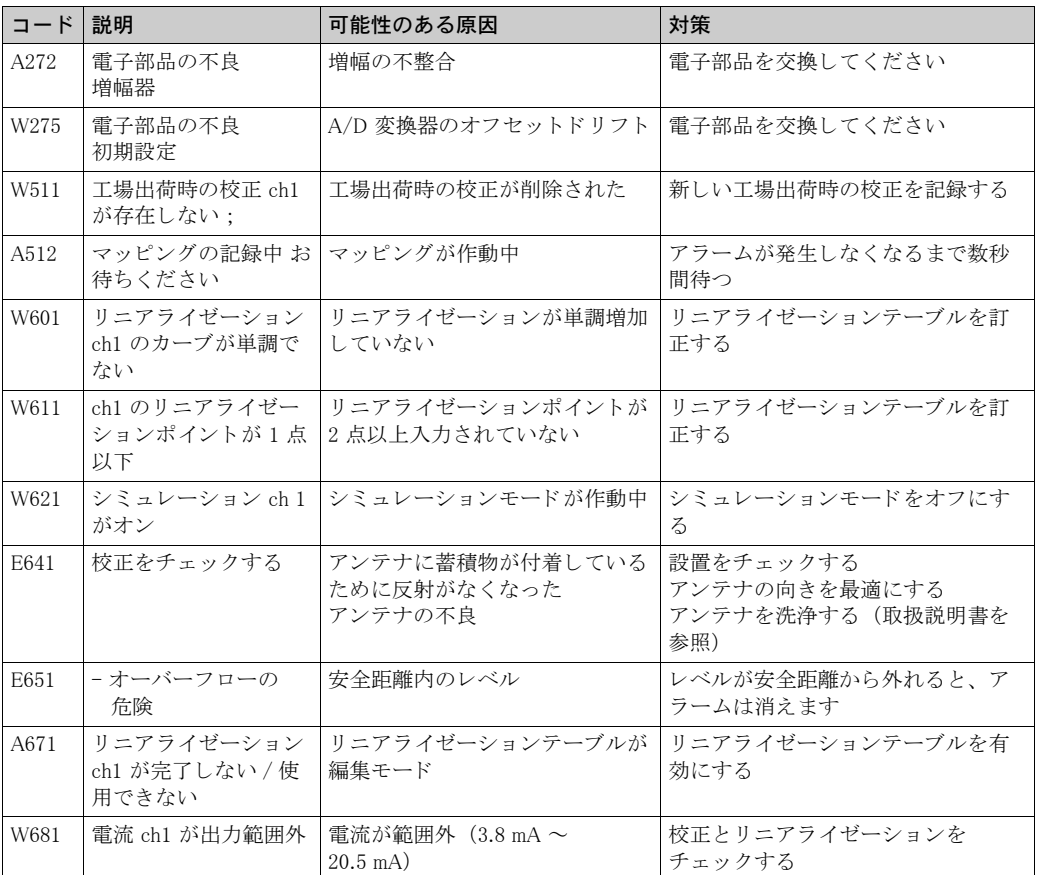

<span id="page-75-0"></span>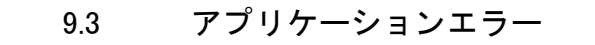

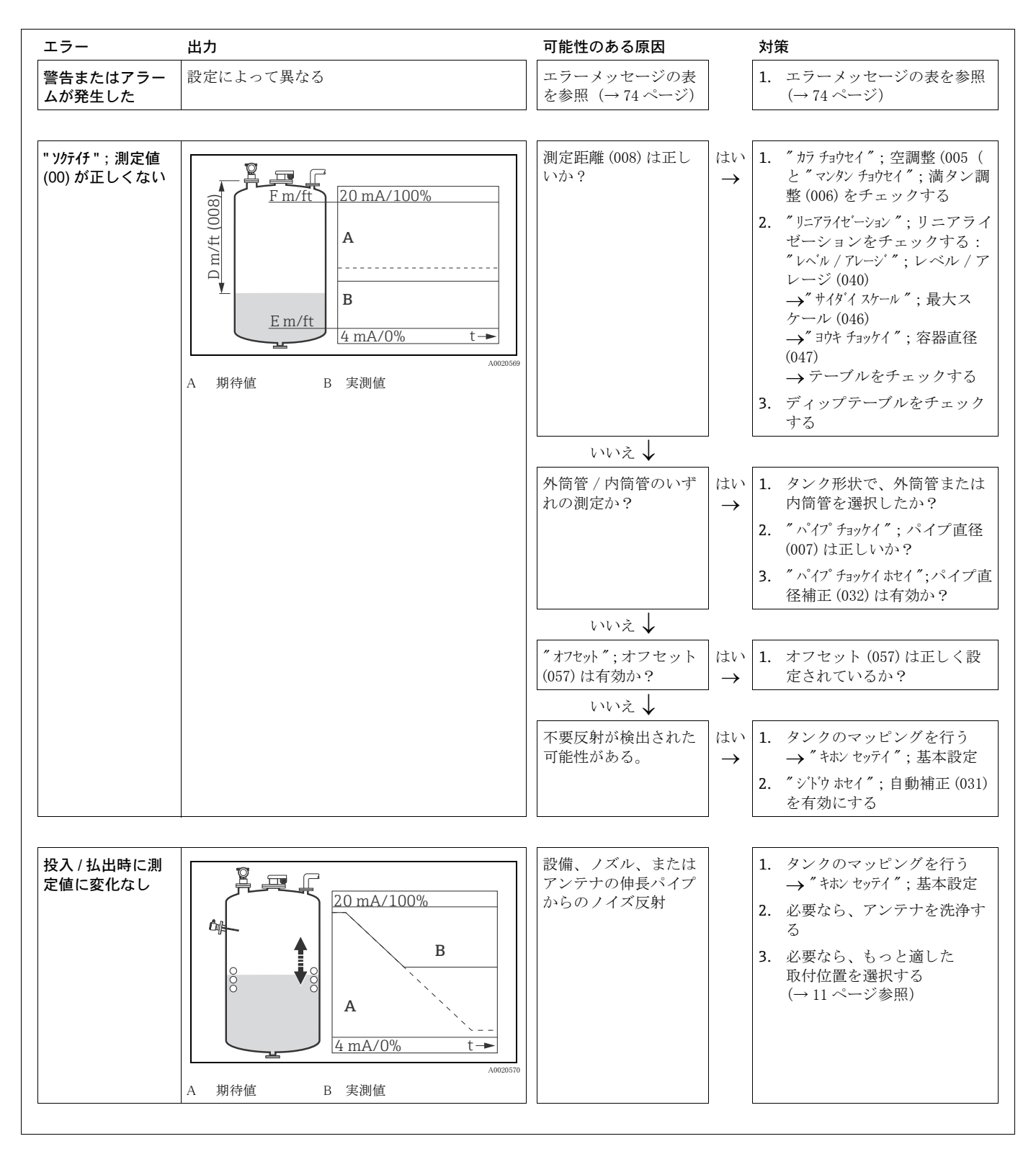

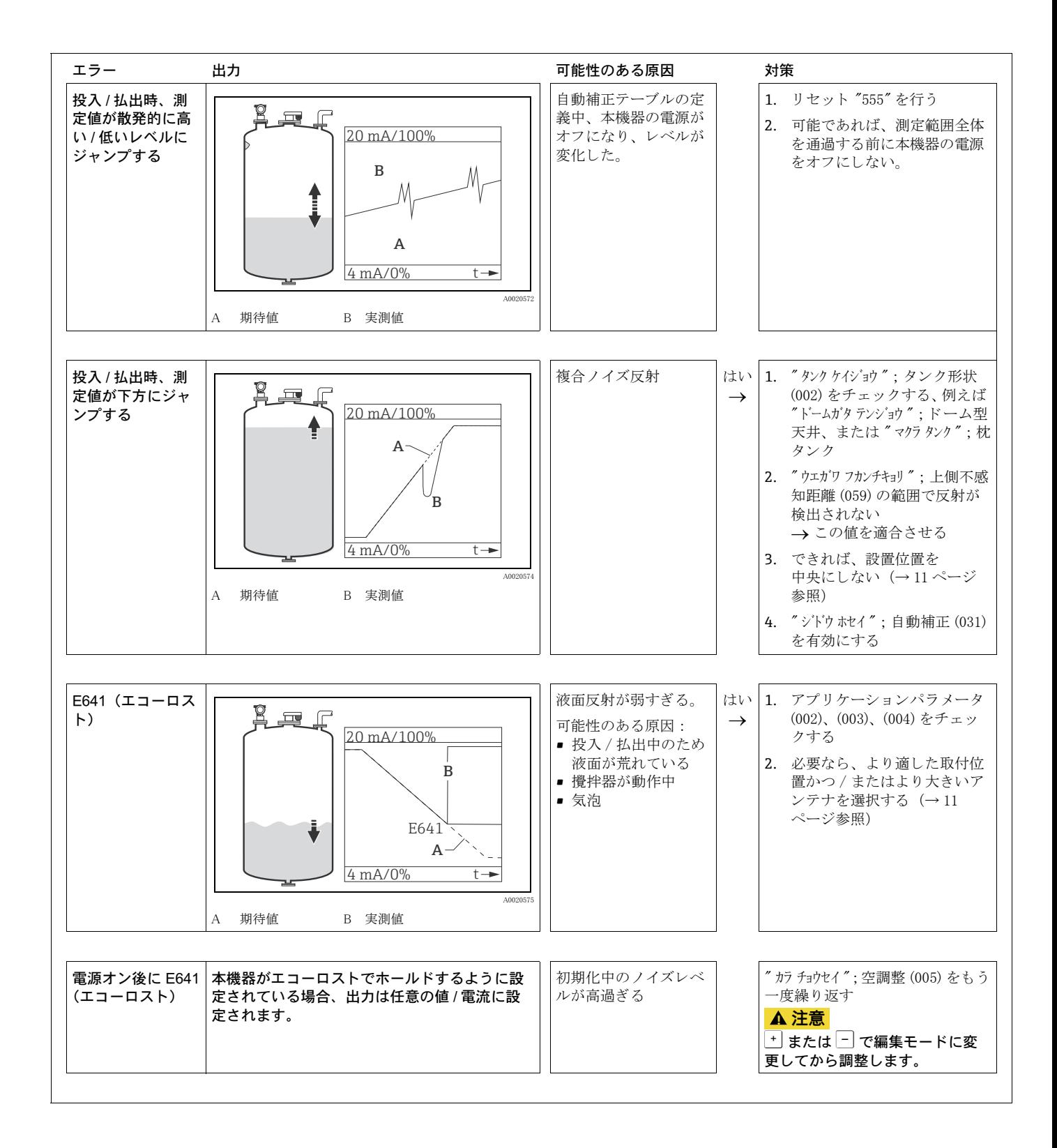

#### 9.4 スペアパーツ

- 交換可能な機器の構成部品は、スペアパーツ銘板で特定できます。 銘板にはスペアパーツに関する情報が記載されています。
- ■機器の端子部カバーのスペアパーツ銘板には、以下の情報が記載されています。 – 機器の最重要スペアパーツの一覧 (注文情報も記載されています)
	- W@M デバイ ス ビ ューワーの URL (www.endress.com/deviceviewer) : オーダーコード を含む、 機器のすべてのスペアパーツの情報を確認が可能です。 該当する 機器の設置説明書をダウンロードすることもできます (設置説明書が用意されていない機 器も ございます)。

■ 機器のシリアル番号:

- 機器とスペアパーツの銘板に記載されています。
- ■「デバイス情報」サブメニューの「シリアル番号」パラメータで確認できます。

#### <span id="page-77-1"></span>9.5 返却

•

修理または校正のために変換器を Endress+Hauser に返却する前には、以下の処置を行う必要が あります。

- 付着している残留物はすべて取り除いてください。測定物が侵入する恐れのあるパッキンの 隙間と溝は、よく確認してください。測定物が、腐食性、毒性、発癌性、放射性があるなど、 健康に対するリスクを呈する場合には、特に重要です。
- <span id="page-77-0"></span>■ "洗浄証明書"に記入の上、機器に添付してください。これにより、Endress+Hauser では返品さ れた機器を輸送、検査、修理します。
- 必要に応じて、例えば EN 91/155/EEC1 に準拠した安全データシートなど特殊取り扱い指示書 を同梱してください。

さらに以下についても明記してください。

- 測定物の化学的および物理的特性
- アプリケーションの正確な記述
- 発生したエラーについての簡単な説明(できれば、エラーコードを明記)
- 機器の稼働時間

#### <span id="page-78-1"></span>9.6 廃棄

廃棄時は、 材質が合致する よ う に、 異なる構成部品を分別し て く ださい。

### <span id="page-78-0"></span>9.7 ソフトウェアの履歴

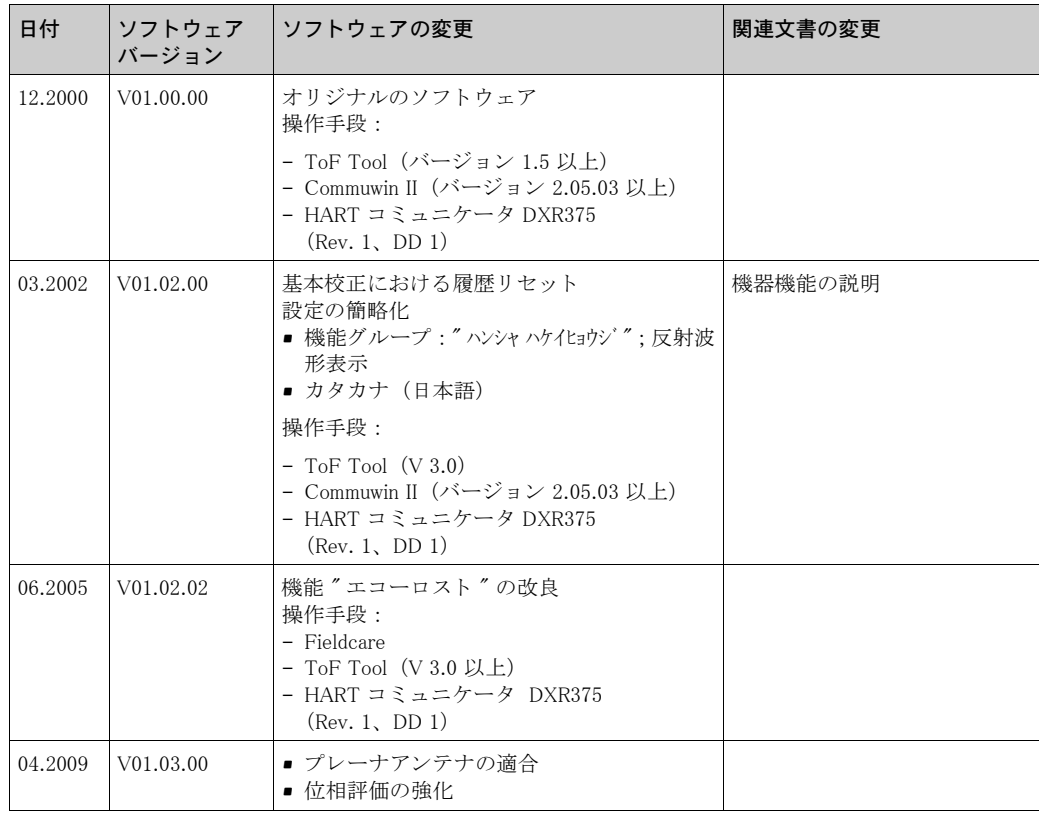

### 9.8 Endress+Hauser への問い合わせアドレス

問い合わせアドレスについては、ホームページ "www.endress.com/worldwide" を参照してくださ い。

ご質問については、Endress+Hauser の各サービスに遠慮なくお問い合わせください。

# <span id="page-79-0"></span>10 技術データ

### 10.1 追加の技術データ

技術データについては、技術仕様書 TI01122F をご覧ください。

#### 10.2 関連文書

- システム情報 Micropilot (SI00019F)
- 技術仕様書 (TI01122F)
- 機能説明書 (BA00217F)
- 証明書「WHG (ドイツ連邦水管理法)」 (ZE00243F/00/DE)

### 11 付録

### 11.1 操作メニュー HART (表示モジュール)

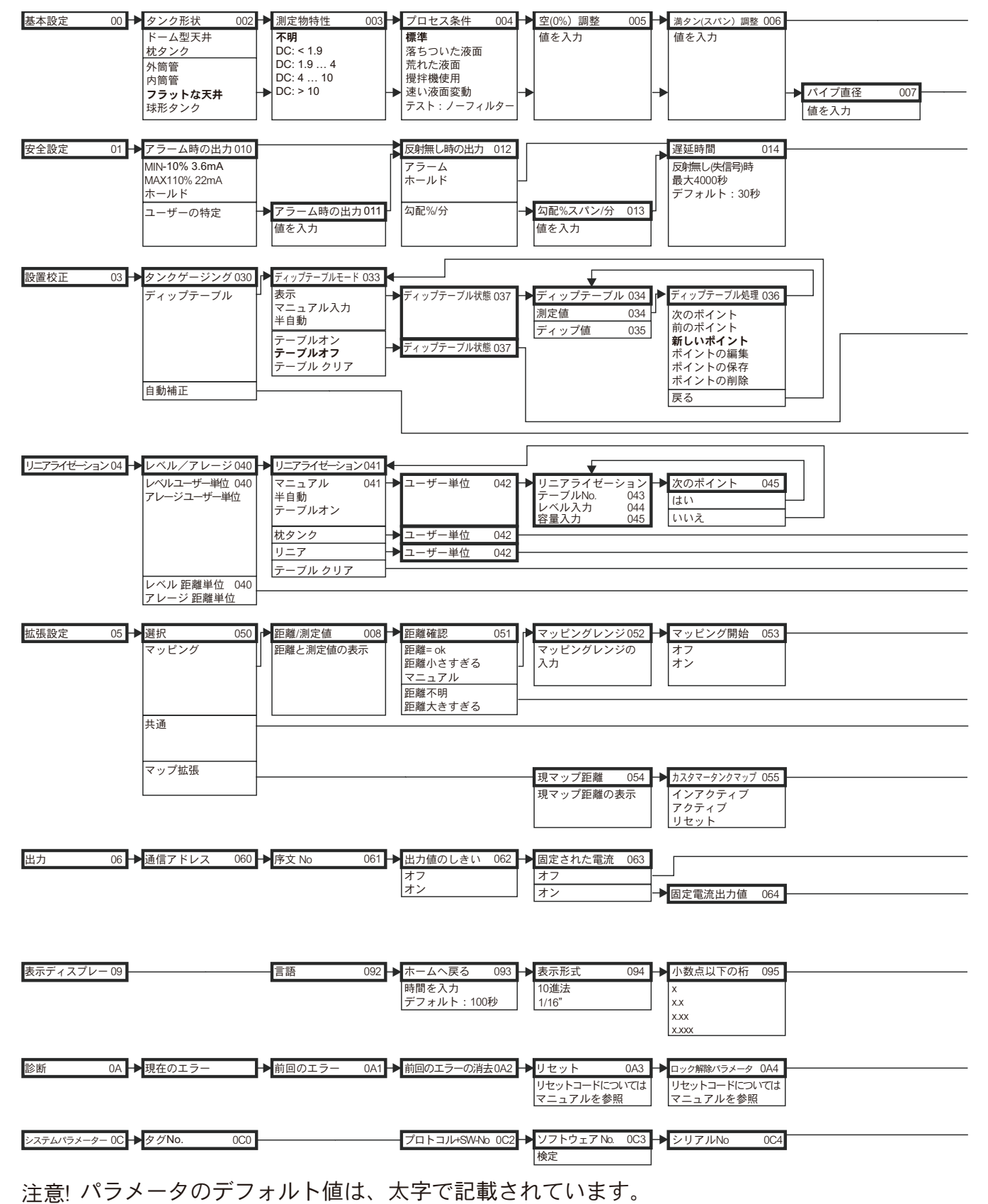

A0021177-EN

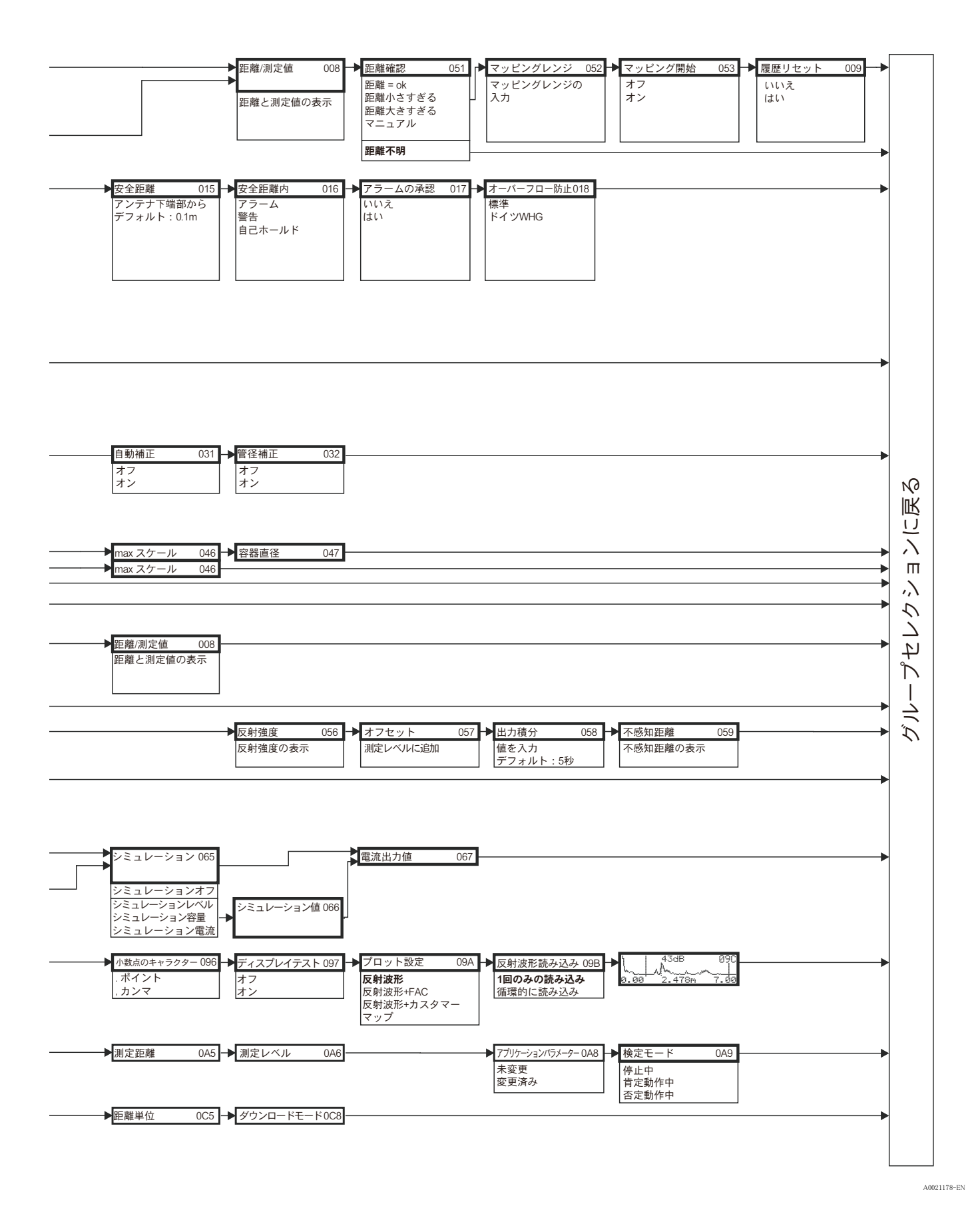

#### 11.2 タンクゲージシステムへの統合

Tank Side Monitor NRF590 は、複数のタンクがあり、各タンクにレーダー、スポットまたは平均 温度のセンサ、 水尺用静電容量プローブ、 圧力センサなどが 1 つまたは複数取 り 付け られている タンクヤードでの遠隔伝送にも使用します。Tank Side Monitor のプロトコルは既存のほとんどの タンクゲージプロトコルへ持続できます。オプションで 4~20mA のアナログセンサ、デジタ ·<br>ル I/O、およびアナログ出力を接続できるため、タンクのあらゆるセンサの完全統合が容易にな ります。各機器は実績のある本質安全防爆 HART バス (HART マルチドロップ) を使用している ため、すべてのタンクヤードでの配線コストの削減を可能にすると同時に最大限の安全性、信頼 性とデータの利用性が得られます。

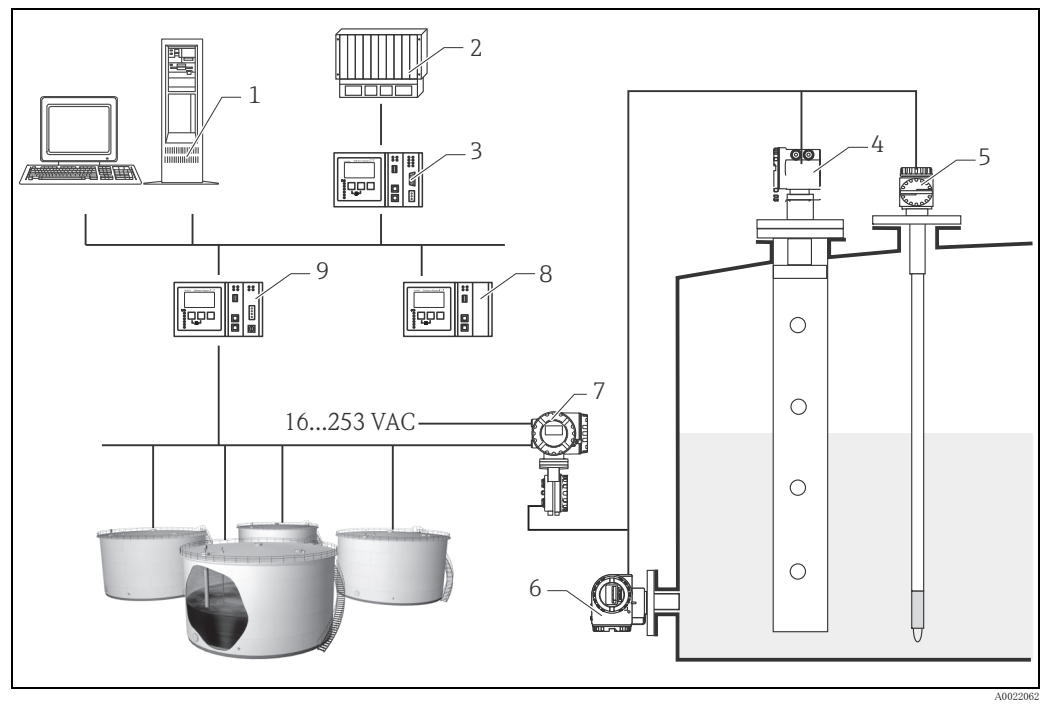

- 1 Tankvision ワークステーション<br>2 プロセス制御システム
- 
- 3 Tankvision Host Link NXA822
- 4 Micropilot S
- 5 平均温度計 Prothermo
- 6<br>
T<sub>ank</sub> Side M<br>
Tank Side M 7 Tank Side Monitor
- 8 Tankvision Data Concentrator NXA821
- 9 Tankvision Tank Scanner NXA820

# 索引

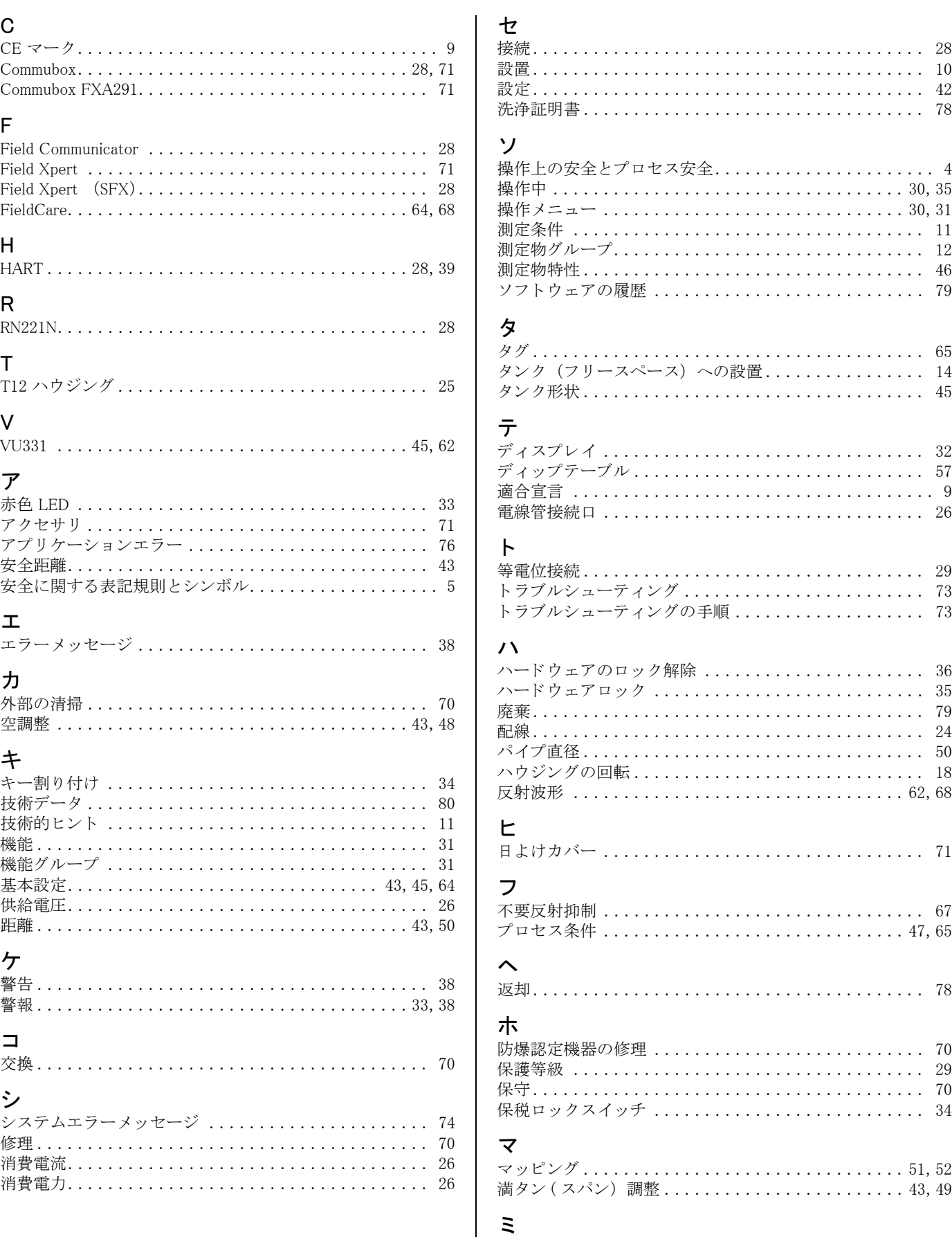

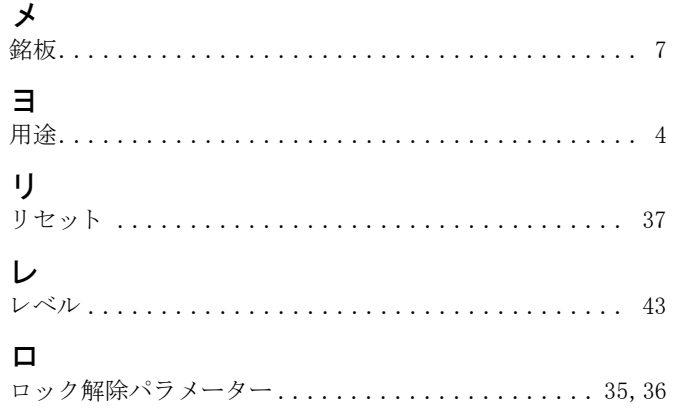

www.addresses.endress.com

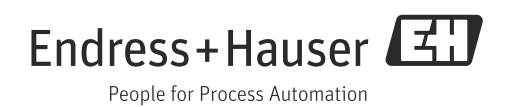